## Inspiron 17 5000 Series Service-Handbuch

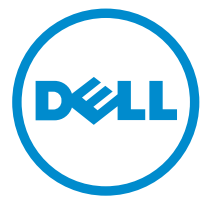

Computer-Modell: Inspiron 17–5758 Vorschriftenmodell: P28E Vorschriftentyp: P28E001

## Anmerkungen, Vorsichtshinweise und Warnungen

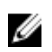

ANMERKUNG: Eine ANMERKUNG liefert wichtige Informationen, mit denen Sie den Computer besser einsetzen können.

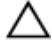

VORSICHT: Ein VORSICHTSHINWEIS macht darauf aufmerksam, dass bei Nichtbefolgung von Anweisungen eine Beschädigung der Hardware oder ein Verlust von Daten droht, und zeigt auf, wie derartige Probleme vermieden werden können.

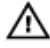

WARNUNG: Durch eine WARNUNG werden Sie auf Gefahrenquellen hingewiesen, die materielle Schäden, Verletzungen oder sogar den Tod von Personen zur Folge haben können.

Copyright **©** 2015 Dell Inc. Alle Rechte vorbehalten. Dieses Produkt ist durch USamerikanische und internationale Urheberrechtsgesetze und nach sonstigen Rechten an geistigem Eigentum geschützt. Dell™ und das Dell Logo sind Marken von Dell Inc. in den Vereinigten Staaten und/oder anderen Geltungsbereichen. Alle anderen in diesem Dokument genannten Marken und Handelsbezeichnungen sind möglicherweise Marken der entsprechenden Unternehmen.

2015–03

Rev. A00

# **Inhaltsverzeichnis**

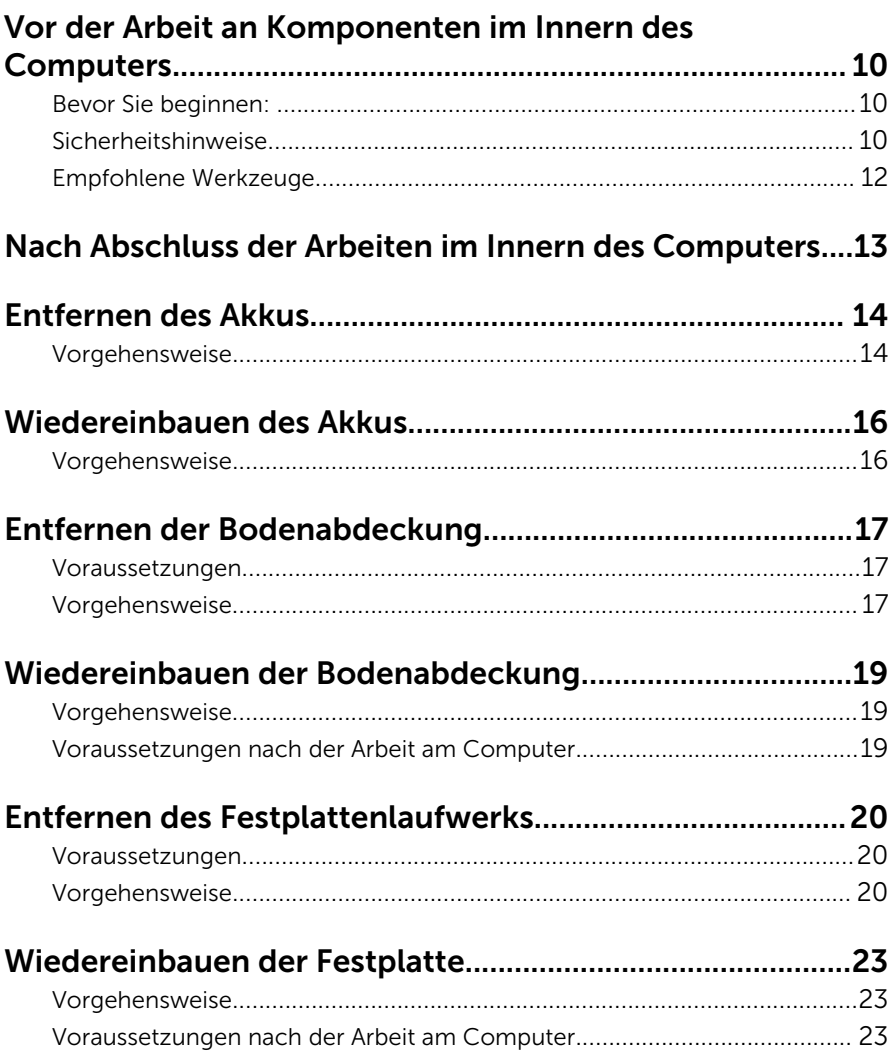

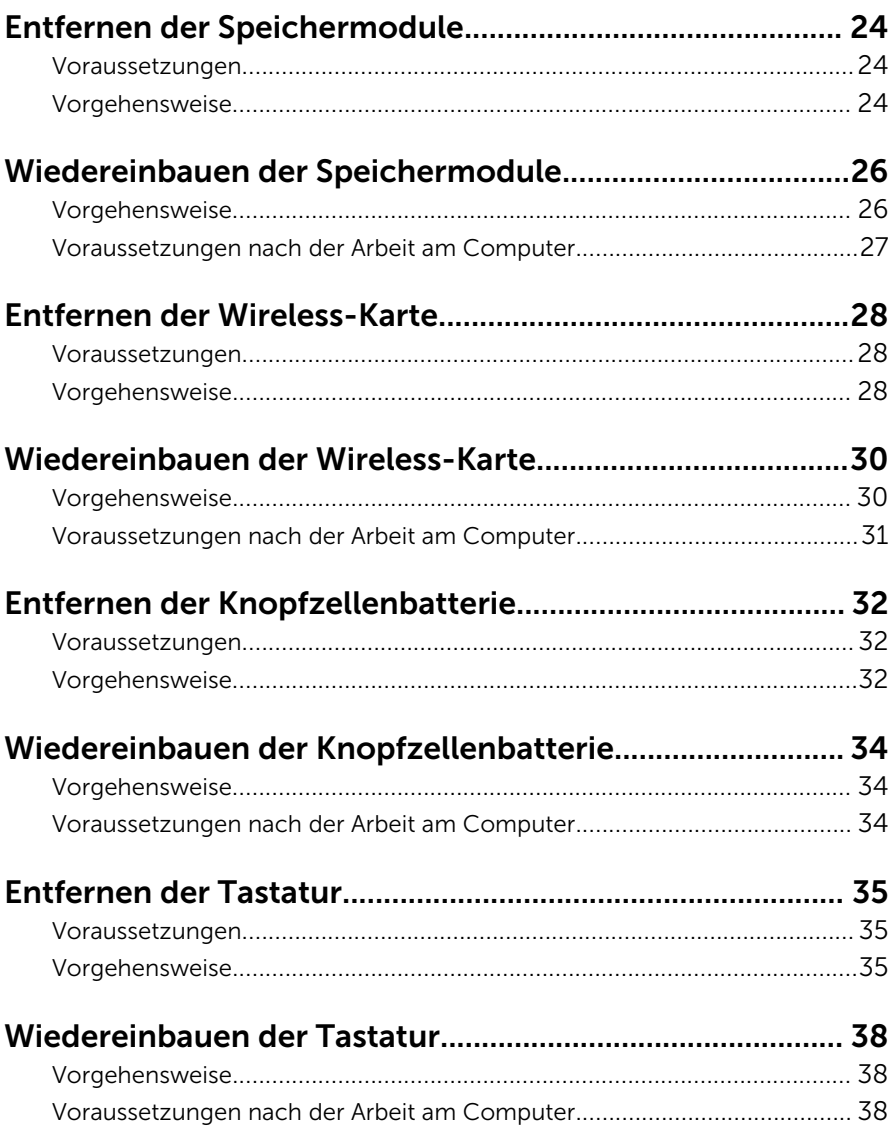

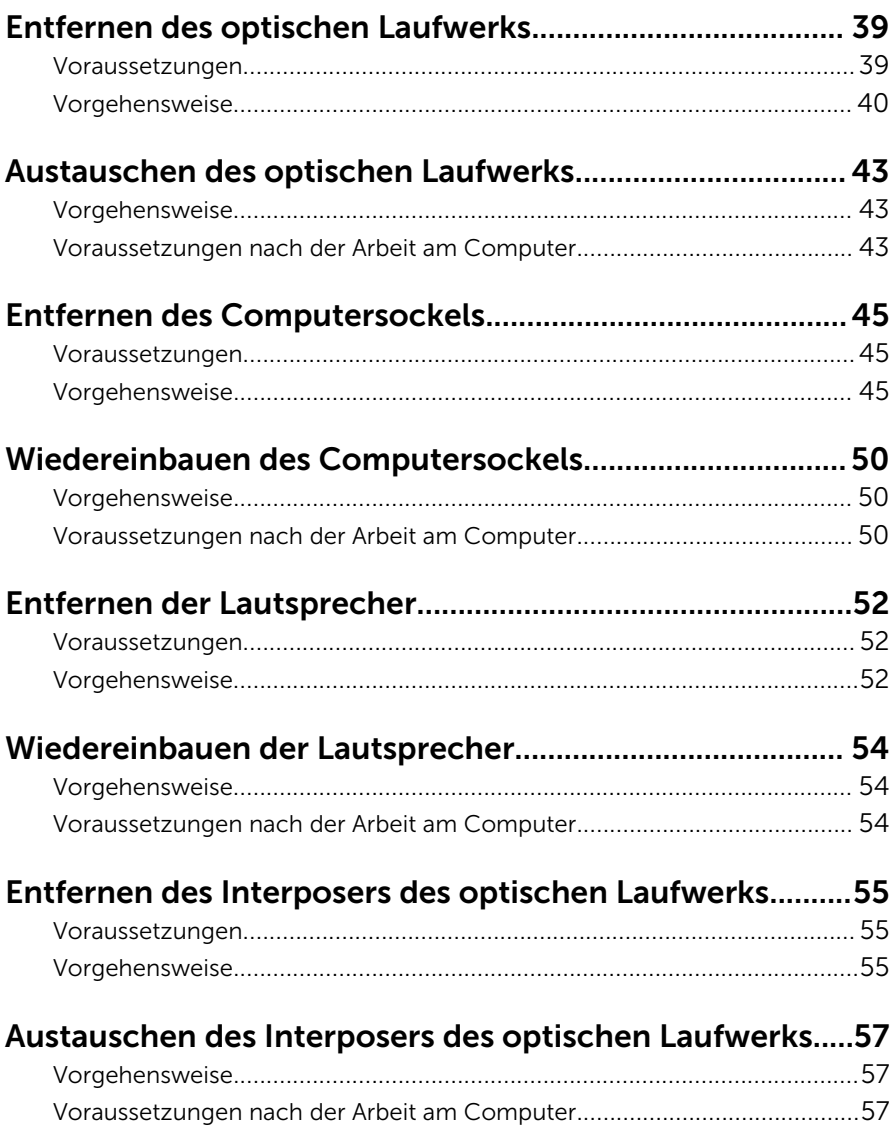

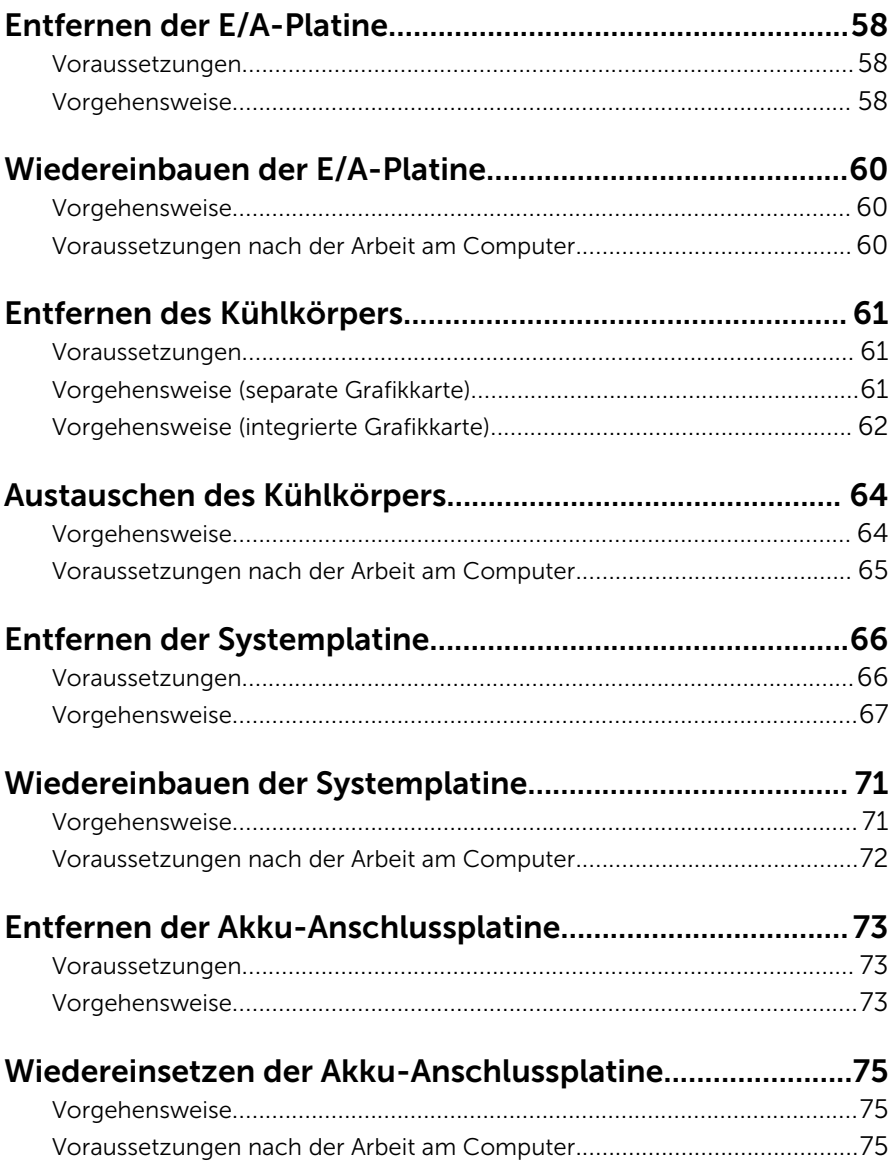

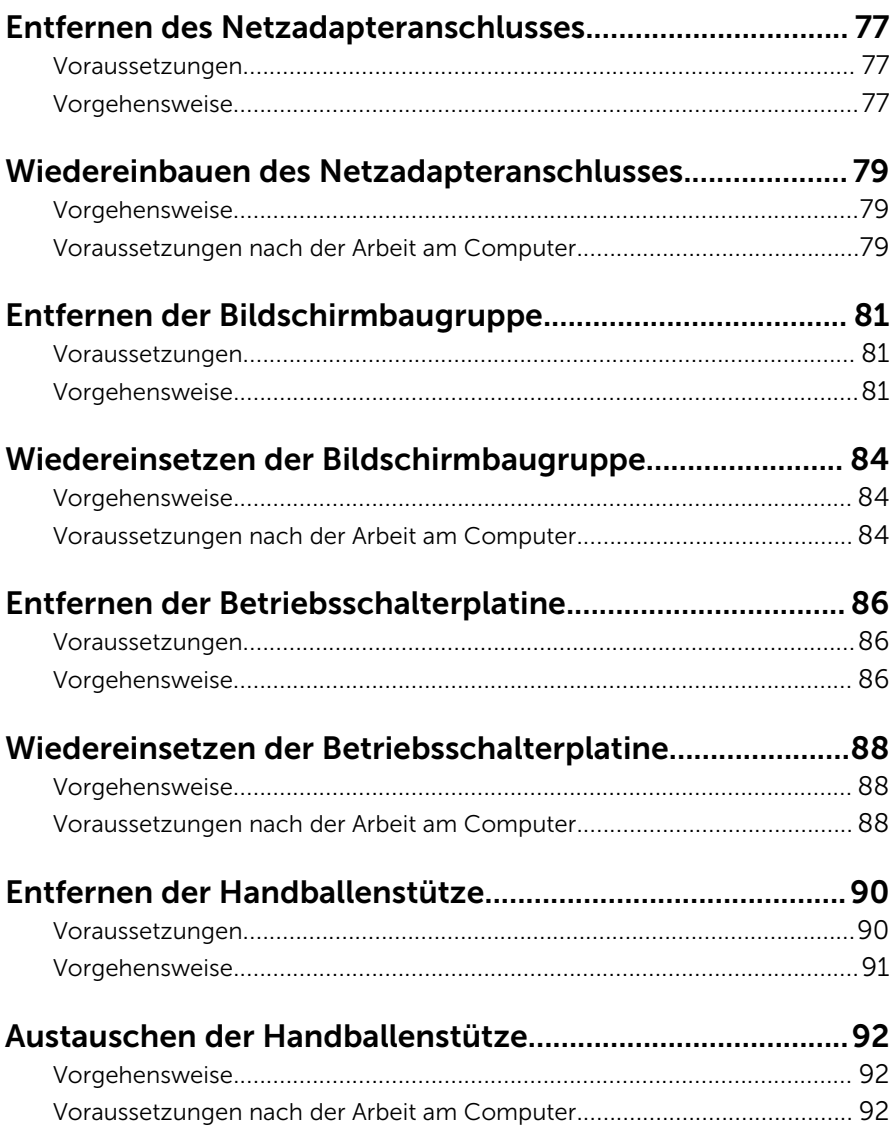

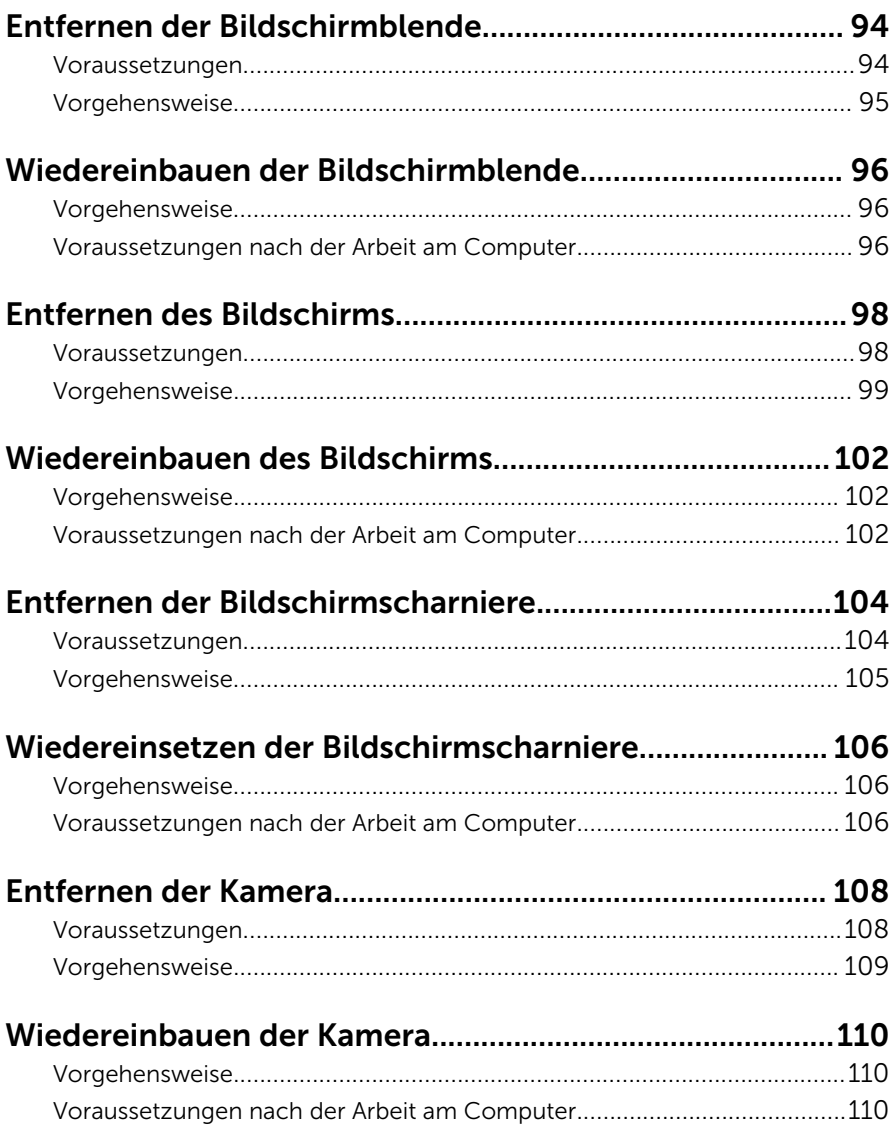

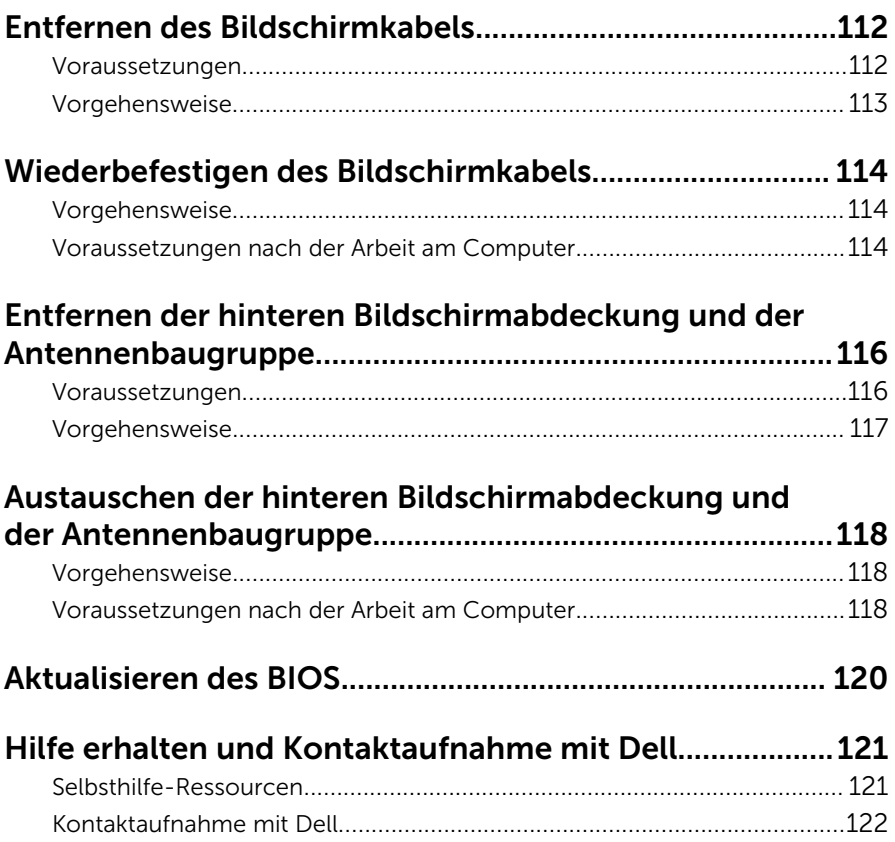

### <span id="page-9-0"></span>Vor der Arbeit an Komponenten im Innern des Computers

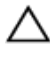

VORSICHT: Greifen Sie Bauteile und Karten nur an den Außenkanten und berühren Sie keine Steckverbindungen oder Kontakte, um Schäden an diesen zu vermeiden.

ANMERKUNG: Die Abbildungen in diesem Dokument können von Ihrem Ø Computer abweichen, je nach der von Ihnen bestellten Konfiguration.

### Bevor Sie beginnen:

- 1 Speichern und schließen Sie alle geöffneten Dateien und beenden Sie alle geöffneten Programme.
- 2 Fahren Sie den Computer herunter.
	- Windows 8.1: Klicken oder tippen Sie auf dem Startbildschirm auf das Symbol für die Energieverwaltung  $\mathbf{\mathbf{\Theta}}\rightarrow\mathbf{Herm}$ erunterfahren.
	- Windows 7: Klicken oder tippen Sie auf Start → Shut down (Herunterfahren).

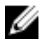

ANMERKUNG: Wenn Sie ein anderes Betriebssystem benutzen, lesen Sie bitte in der entsprechenden Betriebssystemdokumentation nach, wie der Computer heruntergefahren wird.

- 3 Trennen Sie Ihren Computer sowie alle daran angeschlossenen Geräte vom Stromnetz.
- 4 Trennen Sie alle Kabel wie Telefon- und Netzwerkkabel und so weiter vom Computer.
- 5 Trennen Sie alle angeschlossenen Geräte und Peripheriegeräte, z. B. Tastatur, Maus, Monitor usw. vom Computer.
- 6 Entfernen Sie alle Medienkarten und optische Datenträger aus dem Computer, falls vorhanden.

### Sicherheitshinweise

Beachten Sie folgende Sicherheitsrichtlinien, damit Ihr Computer vor möglichen Schäden geschützt und Ihre eigene Sicherheit sichergestellt ist.

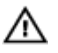

WARNUNG: Bevor Sie Arbeiten im Inneren des Computers ausführen, lesen Sie zunächst die im Lieferumfang des Computers enthaltenen Sicherheitshinweise. Zusätzliche Informationen zur bestmöglichen Einhaltung der Sicherheitsrichtlinien finden Sie auf der Homepage zur Richtlinienkonformität unter dell.com/regulatory\_compliance.

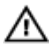

WARNUNG: Trennen Sie alle Energiequellen, bevor Sie die Computerabdeckung oder Verkleidungselemente öffnen. Bringen Sie nach Abschluss der Arbeiten im Inneren des Computers alle Abdeckungen, Verkleidungselemente und Schrauben wieder an, bevor die Verbindung zur Energiequelle hergestellt wird.

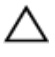

VORSICHT: Achten Sie auf eine ebene und saubere Arbeitsfläche, um SCHSICHT: Activer vie auf.<br>Schäden am Computer zu vermeiden.

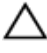

VORSICHT: Greifen Sie Bauteile und Karten nur an den Außenkanten und berühren Sie keine Steckverbindungen oder Kontakte, um Schäden an diesen zu vermeiden.

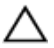

VORSICHT: Sie dürfen nur Fehlerbehebungsmaßnahmen ausführen und Reparaturen vornehmen, wenn Sie durch das Dell Team für technisches Unterstützung dazu autorisiert oder angewiesen wurden. Schäden durch nicht von Dell genehmigte Wartungsversuche werden nicht durch die Garantie abgedeckt. Lesen Sie die Sicherheitshinweise, die Sie zusammen mit dem Produkt erhalten haben, oder unter dell.com/regulatory\_compliance.

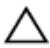

VORSICHT: Bevor Sie Komponenten im Inneren des Computers berühren, müssen Sie sich erden. Berühren Sie dazu eine nicht lackierte Metalloberfläche, beispielsweise Metallteile an der Rückseite des Computers. Berühren Sie während der Arbeiten regelmäßig eine unlackierte Metalloberfläche, um statische Aufladungen abzuleiten, die zur Beschädigung interner Komponenten führen können.

VORSICHT: Ziehen Sie beim Trennen eines Kabels nur am Stecker oder an der Zuglasche und nicht am Kabel selbst. Einige Kabel verfügen über Anschlussstecker mit Sperrzungen oder Flügelschrauben, die vor dem Trennen des Kabels gelöst werden müssen. Achten Sie beim Trennen von Kabeln darauf, diese möglichst gerade abzuziehen, um ein Verbiegen der Kontaktstifte zu vermeiden. Stellen Sie beim Anschließen von Kabeln sicher, dass die Ports und Stecker korrekt orientiert und ausgerichtet sind.

<span id="page-11-0"></span> $\triangle$  VORSICHT: Wenn Sie ein Netzwerkkabel trennen, ziehen Sie es zuerst am Computer und dann am Netzwerkgerät ab.

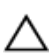

VORSICHT: Drücken Sie auf im Medienkartenlesegerät installierte Karten, um sie auszuwerfen.

### Empfohlene Werkzeuge

Für die in diesem Dokument beschriebenen Arbeitsschritte können die folgenden Werkzeuge erforderlich sein:

- Kreuzschlitzschraubenzieher
- Kunststoffstift

## <span id="page-12-0"></span>Nach Abschluss der Arbeiten im Innern des Computers

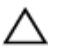

#### VORSICHT: Im Inneren des Computers vergessene oder lose Schrauben können den Computer erheblich beschädigen.

- 1 Bringen Sie alle Schrauben wieder an und stellen Sie sicher, dass sich im Inneren des Computers keine losen Schrauben mehr befinden.
- 2 Schließen Sie alle externen Geräte, Peripheriegeräte und Kabel wieder an, die Sie vor dem Arbeiten an Ihrem Computer entfernt haben.
- 3 Setzen Sie alle Medienkarten, Laufwerke und anderen Teile wieder ein, die Sie vor dem Arbeiten an Ihrem Computer entfernt haben.
- 4 Schließen Sie den Computer sowie alle daran angeschlossenen Geräte an das Stromnetz an.
- 5 Schalten Sie den Computer ein.

## <span id="page-13-0"></span>Entfernen des Akkus

WARNUNG: Bevor Sie Arbeiten im Innern des Computers ausführen, lesen Sie zunächst die im Lieferumfang des Computers enthaltenen Sicherheitshinweise und befolgen Sie die Anweisungen unter [Vor der](#page-9-0) [Arbeit an Komponenten im Innern des Computers](#page-9-0). Nach der Arbeit an Komponenten im Innern des Computers befolgen Sie die Anweisungen unter [Nach der Arbeit an Komponenten im Innern des](#page-12-0)  [Computers.](#page-12-0) Weitere Informationen zur bestmöglichen Einhaltung der Sicherheitsrichtlinien finden Sie auf der Website zur Einhaltung gesetzlicher Vorschriften unter dell.com/regulatory\_compliance.

### Vorgehensweise

- 1 Schließen Sie den Bildschirm und drehen Sie den Computer um.
- 2 Schieben Sie den Akku-Entriegelungsriegel in die entsperrte Position. Sie hören ein Klicken und der Akku ist entriegelt.

Heben Sie den Akku aus dem Computersockel heraus.

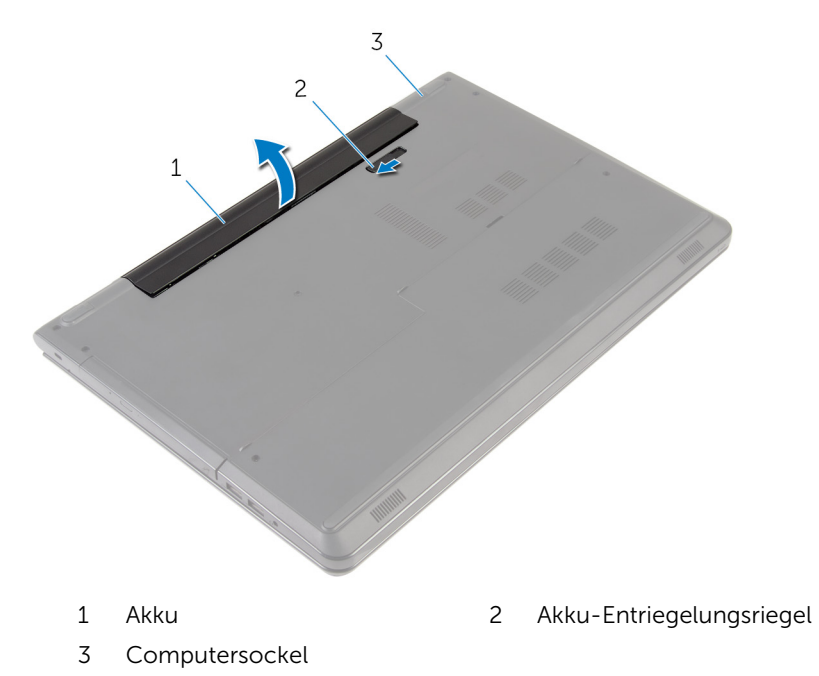

Drehen Sie den Computer um, öffnen Sie den Bildschirm und halten Sie den Betriebsschalter etwa fünf Sekunden lang gedrückt, um die Systemplatine zu erden.

## <span id="page-15-0"></span>Wiedereinbauen des Akkus

WARNUNG: Bevor Sie Arbeiten im Innern des Computers ausführen, lesen Sie zunächst die im Lieferumfang des Computers enthaltenen Sicherheitshinweise und befolgen Sie die Anweisungen unter [Vor der](#page-9-0) [Arbeit an Komponenten im Innern des Computers](#page-9-0). Nach der Arbeit an Komponenten im Innern des Computers befolgen Sie die Anweisungen unter [Nach der Arbeit an Komponenten im Innern des](#page-12-0)  [Computers.](#page-12-0) Weitere Informationen zur bestmöglichen Einhaltung der Sicherheitsrichtlinien finden Sie auf der Website zur Einhaltung gesetzlicher Vorschriften unter dell.com/regulatory\_compliance.

#### Vorgehensweise

Setzen Sie den Akku in das Akkufach und lassen Sie den Akku einrasten.

## <span id="page-16-0"></span>Entfernen der Bodenabdeckung

WARNUNG: Bevor Sie Arbeiten im Innern des Computers ausführen, lesen Sie zunächst die im Lieferumfang des Computers enthaltenen Sicherheitshinweise und befolgen Sie die Anweisungen unter [Vor der](#page-9-0) [Arbeit an Komponenten im Innern des Computers](#page-9-0). Nach der Arbeit an Komponenten im Innern des Computers befolgen Sie die Anweisungen unter [Nach der Arbeit an Komponenten im Innern des](#page-12-0)  [Computers.](#page-12-0) Weitere Informationen zur bestmöglichen Einhaltung der Sicherheitsrichtlinien finden Sie auf der Website zur Einhaltung gesetzlicher Vorschriften unter dell.com/regulatory\_compliance.

### Voraussetzungen

Entfernen Sie den [Akku.](#page-13-0)

### Vorgehensweise

- 1 Schließen Sie den Bildschirm und drehen Sie den Computer um.
- 2 Entfernen Sie die Schrauben, mit denen die Bodenabdeckung am Computersockel befestigt ist.

Hebeln Sie mithilfe eines Kunststoffstifts die Bodenabdeckung beginnend vom inneren Rand ab und heben Sie sie aus dem Computersockel.

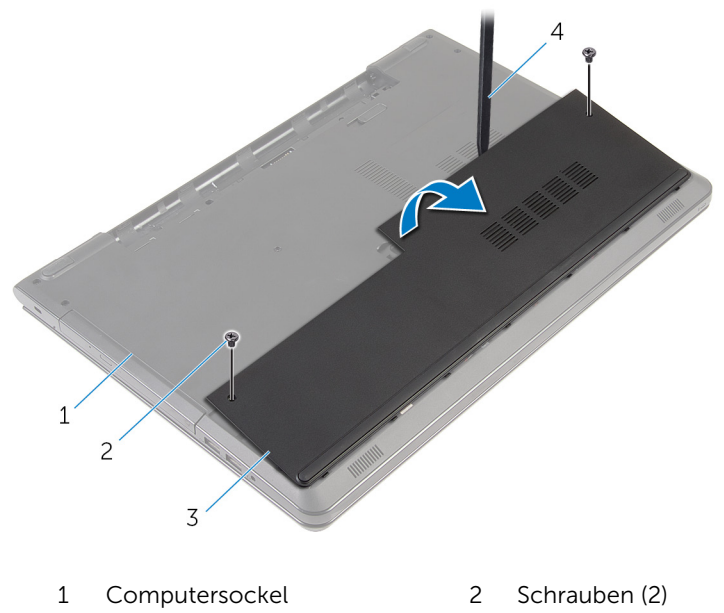

- Bodenabdeckung 4 Kunststoffstift
- 

## <span id="page-18-0"></span>Wiedereinbauen der Bodenabdeckung

WARNUNG: Bevor Sie Arbeiten im Innern des Computers ausführen, lesen Sie zunächst die im Lieferumfang des Computers enthaltenen Sicherheitshinweise und befolgen Sie die Anweisungen unter [Vor der](#page-9-0) [Arbeit an Komponenten im Innern des Computers](#page-9-0). Nach der Arbeit an Komponenten im Innern des Computers befolgen Sie die Anweisungen unter [Nach der Arbeit an Komponenten im Innern des](#page-12-0)  [Computers.](#page-12-0) Weitere Informationen zur bestmöglichen Einhaltung der Sicherheitsrichtlinien finden Sie auf der Website zur Einhaltung gesetzlicher Vorschriften unter dell.com/regulatory\_compliance.

### Vorgehensweise

- 1 Schieben Sie die Halterungen der Bodenabdeckung in die Schlitze auf dem Computersockel und lassen Sie die Bodenabdeckung einrasten.
- 2 Bringen Sie die Schrauben wieder an, mit denen die Bodenabdeckung am Computersockel befestigt wird.

#### Voraussetzungen nach der Arbeit am Computer

Bauen Sie den [Akku](#page-15-0) wieder ein.

### <span id="page-19-0"></span>Entfernen des Festplattenlaufwerks

WARNUNG: Bevor Sie Arbeiten im Innern des Computers ausführen, lesen Sie zunächst die im Lieferumfang des Computers enthaltenen Sicherheitshinweise und befolgen Sie die Anweisungen unter [Vor der](#page-9-0) [Arbeit an Komponenten im Innern des Computers](#page-9-0). Nach der Arbeit an Komponenten im Innern des Computers befolgen Sie die Anweisungen unter [Nach der Arbeit an Komponenten im Innern des](#page-12-0)  [Computers.](#page-12-0) Weitere Informationen zur bestmöglichen Einhaltung der Sicherheitsrichtlinien finden Sie auf der Website zur Einhaltung gesetzlicher Vorschriften unter dell.com/regulatory\_compliance.

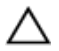

VORSICHT: Festplattenlaufwerke sind äußerst empfindlich. Handhaben Sie das Festplattenlaufwerk mit Vorsicht.

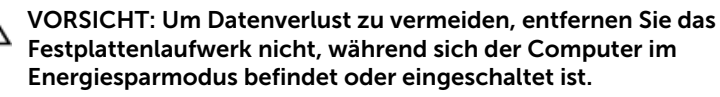

### Voraussetzungen

- 1 Entfernen Sie den [Akku.](#page-13-0)
- 2 Entfernen Sie die [Abdeckung an der Unterseite](#page-16-0).

### Vorgehensweise

- 1 Heben Sie den Riegel an und trennen Sie das Festplattenkabel von der Systemplatine.
- 2 Entfernen Sie die Schrauben, mit denen die Festplattenbaugruppe am Computersockel befestigt ist.

Heben Sie die Festplattenbaugruppe mithilfe der Zuglasche aus dem Computersockel heraus.

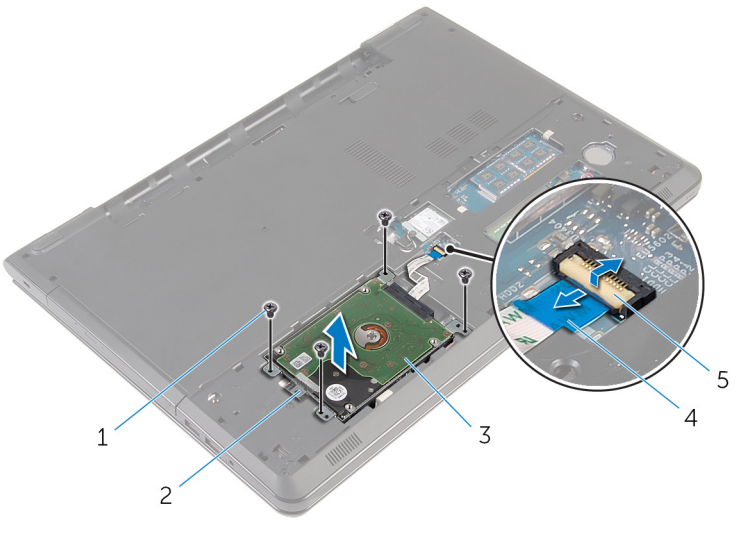

- Schrauben (4) 2 Zuglasche
- 
- Freigabehebel
- 
- Festplattenbaugruppe 4 Festplattenlaufwerkkabel

4 Trennen Sie den Interposer von der Festplatte.

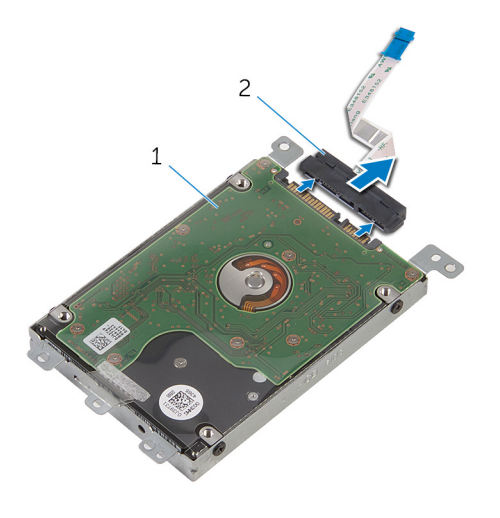

- Festplattenbaugruppe 2 Interposer
- Entfernen Sie die Schrauben, mit denen die Festplattenlaufwerkhalterung am Festplattenlaufwerk befestigt ist.
- Heben Sie die Festplattenlaufwerkhalterung vom Festplattenlaufwerk.

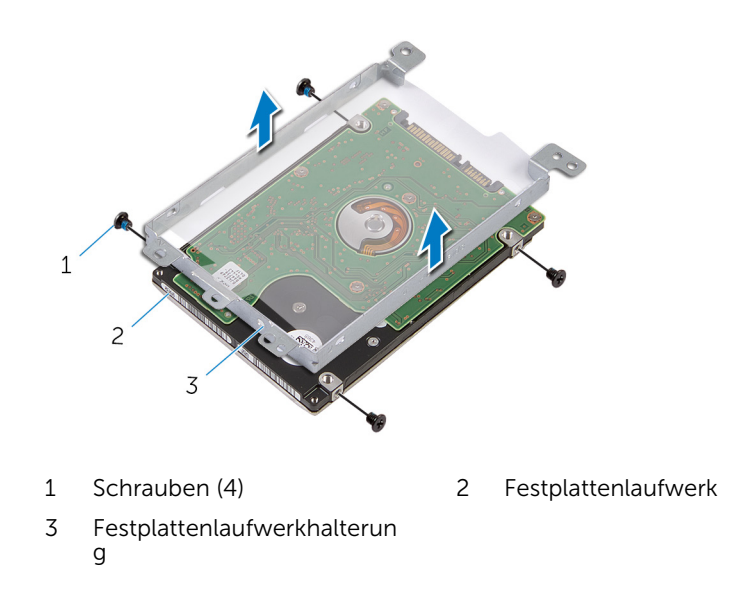

## <span id="page-22-0"></span>Wiedereinbauen der Festplatte

WARNUNG: Bevor Sie Arbeiten im Innern des Computers ausführen, lesen Sie zunächst die im Lieferumfang des Computers enthaltenen Sicherheitshinweise und befolgen Sie die Anweisungen unter [Vor der](#page-9-0) [Arbeit an Komponenten im Innern des Computers](#page-9-0). Nach der Arbeit an Komponenten im Innern des Computers befolgen Sie die Anweisungen unter [Nach der Arbeit an Komponenten im Innern des](#page-12-0)  [Computers.](#page-12-0) Weitere Informationen zur bestmöglichen Einhaltung der Sicherheitsrichtlinien finden Sie auf der Website zur Einhaltung gesetzlicher Vorschriften unter dell.com/regulatory\_compliance.

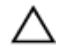

VORSICHT: Festplattenlaufwerke sind äußerst empfindlich. Handhaben Sie das Festplattenlaufwerk mit Vorsicht.

### Vorgehensweise

- 1 Richten Sie die Schraubenbohrungen der Festplattenlaufwerkhalterung an den Schraubenbohrungen des Festplattenlaufwerks aus.
- 2 Bringen Sie die Schrauben wieder an, mit denen die Festplattenlaufwerkhalterung am Festplattenlaufwerk befestigt wird.
- 3 Schließen Sie den Interposer an die Festplatte an.
- 4 Schieben Sie die Festplattenbaugruppe in den Computersockel und richten Sie die Schraubenbohrungen auf der Festplattenbaugruppe an den Schraubenbohrungen auf dem Computersockel aus.
- 5 Bringen Sie die Schrauben, mit denen die Festplattenbaugruppe am Computersockel befestigt wird, wieder an.
- 6 Schieben Sie das Festplattenkabel in den Anschluss ein, und drücken Sie auf die Lasche, um das Kabel zu befestigen.

#### Voraussetzungen nach der Arbeit am Computer

- 1 Bringen Sie die [Bodenabdeckung](#page-18-0) wieder an.
- 2 Bauen Sie den [Akku](#page-15-0) wieder ein.

## <span id="page-23-0"></span>Entfernen der Speichermodule

WARNUNG: Bevor Sie Arbeiten im Innern des Computers ausführen, lesen Sie zunächst die im Lieferumfang des Computers enthaltenen Sicherheitshinweise und befolgen Sie die Anweisungen unter [Vor der](#page-9-0) [Arbeit an Komponenten im Innern des Computers](#page-9-0). Nach der Arbeit an Komponenten im Innern des Computers befolgen Sie die Anweisungen unter [Nach der Arbeit an Komponenten im Innern des](#page-12-0)  [Computers.](#page-12-0) Weitere Informationen zur bestmöglichen Einhaltung der Sicherheitsrichtlinien finden Sie auf der Website zur Einhaltung gesetzlicher Vorschriften unter dell.com/regulatory\_compliance.

### Voraussetzungen

- 1 Entfernen Sie den [Akku.](#page-13-0)
- 2 Entfernen Sie die [Abdeckung an der Unterseite](#page-16-0).

### Vorgehensweise

1 Drücken Sie die Sicherungsklammern auf beiden Seiten des Speichermodulsteckplatzes vorsichtig mit den Fingerspitzen auseinander, bis das Speichermodul herausspringt.

Schieben Sie das Speichermodul aus dem Speichermodulsteckplatz.

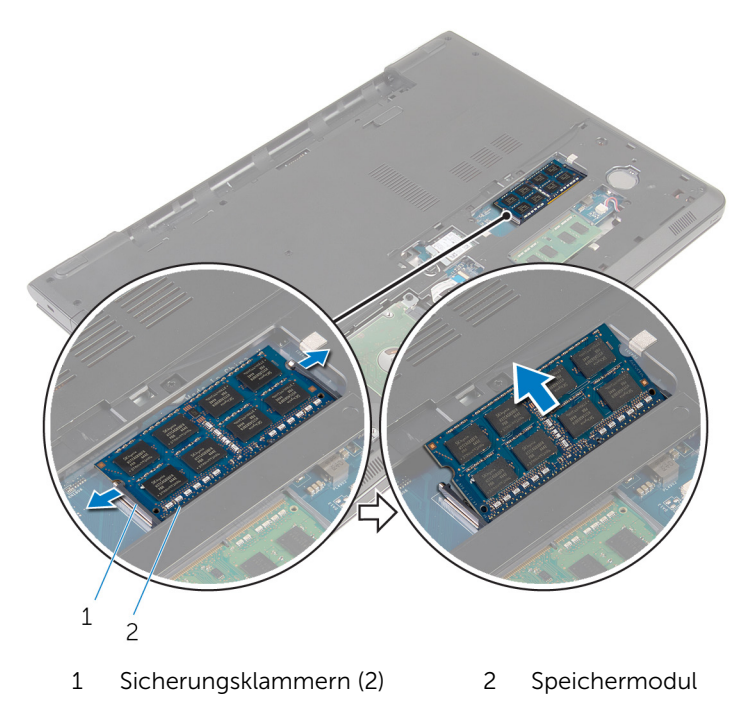

### <span id="page-25-0"></span>Wiedereinbauen der Speichermodule

WARNUNG: Bevor Sie Arbeiten im Innern des Computers ausführen, ⚠ lesen Sie zunächst die im Lieferumfang des Computers enthaltenen Sicherheitshinweise und befolgen Sie die Anweisungen unter [Vor der](#page-9-0) [Arbeit an Komponenten im Innern des Computers](#page-9-0). Nach der Arbeit an Komponenten im Innern des Computers befolgen Sie die Anweisungen unter [Nach der Arbeit an Komponenten im Innern des](#page-12-0)  [Computers.](#page-12-0) Weitere Informationen zur bestmöglichen Einhaltung der Sicherheitsrichtlinien finden Sie auf der Website zur Einhaltung gesetzlicher Vorschriften unter dell.com/regulatory\_compliance.

### Vorgehensweise

1 Richten Sie die Kerbe am Speichermodul an der Halterung des Speichermodulsteckplatzes aus.

<span id="page-26-0"></span>2 Schieben Sie das Speichermodul fest und schräg in den Steckplatz und drücken Sie es nach unten, bis es mit einem Klicken einrastet.

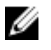

ANMERKUNG: Wenn kein Klicken zu vernehmen ist, entfernen Sie das Speichermodul und installieren Sie es erneut.

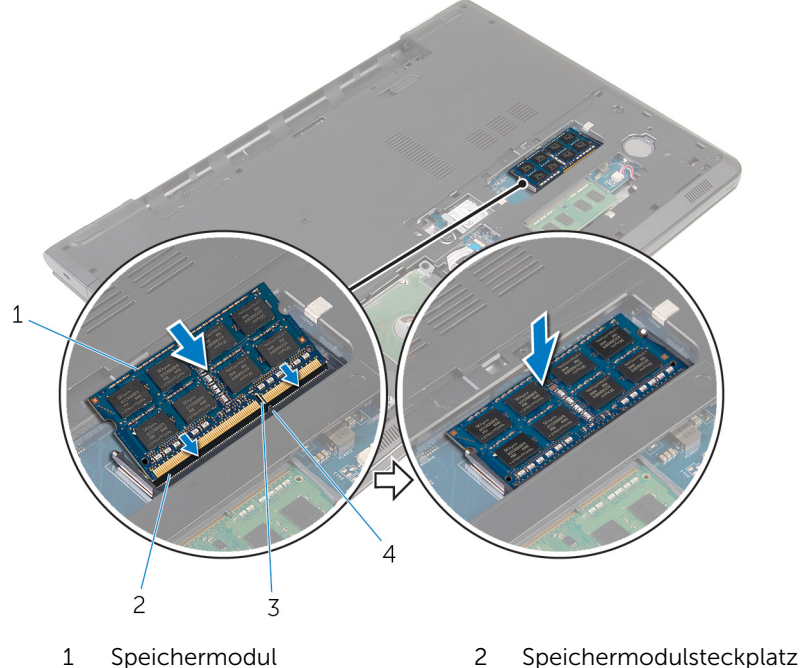

- 3 Kerbe 4 Lasche
- -

#### Voraussetzungen nach der Arbeit am Computer

- 1 Bringen Sie die [Bodenabdeckung](#page-18-0) wieder an.
- 2 Bauen Sie den [Akku](#page-15-0) wieder ein.

## <span id="page-27-0"></span>Entfernen der Wireless-Karte

WARNUNG: Bevor Sie Arbeiten im Innern des Computers ausführen, lesen Sie zunächst die im Lieferumfang des Computers enthaltenen Sicherheitshinweise und befolgen Sie die Anweisungen unter [Vor der](#page-9-0) [Arbeit an Komponenten im Innern des Computers](#page-9-0). Nach der Arbeit an Komponenten im Innern des Computers befolgen Sie die Anweisungen unter [Nach der Arbeit an Komponenten im Innern des](#page-12-0)  [Computers.](#page-12-0) Weitere Informationen zur bestmöglichen Einhaltung der Sicherheitsrichtlinien finden Sie auf der Website zur Einhaltung gesetzlicher Vorschriften unter dell.com/regulatory\_compliance.

### Voraussetzungen

- 1 Entfernen Sie den [Akku.](#page-13-0)
- 2 Entfernen Sie die [Abdeckung an der Unterseite](#page-16-0).

### Vorgehensweise

- 1 Entfernen Sie die Schraube, mit der die Wireless-Kartenhalterung und die Wireless-Karte an der Systemplatine befestigt sind.
- 2 Heben Sie die Wireless-Kartenhalterung von der Wireless-Karte.
- 3 Trennen Sie die Antennenkabel von der Wireless-Karte.

Schieben Sie die Wireless-Karte aus der Systemplatine.

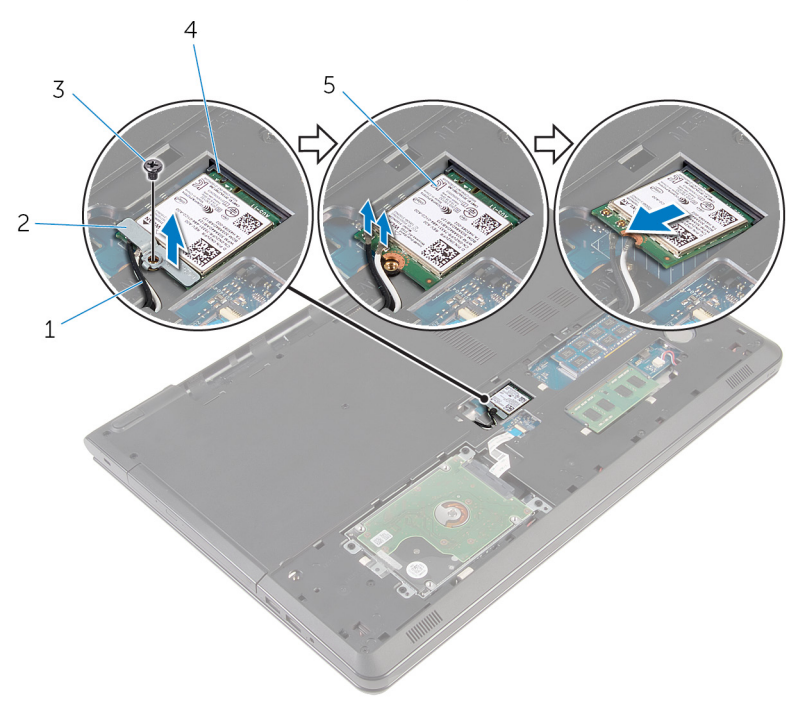

- 
- 
- Wireless-Karte
- Antennenkabel (2) 2 Wireless-Kartenhalterung
- Schraube 4 Wireless-Kartensteckplatz

### <span id="page-29-0"></span>Wiedereinbauen der Wireless-Karte

WARNUNG: Bevor Sie Arbeiten im Innern des Computers ausführen, ∧∖ lesen Sie zunächst die im Lieferumfang des Computers enthaltenen Sicherheitshinweise und befolgen Sie die Anweisungen unter [Vor der](#page-9-0) [Arbeit an Komponenten im Innern des Computers](#page-9-0). Nach der Arbeit an Komponenten im Innern des Computers befolgen Sie die Anweisungen unter [Nach der Arbeit an Komponenten im Innern des](#page-12-0)  [Computers.](#page-12-0) Weitere Informationen zur bestmöglichen Einhaltung der Sicherheitsrichtlinien finden Sie auf der Website zur Einhaltung gesetzlicher Vorschriften unter dell.com/regulatory\_compliance.

### Vorgehensweise

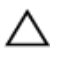

VORSICHT: Um eine Beschädigung der Wireless-Karte zu vermeiden, legen Sie keine Kabel darunter.

- 1 Richten Sie die Kerbe an der Wireless-Karte an der Lasche am Wireless-Karten-Steckplatz aus und schieben Sie die Karte auf den Steckplatz.
- 2 Richten Sie die Schraubenbohrung der Wireless-Karte an der Schraubenbohrung der Systemplatine aus.
- 3 Verbinden Sie die Antennenkabel mit der Wireless-Karte.

Die folgende Tabelle enthält die Farbcodierung der Antennenkabel für alle von Ihrem Computer unterstützten Wireless-Karten.

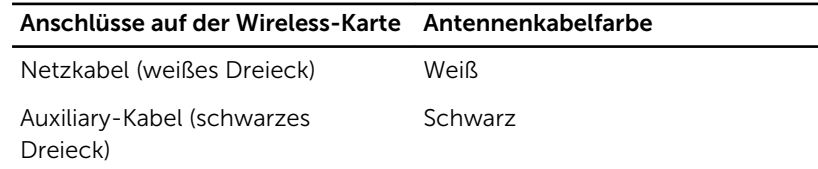

- 4 Richten Sie die Schraubenbohrung auf der Wireless-Kartenhalterung an der Schraubenbohrung auf der Systemplatine aus.
- 5 Bringen Sie die Schraube wieder an, mit der die Wireless-Kartenhalterung und die Wireless-Karte an der Systemplatine befestigt werden.

#### <span id="page-30-0"></span>Voraussetzungen nach der Arbeit am Computer

- 1 Bringen Sie die [Bodenabdeckung](#page-18-0) wieder an.
- 2 Bauen Sie den [Akku](#page-15-0) wieder ein.

### <span id="page-31-0"></span>Entfernen der Knopfzellenbatterie

WARNUNG: Bevor Sie Arbeiten im Innern des Computers ausführen, lesen Sie zunächst die im Lieferumfang des Computers enthaltenen Sicherheitshinweise und befolgen Sie die Anweisungen unter [Vor der](#page-9-0) [Arbeit an Komponenten im Innern des Computers](#page-9-0). Nach der Arbeit an Komponenten im Innern des Computers befolgen Sie die Anweisungen unter [Nach der Arbeit an Komponenten im Innern des](#page-12-0)  [Computers.](#page-12-0) Weitere Informationen zur bestmöglichen Einhaltung der Sicherheitsrichtlinien finden Sie auf der Website zur Einhaltung gesetzlicher Vorschriften unter dell.com/regulatory\_compliance.

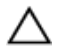

VORSICHT: Durch das Entfernen der Knopfzellenbatterie wird das BIOS-Setup-Programm auf die Standardeinstellungen zurückgesetzt. Es wird empfohlen, dass Sie sich die Einstellungen des BIOS-Setup-Programms notieren, bevor Sie die Knopfzellenbatterie entfernen.

### Voraussetzungen

- 1 Entfernen Sie den [Akku.](#page-13-0)
- 2 Entfernen Sie die [Abdeckung an der Unterseite](#page-16-0).

### Vorgehensweise

Lösen Sie die Knopfzellenbatterie mithilfe eines Kunststoffstiftes vorsichtig aus der Knopfzellenbatteriehalterung.

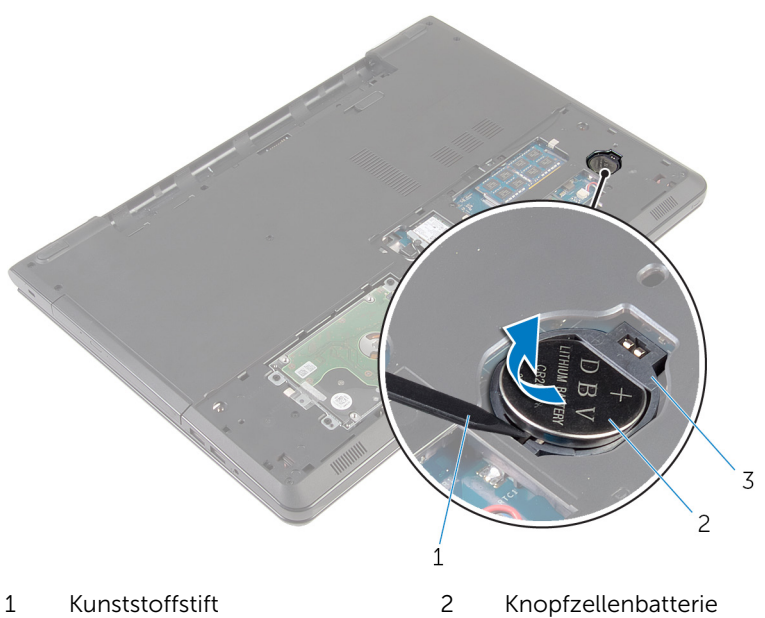

Knopfzellenbatterie-Halterung

## <span id="page-33-0"></span>Wiedereinbauen der Knopfzellenbatterie

WARNUNG: Bevor Sie Arbeiten im Innern des Computers ausführen, lesen Sie zunächst die im Lieferumfang des Computers enthaltenen Sicherheitshinweise und befolgen Sie die Anweisungen unter [Vor der](#page-9-0) [Arbeit an Komponenten im Innern des Computers](#page-9-0). Nach der Arbeit an Komponenten im Innern des Computers befolgen Sie die Anweisungen unter [Nach der Arbeit an Komponenten im Innern des](#page-12-0)  [Computers.](#page-12-0) Weitere Informationen zur bestmöglichen Einhaltung der Sicherheitsrichtlinien finden Sie auf der Website zur Einhaltung gesetzlicher Vorschriften unter dell.com/regulatory\_compliance.

### Vorgehensweise

Rasten Sie die Knopfzellenbatterie mit dem Pluspol nach oben in die Knopfzellenbatteriehalterung ein.

#### Voraussetzungen nach der Arbeit am Computer

- 1 Bringen Sie die [Bodenabdeckung](#page-18-0) wieder an.
- 2 Bauen Sie den [Akku](#page-15-0) wieder ein.

## <span id="page-34-0"></span>Entfernen der Tastatur

WARNUNG: Bevor Sie Arbeiten im Innern des Computers ausführen, lesen Sie zunächst die im Lieferumfang des Computers enthaltenen Sicherheitshinweise und befolgen Sie die Anweisungen unter [Vor der](#page-9-0) [Arbeit an Komponenten im Innern des Computers](#page-9-0). Nach der Arbeit an Komponenten im Innern des Computers befolgen Sie die Anweisungen unter [Nach der Arbeit an Komponenten im Innern des](#page-12-0)  [Computers.](#page-12-0) Weitere Informationen zur bestmöglichen Einhaltung der Sicherheitsrichtlinien finden Sie auf der Website zur Einhaltung gesetzlicher Vorschriften unter dell.com/regulatory\_compliance.

### Voraussetzungen

Entfernen Sie den [Akku.](#page-13-0)

### Vorgehensweise

1 Drehen Sie den Computer um und öffnen Sie den Bildschirm so weit wie möglich.

Lösen Sie mithilfe eines Kunststoffstifts vorsichtig die Laschen, mit denen die Tastatur an der Handballenstützen-Baugruppe befestigt ist.

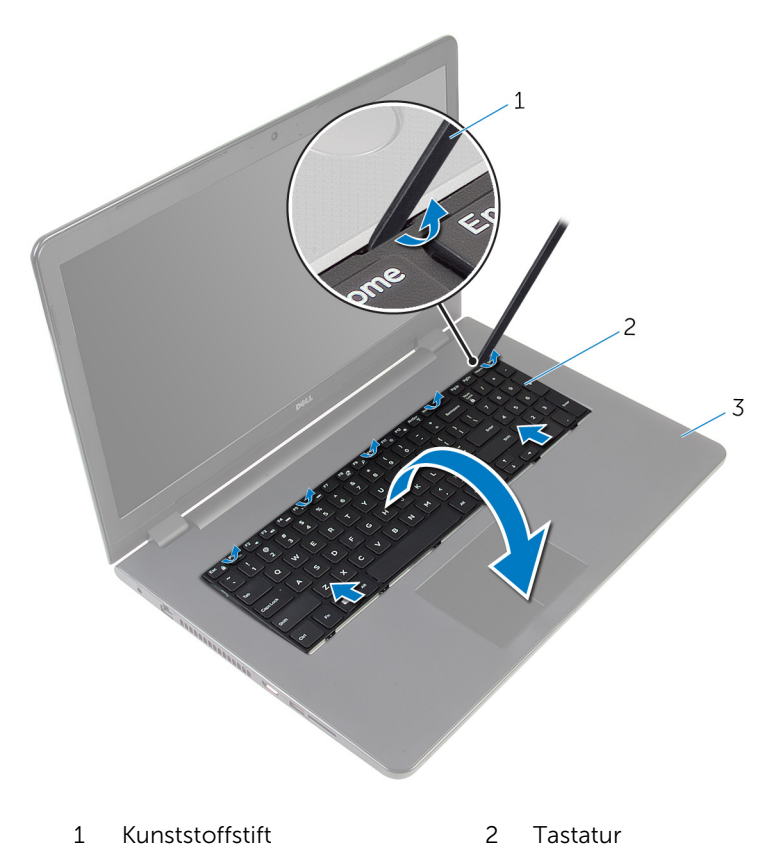

 Handballenstützen-Baugruppe

Drehen Sie die Tastatur vorsichtig um und platzieren Sie sie über der Handballenstützen-Baugruppe.
4 Heben Sie die Riegel an und trennen Sie das Tastaturkabel und das Tastaturbeleuchtungskabel (optional) von der Systemplatine.

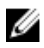

ANMERKUNG: Das Kabel für die Tastaturhintergrundbeleuchtung ist nur vorhanden, wenn das Notebook mit einer Tastatur mit Hintergrundbeleuchtung geliefert wird.

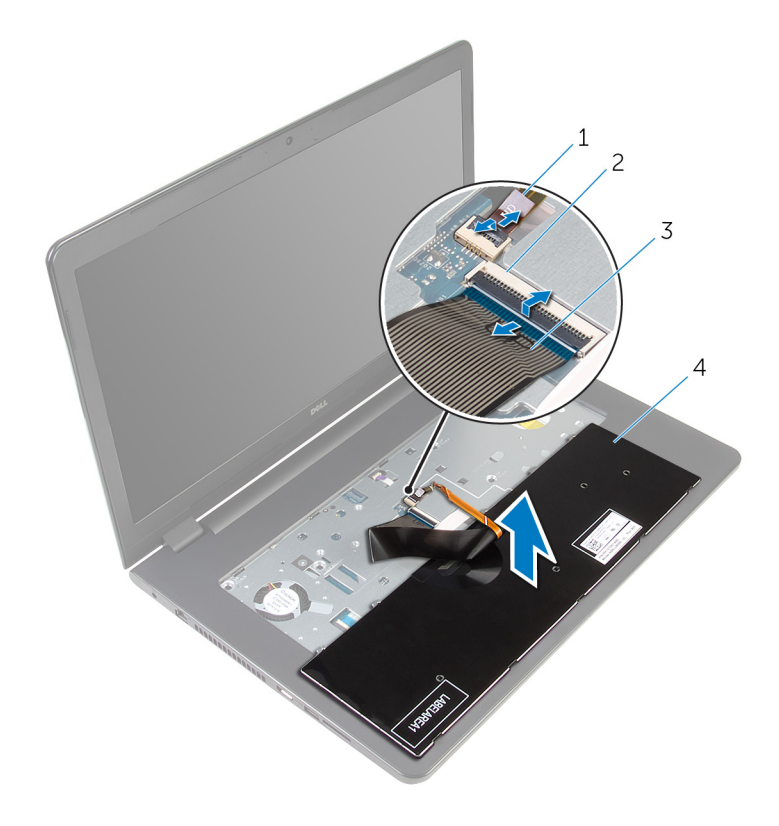

- 1 Tastaturbeleuchtungskabel 2 Freigabehebel
- 3 Tastaturkabel 4 Tastatur
- 5 Heben Sie die Tastatur zusammen mit dem Kabel aus der Handballenstützen-Baugruppe heraus.

## <span id="page-37-0"></span>Wiedereinbauen der Tastatur

WARNUNG: Bevor Sie Arbeiten im Innern des Computers ausführen, lesen Sie zunächst die im Lieferumfang des Computers enthaltenen Sicherheitshinweise und befolgen Sie die Anweisungen unter [Vor der](#page-9-0) [Arbeit an Komponenten im Innern des Computers](#page-9-0). Nach der Arbeit an Komponenten im Innern des Computers befolgen Sie die Anweisungen unter [Nach der Arbeit an Komponenten im Innern des](#page-12-0)  [Computers.](#page-12-0) Weitere Informationen zur bestmöglichen Einhaltung der Sicherheitsrichtlinien finden Sie auf der Website zur Einhaltung gesetzlicher Vorschriften unter dell.com/regulatory\_compliance.

### Vorgehensweise

- 1 Schieben Sie das Tastaturkabel und das Tastaturbeleuchtungskabel (optional) in die entsprechenden Anschlüsse und drücken Sie die Riegel nach unten, um die Kabel zu befestigen.
- 2 Drehen Sie die Tastatur um.
- 3 Schieben Sie die Halterungen auf der Tastatur in die Schlitze auf der Handballenstützen-Baugruppe und lassen Sie die Tastatur einrasten.

#### Voraussetzungen nach der Arbeit am Computer

Bauen Sie den [Akku](#page-15-0) wieder ein.

### Entfernen des optischen Laufwerks

WARNUNG: Bevor Sie Arbeiten im Innern des Computers ausführen, ⚠ lesen Sie zunächst die im Lieferumfang des Computers enthaltenen Sicherheitshinweise und befolgen Sie die Anweisungen unter [Vor der](#page-9-0) [Arbeit an Komponenten im Innern des Computers](#page-9-0). Nach der Arbeit an Komponenten im Innern des Computers befolgen Sie die Anweisungen unter [Nach der Arbeit an Komponenten im Innern des](#page-12-0)  [Computers.](#page-12-0) Weitere Informationen zur bestmöglichen Einhaltung der Sicherheitsrichtlinien finden Sie auf der Website zur Einhaltung gesetzlicher Vorschriften unter dell.com/regulatory\_compliance.

### Voraussetzungen

- 1 Entfernen Sie den [Akku.](#page-13-0)
- 2 Entfernen Sie die [Tastatur.](#page-34-0)

### <span id="page-39-0"></span>Vorgehensweise

1 Entfernen Sie die Schraube, mit der die Baugruppe des optischen Laufwerks am Computersockel befestigt ist.

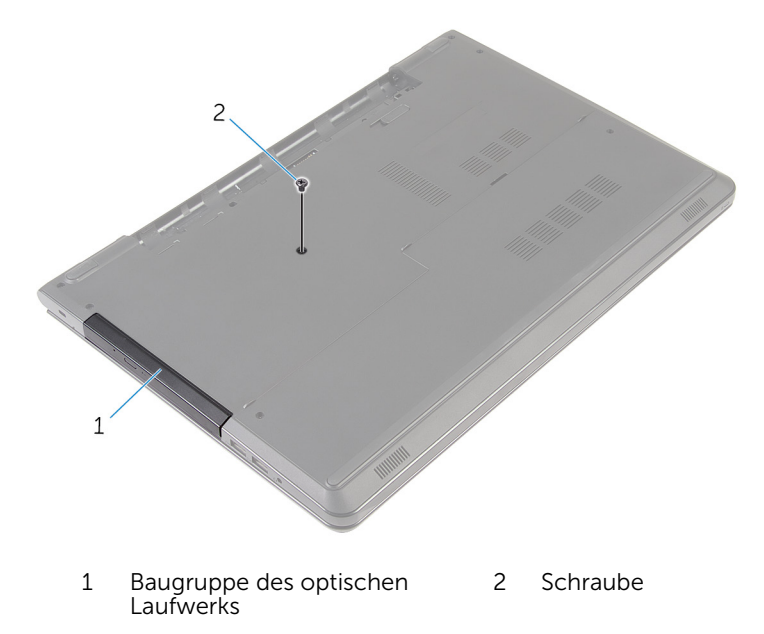

- 2 Den Computer herumdrehen und den Bildschirm öffnen.
- 3 Schieben Sie die Baugruppe des optischen Laufwerks mithilfe eines Kunststoffstifts aus dem optischen Laufwerkschacht heraus.

4 Ziehen Sie die Baugruppe des optischen Laufwerks aus dem optischen Laufwerkschacht heraus.

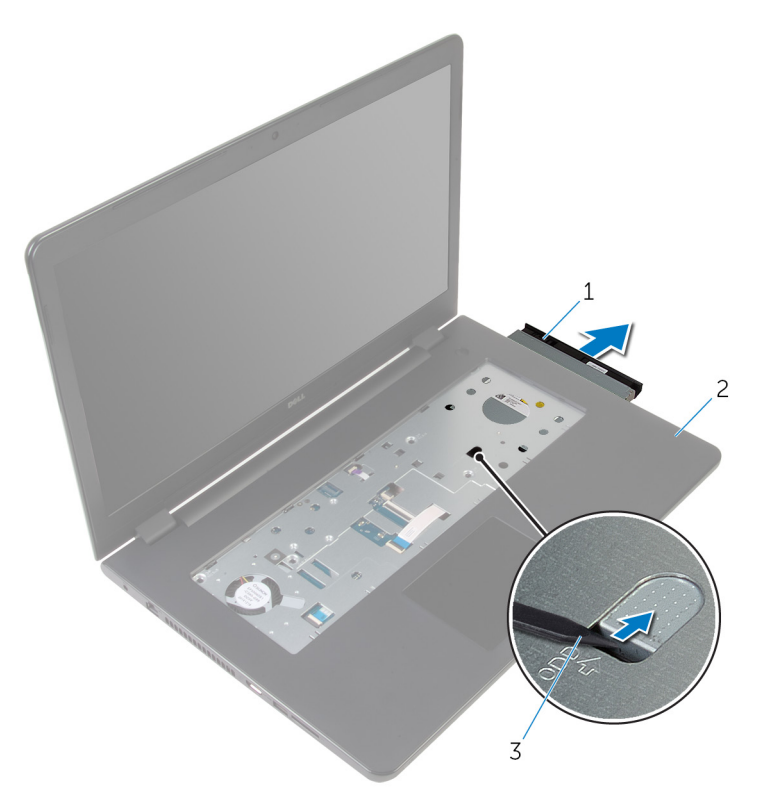

- 1 Baugruppe des optischen Laufwerks 2 Handballenstütze
- 3 Kunststoffstift
- 5 Hebeln Sie vorsichtig die Blende des optischen Laufwerks vom optischen Laufwerk.

6 Entfernen Sie die Schrauben, mit denen die Halterung des optischen Laufwerks am Laufwerkfach befestigt ist.

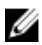

ANMERKUNG: Merken Sie sich die Ausrichtung der Halterung für das optische Laufwerk, damit Sie sie korrekt wieder einsetzen können.

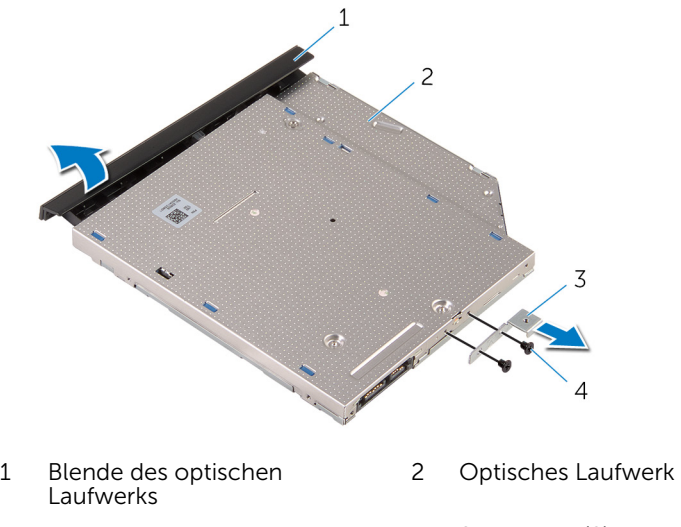

- 3 Halterung des optischen **Laufwerks**
- 4 Schrauben (2)

## <span id="page-42-0"></span>Austauschen des optischen Laufwerks

WARNUNG: Bevor Sie Arbeiten im Innern des Computers ausführen, lesen Sie zunächst die im Lieferumfang des Computers enthaltenen Sicherheitshinweise und befolgen Sie die Anweisungen unter [Vor der](#page-9-0) [Arbeit an Komponenten im Innern des Computers](#page-9-0). Nach der Arbeit an Komponenten im Innern des Computers befolgen Sie die Anweisungen unter [Nach der Arbeit an Komponenten im Innern des](#page-12-0)  [Computers.](#page-12-0) Weitere Informationen zur bestmöglichen Einhaltung der Sicherheitsrichtlinien finden Sie auf der Website zur Einhaltung gesetzlicher Vorschriften unter dell.com/regulatory\_compliance.

### Vorgehensweise

- 1 Richten Sie die Schraubenöffnungen auf der Halterung des optischen Laufwerks an den Schraubenöffnungen auf dem optischen Laufwerk aus.
	- ANMERKUNG: Sie müssen die Halterung des optischen Laufwerks korrekt ausrichten, um sicherzustellen, dass das optische Laufwerk ordnungsgemäß am Computer befestigt werden kann. Informationen zur korrekten Ausrichtung finden Sie unter Schritt 6 "[Entfernen des optischen Laufwerks](#page-39-0)".
- 2 Setzen Sie die Schrauben, mit denen die Halterung des optischen Laufwerks am optischen Laufwerk befestigt ist, wieder ein.
- 3 Richten Sie die Halterungen auf der Blende des optischen Laufwerks an den Schlitzen am optischen Laufwerk aus und lassen Sie die Blende vorsichtig einrasten.
- 4 Schieben Sie die optische Laufwerkbaugruppe in den optischen Laufwerkschacht.
- 5 Schließen Sie den Bildschirm und drehen Sie den Computer um.
- 6 Bringen Sie die Schraube wieder an, mit der die Baugruppe des optischen Laufwerks am Computersockel befestigt wird.

#### Voraussetzungen nach der Arbeit am Computer

1 Bringen Sie die [Tastatur](#page-37-0) wieder an.

2 Bauen Sie den [Akku](#page-15-0) wieder ein.

### <span id="page-44-0"></span>Entfernen des Computersockels

WARNUNG: Bevor Sie Arbeiten im Innern des Computers ausführen, lesen Sie zunächst die im Lieferumfang des Computers enthaltenen Sicherheitshinweise und befolgen Sie die Anweisungen unter [Vor der](#page-9-0) [Arbeit an Komponenten im Innern des Computers](#page-9-0). Nach der Arbeit an Komponenten im Innern des Computers befolgen Sie die Anweisungen unter [Nach der Arbeit an Komponenten im Innern des](#page-12-0)  [Computers.](#page-12-0) Weitere Informationen zur bestmöglichen Einhaltung der Sicherheitsrichtlinien finden Sie auf der Website zur Einhaltung gesetzlicher Vorschriften unter dell.com/regulatory\_compliance.

### Voraussetzungen

- 1 Entfernen Sie den [Akku.](#page-13-0)
- 2 Entfernen Sie die [Abdeckung an der Unterseite](#page-16-0).
- 3 Befolgen Sie das Verfahren von Schritt 1 bis Schritt 3 im Abschnitt ["Entfernen des Festplattenlaufwerks"](#page-19-0).
- 4 Entfernen Sie die [Wireless-Karte](#page-27-0).
- 5 Entfernen Sie die [Tastatur.](#page-34-0)
- 6 Befolgen Sie das Verfahren von Schritt 1 bis Schritt 4 im Abschnitt ["Entfernen des optischen Laufwerks"](#page-39-0).

### Vorgehensweise

1 Heben Sie den Riegel an und trennen Sie das Kabel des optischen Laufwerks von der Systemplatine.

Entfernen Sie die Schrauben, mit denen der Computersockel an der Handballenstützenbaugruppe befestigt ist.

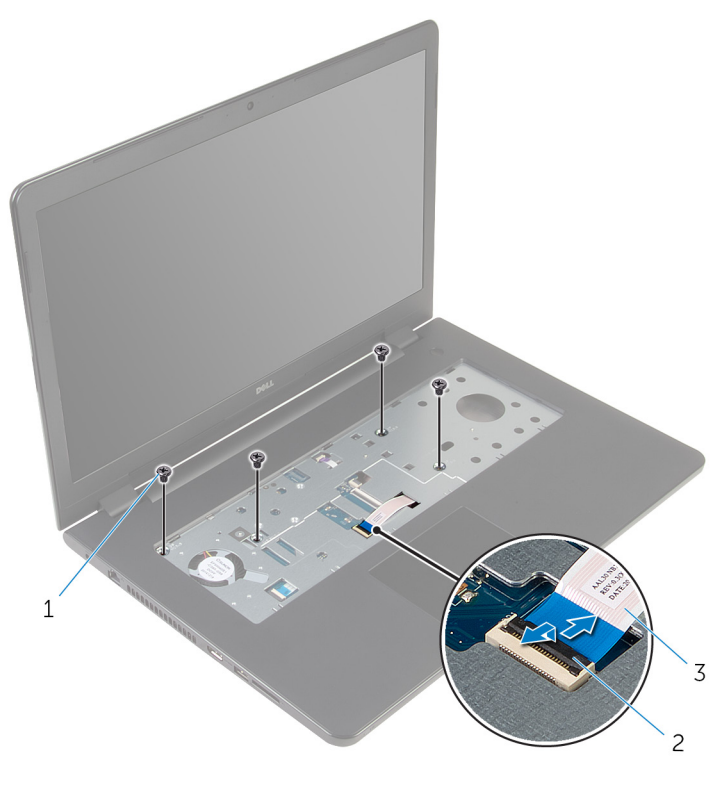

Schrauben (4) 2 Arretierungsbügel

 Kabel des optischen Laufwerks

- Schließen Sie den Bildschirm und drehen Sie den Computer um.
- Trennen Sie das Lautsprecherkabel von der Systemplatine.
- Ziehen Sie die Antennenkabel aus der Kabelführung am Computersockel.

Entfernen Sie die Schrauben, mit denen der Computersockel an der Handballenstützenbaugruppe befestigt ist.

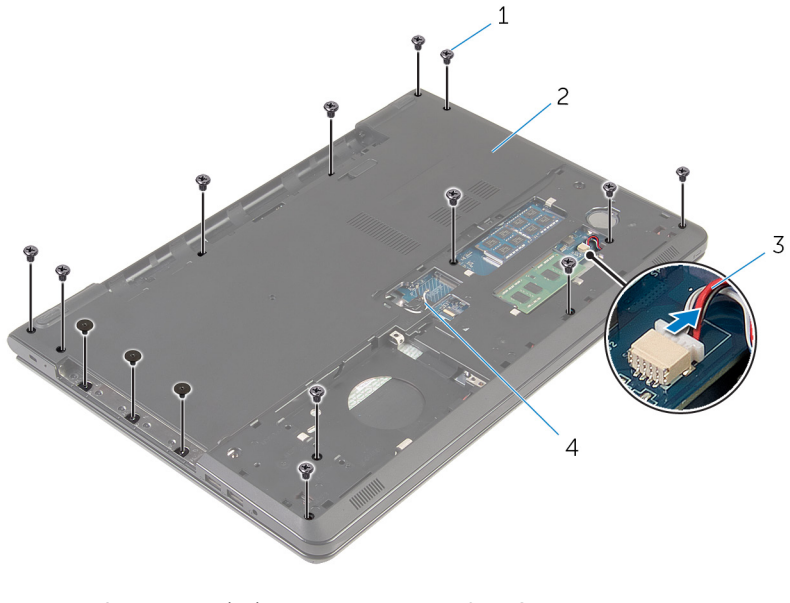

- Schrauben (15) 2 Computersockel
- 
- 
- Lautsprecherkabel 4 Antennenkabel (2)

7 Heben Sie den Computersockel ausgehend von der Rückseite mit den Fingerspitzen von der Handballenstützen-Baugruppe.

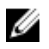

ANMERKUNG: Stellen Sie sicher, dass die Antennenkabel vollständig aus den Kabelführungen auf dem Computersockel entfernt wurden.

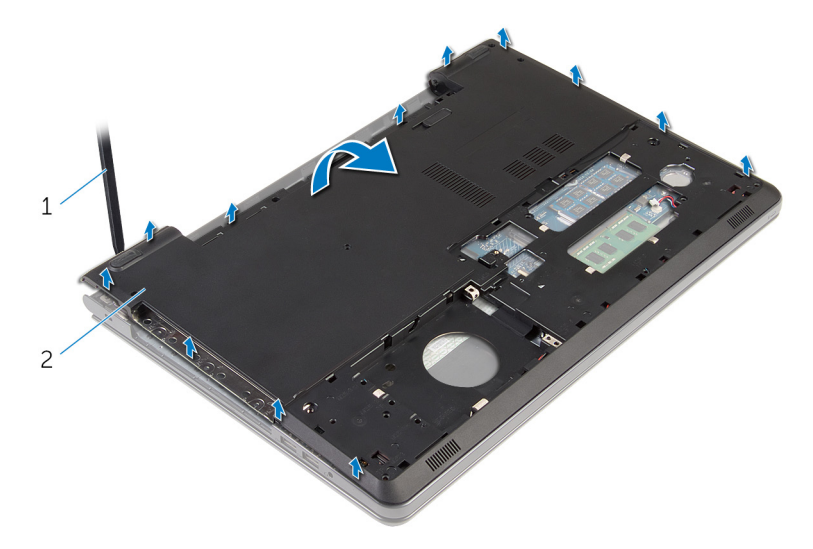

- 1 Computersockel
- 8 Drehen Sie den Computersockel um.
- 9 Entfernen Sie den [Interposer des optischen Laufwerks.](#page-54-0)

#### 10 Entfernen Sie die [Lautsprecher](#page-51-0).

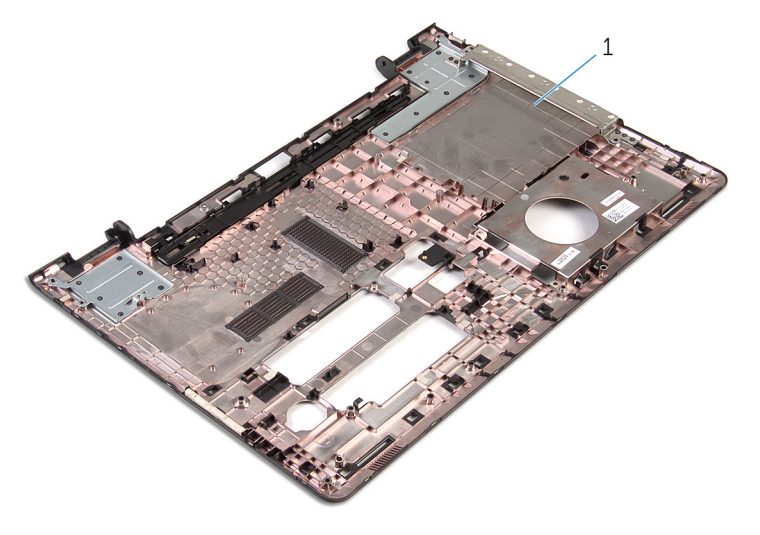

Computersockel

### <span id="page-49-0"></span>Wiedereinbauen des Computersockels

WARNUNG: Bevor Sie Arbeiten im Innern des Computers ausführen, lesen Sie zunächst die im Lieferumfang des Computers enthaltenen Sicherheitshinweise und befolgen Sie die Anweisungen unter [Vor der](#page-9-0) [Arbeit an Komponenten im Innern des Computers](#page-9-0). Nach der Arbeit an Komponenten im Innern des Computers befolgen Sie die Anweisungen unter [Nach der Arbeit an Komponenten im Innern des](#page-12-0)  [Computers.](#page-12-0) Weitere Informationen zur bestmöglichen Einhaltung der Sicherheitsrichtlinien finden Sie auf der Website zur Einhaltung gesetzlicher Vorschriften unter dell.com/regulatory\_compliance.

### Vorgehensweise

- 1 Bauen Sie den [Interposer des optischen Laufwerks](#page-56-0) wieder ein.
- 2 Bauen Sie die [Lautsprecher](#page-53-0) wieder ein.
- 3 Schieben Sie die Antennenkabel und das Lautsprecherkabel durch die entsprechenden Schlitze auf dem Computersockel.
- 4 Richten Sie die Halterungen auf dem Computersockel an den Schlitzen auf der Handballenstützen-Baugruppe aus und lassen Sie den Computersockel einrasten.
- 5 Bringen Sie die Schrauben wieder an, mit denen der Computersockel an der Handballenstützen-Baugruppe befestigt ist.
- 6 Schließen Sie das Lautsprecherkabel an die Systemplatine an.
- 7 Den Computer herumdrehen und den Bildschirm öffnen.
- 8 Bringen Sie die Schrauben wieder an, mit denen der Computersockel an der Handballenstützen-Baugruppe befestigt ist.
- 9 Schieben Sie das Kabel des optischen Laufwerks in den Anschluss auf der Systemplatine und drücken Sie den Riegel nach unten, um das Kabel zu sichern.

#### Voraussetzungen nach der Arbeit am Computer

1 Befolgen Sie das Verfahren von Schritt 4 bis Schritt 7 im Abschnitt ["Wiedereinbauen des optischen Laufwerks"](#page-42-0).

- 2 Bringen Sie die [Tastatur](#page-37-0) wieder an.
- 3 Setzen Sie die [Wireless-Karte](#page-29-0) wieder ein.
- 4 Befolgen Sie das Verfahren von Schritt 4 bis Schritt 6 im Abschnitt ["Wiedereinbauen des Festplattenlaufwerks"](#page-22-0).
- 5 Bringen Sie die [Bodenabdeckung](#page-18-0) wieder an.
- 6 Bauen Sie den [Akku](#page-15-0) wieder ein.

## <span id="page-51-0"></span>Entfernen der Lautsprecher

WARNUNG: Bevor Sie Arbeiten im Innern des Computers ausführen, lesen Sie zunächst die im Lieferumfang des Computers enthaltenen Sicherheitshinweise und befolgen Sie die Anweisungen unter [Vor der](#page-9-0) [Arbeit an Komponenten im Innern des Computers](#page-9-0). Nach der Arbeit an Komponenten im Innern des Computers befolgen Sie die Anweisungen unter [Nach der Arbeit an Komponenten im Innern des](#page-12-0)  [Computers.](#page-12-0) Weitere Informationen zur bestmöglichen Einhaltung der Sicherheitsrichtlinien finden Sie auf der Website zur Einhaltung gesetzlicher Vorschriften unter dell.com/regulatory\_compliance.

### Voraussetzungen

- 1 Entfernen Sie den [Akku.](#page-13-0)
- 2 Entfernen Sie die [Abdeckung an der Unterseite](#page-16-0).
- 3 Befolgen Sie das Verfahren von Schritt 1 bis Schritt 3 im Abschnitt ["Entfernen des Festplattenlaufwerks"](#page-19-0).
- 4 Entfernen Sie die [Wireless-Karte](#page-27-0).
- 5 Entfernen Sie die [Tastatur.](#page-34-0)
- 6 Befolgen Sie das Verfahren von Schritt 1 bis Schritt 4 im Abschnitt ["Entfernen des optischen Laufwerks"](#page-39-0).
- 7 Befolgen Sie das Verfahren von Schritt 1 bis Schritt 7 im Abschnitt ["Entfernen des Computersockels".](#page-44-0)

### Vorgehensweise

1 Notieren Sie sich die Lautsprecherkabelführung auf dem Computersockel und entfernen Sie das Kabel aus den Kabelführungen.

Heben Sie die Lautsprecher zusammen mit dem Lautsprecherkabel aus dem Computersockel heraus.

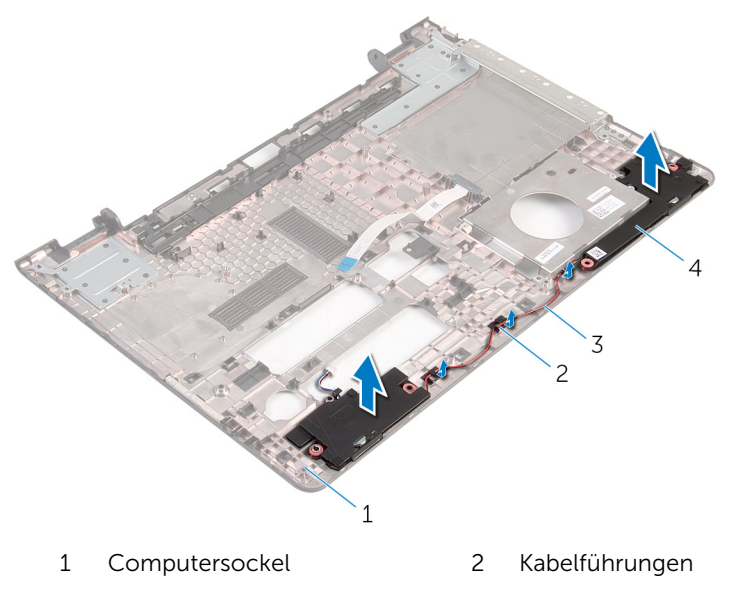

Lautsprecherkabel 4 Lautsprecher (2)

### <span id="page-53-0"></span>Wiedereinbauen der Lautsprecher

WARNUNG: Bevor Sie Arbeiten im Innern des Computers ausführen, lesen Sie zunächst die im Lieferumfang des Computers enthaltenen Sicherheitshinweise und befolgen Sie die Anweisungen unter [Vor der](#page-9-0) [Arbeit an Komponenten im Innern des Computers](#page-9-0). Nach der Arbeit an Komponenten im Innern des Computers befolgen Sie die Anweisungen unter [Nach der Arbeit an Komponenten im Innern des](#page-12-0)  [Computers.](#page-12-0) Weitere Informationen zur bestmöglichen Einhaltung der Sicherheitsrichtlinien finden Sie auf der Website zur Einhaltung gesetzlicher Vorschriften unter dell.com/regulatory\_compliance.

### Vorgehensweise

- 1 Richten Sie die Lautsprecher auf dem Computersockel aus und platzieren Sie sie mithilfe der Führungsstifte auf dem Computersockel.
- 2 Führen Sie das Lautsprecherkabel durch die Kabelführungen auf dem Computersockel.

#### Voraussetzungen nach der Arbeit am Computer

- 1 Befolgen Sie das Verfahren von Schritt 3 bis Schritt 8 unter ["Wiedereinbauen des Computersockels"](#page-49-0).
- 2 Befolgen Sie das Verfahren von Schritt 4 bis Schritt 7 im Abschnitt ["Wiedereinbauen des optischen Laufwerks"](#page-42-0).
- **3** Bringen Sie die [Tastatur](#page-37-0) wieder an.
- 4 Setzen Sie die [Wireless-Karte](#page-29-0) wieder ein.
- 5 Befolgen Sie das Verfahren von Schritt 4 bis Schritt 6 im Abschnitt ["Wiedereinbauen des Festplattenlaufwerks"](#page-22-0).
- 6 Bringen Sie die [Bodenabdeckung](#page-18-0) wieder an.
- 7 Bauen Sie den [Akku](#page-15-0) wieder ein.

## <span id="page-54-0"></span>Entfernen des Interposers des optischen Laufwerks

WARNUNG: Bevor Sie Arbeiten im Innern des Computers ausführen, lesen Sie zunächst die im Lieferumfang des Computers enthaltenen Sicherheitshinweise und befolgen Sie die Anweisungen unter [Vor der](#page-9-0) [Arbeit an Komponenten im Innern des Computers](#page-9-0). Nach der Arbeit an Komponenten im Innern des Computers befolgen Sie die Anweisungen unter [Nach der Arbeit an Komponenten im Innern des](#page-12-0)  [Computers.](#page-12-0) Weitere Informationen zur bestmöglichen Einhaltung der Sicherheitsrichtlinien finden Sie auf der Website zur Einhaltung gesetzlicher Vorschriften unter dell.com/regulatory\_compliance.

### Voraussetzungen

- 1 Entfernen Sie den [Akku.](#page-13-0)
- 2 Entfernen Sie die [Abdeckung an der Unterseite](#page-16-0).
- 3 Befolgen Sie das Verfahren von Schritt 1 bis Schritt 3 im Abschnitt ["Entfernen des Festplattenlaufwerks"](#page-19-0).
- 4 Entfernen Sie die [Wireless-Karte](#page-27-0).
- 5 Entfernen Sie die [Tastatur.](#page-34-0)
- 6 Befolgen Sie das Verfahren von Schritt 1 bis Schritt 4 im Abschnitt ["Entfernen des optischen Laufwerks"](#page-39-0).
- 7 Befolgen Sie das Verfahren von Schritt 1 bis Schritt 7 im Abschnitt ["Entfernen des Computersockels"](#page-44-0).

### Vorgehensweise

Lösen Sie den Interposer des optischen Laufwerks aus den Halterungen am Computersockel.

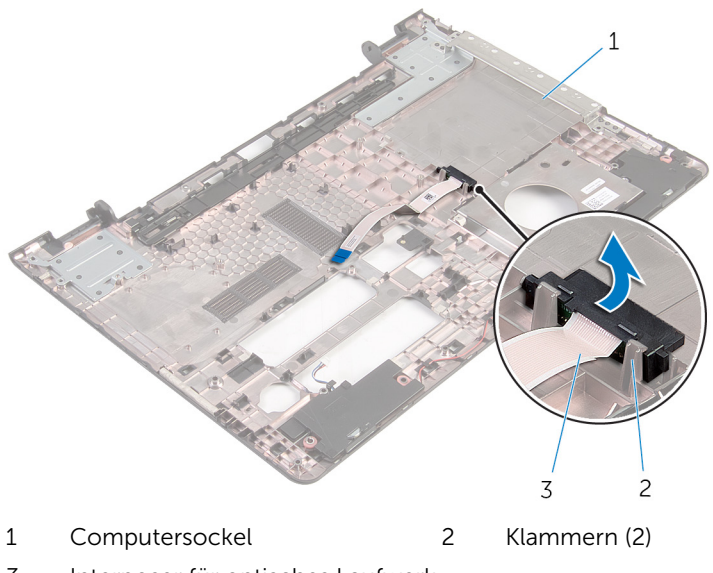

Interposer für optisches Laufwerk

### <span id="page-56-0"></span>Austauschen des Interposers des optischen Laufwerks

WARNUNG: Bevor Sie Arbeiten im Innern des Computers ausführen, lesen Sie zunächst die im Lieferumfang des Computers enthaltenen Sicherheitshinweise und befolgen Sie die Anweisungen unter [Vor der](#page-9-0) [Arbeit an Komponenten im Innern des Computers](#page-9-0). Nach der Arbeit an Komponenten im Innern des Computers befolgen Sie die Anweisungen unter [Nach der Arbeit an Komponenten im Innern des](#page-12-0)  [Computers.](#page-12-0) Weitere Informationen zur bestmöglichen Einhaltung der Sicherheitsrichtlinien finden Sie auf der Website zur Einhaltung gesetzlicher Vorschriften unter dell.com/regulatory\_compliance.

### Vorgehensweise

Richten Sie die Zwischenplatine des optischen Laufwerks an den Halterungen am Computersockel aus und lassen Sie sie einrasten.

#### Voraussetzungen nach der Arbeit am Computer

- 1 Befolgen Sie das Verfahren von Schritt 3 bis Schritt 8 unter ["Wiedereinbauen des Computersockels"](#page-49-0).
- 2 Befolgen Sie das Verfahren von Schritt 4 bis Schritt 7 im Abschnitt ["Wiedereinbauen des optischen Laufwerks"](#page-42-0).
- **3** Bringen Sie die [Tastatur](#page-37-0) wieder an.
- 4 Setzen Sie die [Wireless-Karte](#page-29-0) wieder ein.
- 5 Befolgen Sie das Verfahren von Schritt 4 bis Schritt 6 im Abschnitt ["Wiedereinbauen des Festplattenlaufwerks"](#page-22-0).
- 6 Bringen Sie die [Bodenabdeckung](#page-18-0) wieder an.
- 7 Bauen Sie den [Akku](#page-15-0) wieder ein.

## <span id="page-57-0"></span>Entfernen der E/A-Platine

WARNUNG: Bevor Sie Arbeiten im Innern des Computers ausführen, lesen Sie zunächst die im Lieferumfang des Computers enthaltenen Sicherheitshinweise und befolgen Sie die Anweisungen unter [Vor der](#page-9-0) [Arbeit an Komponenten im Innern des Computers](#page-9-0). Nach der Arbeit an Komponenten im Innern des Computers befolgen Sie die Anweisungen unter [Nach der Arbeit an Komponenten im Innern des](#page-12-0)  [Computers.](#page-12-0) Weitere Informationen zur bestmöglichen Einhaltung der Sicherheitsrichtlinien finden Sie auf der Website zur Einhaltung gesetzlicher Vorschriften unter dell.com/regulatory\_compliance.

### Voraussetzungen

- 1 Entfernen Sie den [Akku.](#page-13-0)
- 2 Entfernen Sie die [Abdeckung an der Unterseite](#page-16-0).
- 3 Befolgen Sie das Verfahren von Schritt 1 bis Schritt 3 im Abschnitt ["Entfernen des Festplattenlaufwerks"](#page-19-0).
- 4 Entfernen Sie die [Wireless-Karte](#page-27-0).
- 5 Entfernen Sie die [Tastatur.](#page-34-0)
- 6 Befolgen Sie das Verfahren von Schritt 1 bis Schritt 4 im Abschnitt ["Entfernen des optischen Laufwerks"](#page-39-0).
- 7 Befolgen Sie das Verfahren von Schritt 1 bis Schritt 6 im Abschnitt ["Entfernen des Computersockels"](#page-44-0).

### Vorgehensweise

- 1 Entfernen Sie die Schraube, mit der die E/A-Platine an der Gehäusebasis befestigt ist.
- 2 Heben Sie die E/A-Platine vorsichtig ab und drehen Sie sie um.

Heben Sie den Riegel an und trennen Sie das E/A-Platinenkabel von der E/A-Platine.

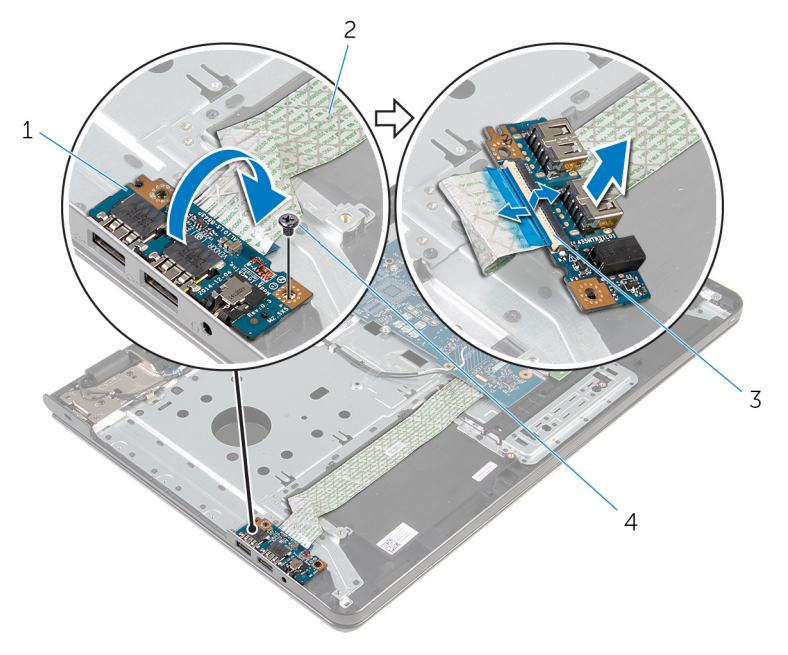

- 
- Freigabehebel 4 Schraube
- E/A-Platine 2 E/A-Platinenkabel
	-

## <span id="page-59-0"></span>Wiedereinbauen der E/A-Platine

WARNUNG: Bevor Sie Arbeiten im Innern des Computers ausführen, ⚠ lesen Sie zunächst die im Lieferumfang des Computers enthaltenen Sicherheitshinweise und befolgen Sie die Anweisungen unter [Vor der](#page-9-0) [Arbeit an Komponenten im Innern des Computers](#page-9-0). Nach der Arbeit an Komponenten im Innern des Computers befolgen Sie die Anweisungen unter [Nach der Arbeit an Komponenten im Innern des](#page-12-0)  [Computers.](#page-12-0) Weitere Informationen zur bestmöglichen Einhaltung der Sicherheitsrichtlinien finden Sie auf der Website zur Einhaltung gesetzlicher Vorschriften unter dell.com/regulatory\_compliance.

### Vorgehensweise

- 1 Schieben Sie das E/A-Platinenkabel auf den E/A-Platinenstecker und drücken Sie den Bügel nach unten, um das Kabel zu befestigen.
- 2 Drehen Sie die E/A-Platine um und richten Sie die Schraubenbohrung an der E/A-Platine an der Schraubenbohrung auf der Handballenstützenbaugruppe aus.
- 3 Bringen Sie die Schraube wieder an, mit der die E/A-Platine an der Handballenstützen-Baugruppe befestigt ist.

#### Voraussetzungen nach der Arbeit am Computer

- 1 Befolgen Sie das Verfahren von Schritt 3 bis Schritt 8 unter ["Wiedereinbauen des Computersockels"](#page-49-0).
- 2 Befolgen Sie das Verfahren von Schritt 4 bis Schritt 7 im Abschnitt ["Wiedereinbauen des optischen Laufwerks"](#page-42-0).
- 3 Bringen Sie die [Tastatur](#page-37-0) wieder an.
- 4 Setzen Sie die [Wireless-Karte](#page-29-0) wieder ein.
- 5 Befolgen Sie das Verfahren von Schritt 4 bis Schritt 6 im Abschnitt ["Wiedereinbauen des Festplattenlaufwerks"](#page-22-0).
- 6 Bringen Sie die [Bodenabdeckung](#page-18-0) wieder an.
- 7 Bauen Sie den [Akku](#page-15-0) wieder ein.

## <span id="page-60-0"></span>Entfernen des Kühlkörpers

WARNUNG: Bevor Sie Arbeiten im Innern des Computers ausführen, lesen Sie zunächst die im Lieferumfang des Computers enthaltenen Sicherheitshinweise und befolgen Sie die Anweisungen unter [Vor der](#page-9-0) [Arbeit an Komponenten im Innern des Computers](#page-9-0). Nach der Arbeit an Komponenten im Innern des Computers befolgen Sie die Anweisungen unter [Nach der Arbeit an Komponenten im Innern des](#page-12-0)  [Computers.](#page-12-0) Weitere Informationen zur bestmöglichen Einhaltung der Sicherheitsrichtlinien finden Sie auf der Website zur Einhaltung gesetzlicher Vorschriften unter dell.com/regulatory\_compliance.

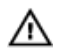

WARNUNG: Der Kühlkörper kann im normalen Betrieb sehr heiß werden. Lassen Sie den Kühlkörper ausreichend lange abkühlen, bevor Sie ihn berühren.

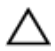

VORSICHT: Um eine maximale Kühlung des Prozessors sicherzustellen, vermeiden Sie jede Berührung der Wärmeleitbereiche auf dem Kühlkörper. Durch Hautfette kann die Wärmeleitfähigkeit der Wärmeleitpaste verringert werden.

### Voraussetzungen

- 1 Entfernen Sie den [Akku.](#page-13-0)
- 2 Entfernen Sie die [Abdeckung an der Unterseite](#page-16-0).
- 3 Befolgen Sie das Verfahren von Schritt 1 bis Schritt 3 im Abschnitt ["Entfernen des Festplattenlaufwerks"](#page-19-0).
- 4 Entfernen Sie die [Wireless-Karte](#page-27-0).
- 5 Entfernen Sie die [Tastatur.](#page-34-0)
- 6 Befolgen Sie das Verfahren von Schritt 1 bis Schritt 4 im Abschnitt ["Entfernen des optischen Laufwerks"](#page-39-0).
- 7 Befolgen Sie das Verfahren von Schritt 1 bis Schritt 6 im Abschnitt ["Entfernen des Computersockels"](#page-44-0).

### Vorgehensweise (separate Grafikkarte)

- 1 Trennen Sie das Lüfterkabel von der Systemplatine.
- 2 Lösen Sie der Reihe nach (Reihenfolge auf der Kühlkörperbaugruppe angegeben) die unverlierbaren Schrauben, mit denen die Kühlkörperbaugruppe an der Systemplatine befestigt ist.
- 3 Entfernen Sie die Schrauben, mit denen die Kühlkörperbaugruppe an der Systemplatine befestigt ist.
- 4 Lösen Sie die Kühlkörperanordnung von der Systemplatine.

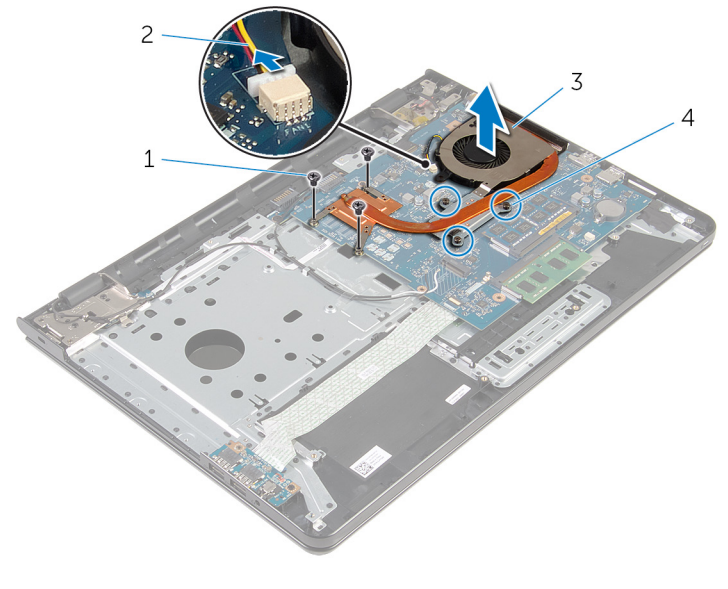

- 1 Schrauben (3) 2 Lüfterkabel
- 
- 
- 3 Kühlkörperbaugruppe 4 Unverlierbare Schrauben (3)

### Vorgehensweise (integrierte Grafikkarte)

- 1 Trennen Sie das Lüfterkabel von der Systemplatine.
- 2 Lösen Sie der Reihe nach (Reihenfolge auf der Kühlkörperbaugruppe angegeben) die unverlierbaren Schrauben, mit denen die Kühlkörperbaugruppe an der Systemplatine befestigt ist.
- 3 Entfernen Sie die Schrauben, mit denen die Kühlkörperbaugruppe an der Systemplatine befestigt ist.

Lösen Sie die Kühlkörperanordnung von der Systemplatine.

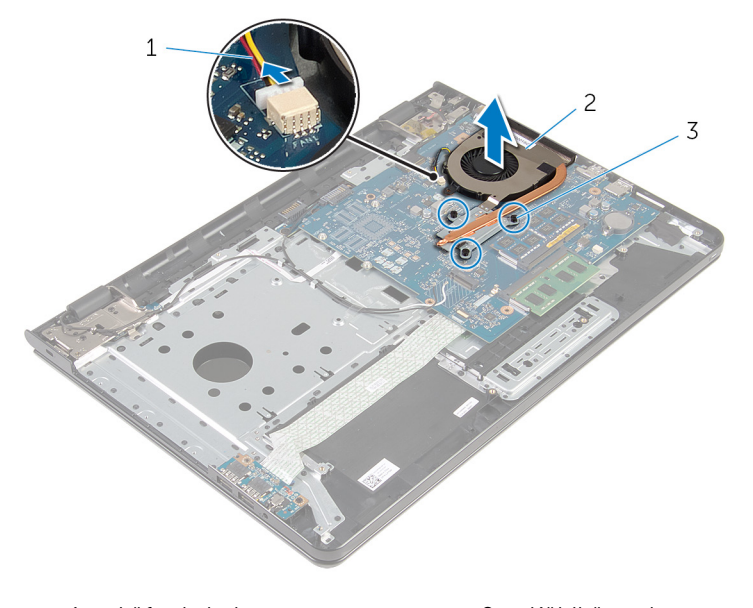

- Lüfterkabel 2 Kühlkörperbaugruppe
- Unverlierbare Schrauben (3)

# <span id="page-63-0"></span>Austauschen des Kühlkörpers

WARNUNG: Bevor Sie Arbeiten im Innern des Computers ausführen, lesen Sie zunächst die im Lieferumfang des Computers enthaltenen Sicherheitshinweise und befolgen Sie die Anweisungen unter [Vor der](#page-9-0) [Arbeit an Komponenten im Innern des Computers](#page-9-0). Nach der Arbeit an Komponenten im Innern des Computers befolgen Sie die Anweisungen unter [Nach der Arbeit an Komponenten im Innern des](#page-12-0)  [Computers.](#page-12-0) Weitere Informationen zur bestmöglichen Einhaltung der Sicherheitsrichtlinien finden Sie auf der Website zur Einhaltung gesetzlicher Vorschriften unter dell.com/regulatory\_compliance.

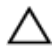

VORSICHT: Durch eine falsche Ausrichtung des Kühlkörpers können die Systemplatine und der Prozessor beschädigt werden.

ANMERKUNG: Die ursprüngliche Wärmeleitpaste kann wiederverwendet werden, wenn die ursprüngliche Systemplatine und der Lüfter zusammen neu installiert werden. Wenn entweder die Systemplatine oder der Lüfter ersetzt wird, verwenden Sie das im Einbausatz enthaltene Wärmeleitpad, um sicherzustellen, dass die erforderliche Wärmeleitfähigkeit erreicht wird.

### Vorgehensweise

ANMERKUNG: Die ursprüngliche Wärmeleitpaste kann wiederverwendet werden, wenn die ursprüngliche Systemplatine und der Lüfter zusammen neu eingebaut werden. Wenn entweder die Systemplatine oder der Lüfter ersetzt werden, verwenden Sie das im Paket enthaltene Wärmeleitpad, um sicherzustellen, dass die erforderliche Wärmeleitfähigkeit erreicht wird.

- 1 Richten Sie die Schraubenbohrungen der Kühlkörperanordnung an den Schraubenbohrungen der Systemplatine aus.
- 2 Ziehen Sie der Reihe nach (Reihenfolge auf der Kühlkörperbaugruppe angegeben) die unverlierbaren Schrauben fest, mit denen die Kühlkörperbaugruppe an der Systemplatine befestigt wird.
- 3 Bringen Sie die Schrauben wieder an, mit denen die Kühlkörperbaugruppe an der Systemplatine befestigt ist.
- 4 Schließen Sie das Lüfterkabel an die Systemplatine an.

#### Voraussetzungen nach der Arbeit am **Computer**

- 1 Befolgen Sie das Verfahren von Schritt 3 bis Schritt 8 unter ["Wiedereinbauen des Computersockels"](#page-49-0).
- 2 Befolgen Sie das Verfahren von Schritt 4 bis Schritt 7 im Abschnitt ["Wiedereinbauen des optischen Laufwerks"](#page-42-0).
- 3 Bringen Sie die [Tastatur](#page-37-0) wieder an.
- 4 Setzen Sie die [Wireless-Karte](#page-29-0) wieder ein.
- 5 Befolgen Sie das Verfahren von Schritt 4 bis Schritt 6 im Abschnitt ["Wiedereinbauen des Festplattenlaufwerks"](#page-22-0).
- 6 Bringen Sie die [Bodenabdeckung](#page-18-0) wieder an.
- 7 Bauen Sie den [Akku](#page-15-0) wieder ein.

## Entfernen der Systemplatine

WARNUNG: Bevor Sie Arbeiten im Innern des Computers ausführen, lesen Sie zunächst die im Lieferumfang des Computers enthaltenen Sicherheitshinweise und befolgen Sie die Anweisungen unter [Vor der](#page-9-0) [Arbeit an Komponenten im Innern des Computers](#page-9-0). Nach der Arbeit an Komponenten im Innern des Computers befolgen Sie die Anweisungen unter [Nach der Arbeit an Komponenten im Innern des](#page-12-0)  [Computers.](#page-12-0) Weitere Informationen zur bestmöglichen Einhaltung der Sicherheitsrichtlinien finden Sie auf der Website zur Einhaltung gesetzlicher Vorschriften unter dell.com/regulatory\_compliance.

ANMERKUNG: Die Service-Tag-Nummer Ihres Computers ist in der Systemplatine gespeichert. Sie müssen die Service-Tag-Nummer im BIOS-Setup-Programm eingeben, nachdem Sie die Systemplatine wieder eingebaut haben.

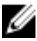

ANMERKUNG: Durch das Wiedereinbauen der Systemplatine werden alle unter Verwendung des BIOS-Setup-Programms vorgenommenen Änderungen im BIOS rückgängig gemacht. Sie müssen die gewünschten Änderungen erneut vornehmen, nachdem Sie die Systemplatine wieder eingebaut haben.

ANMERKUNG: Bevor Sie die Kabel von der Systemplatine trennen, notieren Sie sich die Position der Anschlüsse, sodass Sie sie nach dem Wiedereinbauen der Systemplatine wieder korrekt anschließen können.

### Voraussetzungen

- 1 Entfernen Sie den [Akku.](#page-13-0)
- 2 Entfernen Sie die [Abdeckung an der Unterseite](#page-16-0).
- 3 Befolgen Sie das Verfahren von Schritt 1 bis Schritt 3 im Abschnitt ["Entfernen des Festplattenlaufwerks"](#page-19-0).
- 4 Entfernen Sie die [Wireless-Karte](#page-27-0).
- 5 Entfernen Sie die [Speichermodule](#page-23-0).
- 6 Entfernen Sie die [Knopfzellenbatterie.](#page-31-0)
- 7 Entfernen Sie die [Tastatur.](#page-34-0)
- 8 Befolgen Sie das Verfahren von Schritt 1 bis Schritt 4 im Abschnitt ["Entfernen des optischen Laufwerks"](#page-39-0).
- 9 Befolgen Sie das Verfahren von Schritt 1 bis Schritt 6 im Abschnitt ["Entfernen des Computersockels"](#page-44-0).
- 10 Entfernen Sie die [E/A-Platine](#page-57-0).
- 11 Entfernen Sie die [Kühlkörperbaugruppe](#page-60-0).

### Vorgehensweise

- 1 Drehen Sie den Computer um und öffnen Sie den Bildschirm so weit wie möglich.
- 2 Heben Sie die Arretierungsbügel an und trennen Sie das Kabel der Betriebsschalterplatine und das Touchpad-Kabel von der Systemplatine.

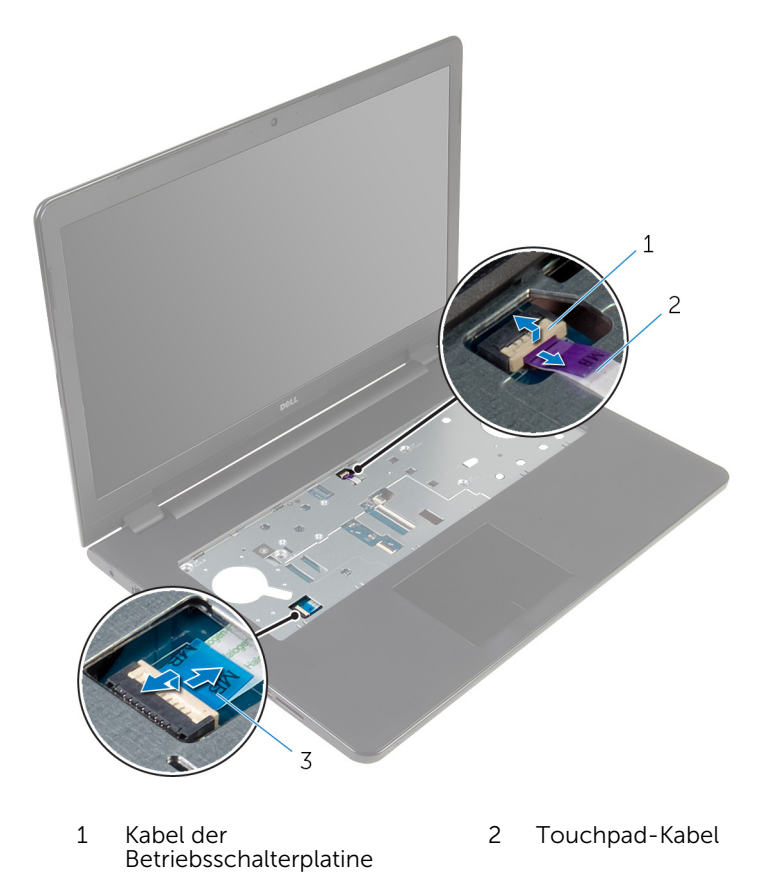

3 Schließen Sie den Bildschirm und drehen Sie den Computer um.

- 4 Heben Sie den Riegel an und trennen Sie das Bildschirmkabel von der Systemplatine.
- 5 Entfernen Sie die Schraube, mit der die Systemplatine an der Handballenstützenbaugruppe befestigt ist.
- 6 Lösen Sie das E/A-Platinenkabel von der Handballenstützen-Baugruppe.

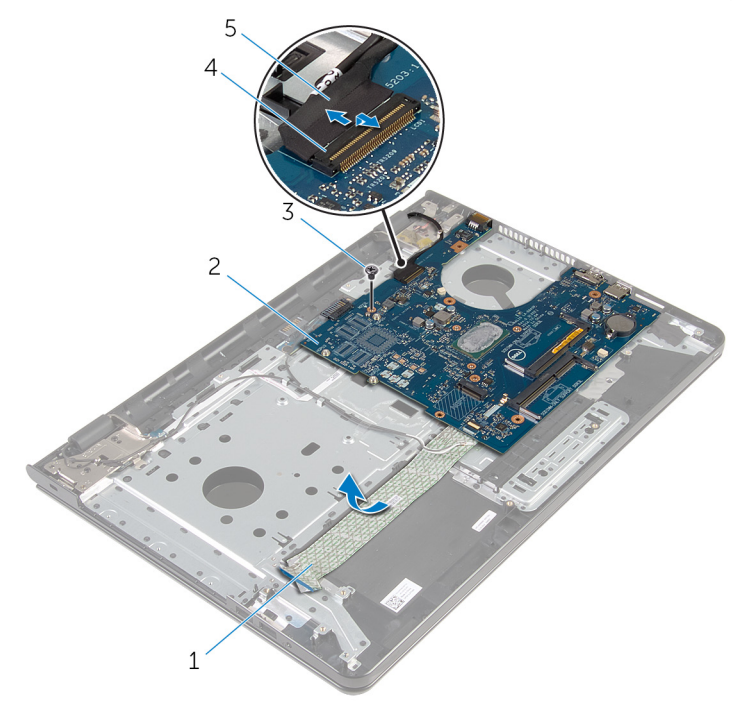

- 1 E/A-Platinenkabel 2 Systemplatine
- 
- 5 Bildschirmkabel
- 
- 3 Schraube 4 Arretierungsbügel
- 7 Heben Sie die Systemplatine vorsichtig vom inneren Rand aus, um die Systemplatine von dem Systemplatinenanschluss auf der Handballenstützenbaugruppe zu lösen.

Drehen Sie die Systemplatine um.

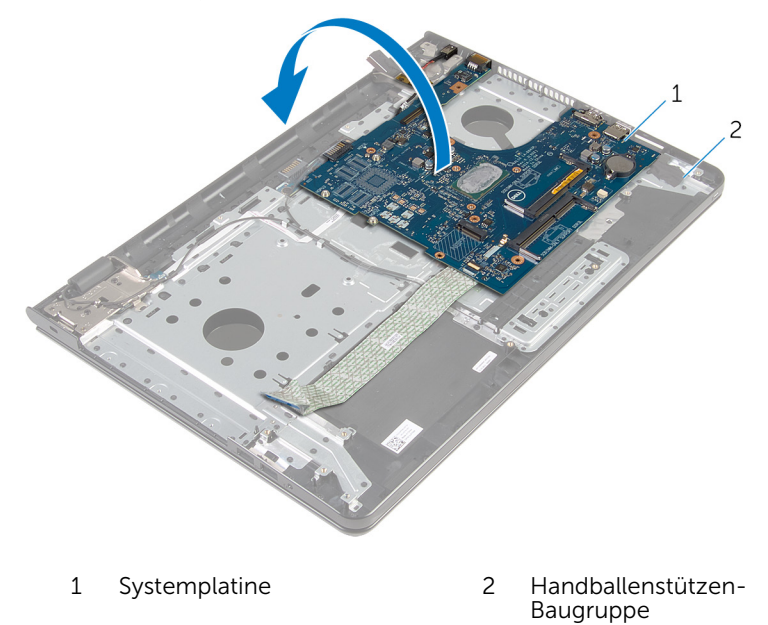

Trennen Sie das Netzadapteranschlusskabel von der Systemplatine.

10 Heben Sie den Riegel an und trennen Sie das E/A-Platinenkabel von der E/A-Platine.

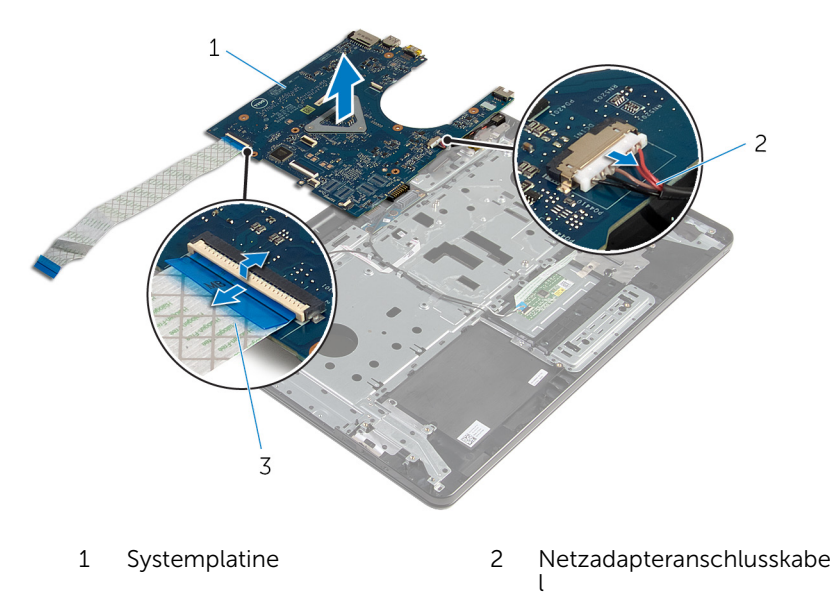

- 3 E/A-Platinenkabel
- 11 Heben Sie die Systemplatine aus dem Computersockel heraus.

## Wiedereinbauen der Systemplatine

WARNUNG: Bevor Sie Arbeiten im Innern des Computers ausführen, lesen Sie zunächst die im Lieferumfang des Computers enthaltenen Sicherheitshinweise und befolgen Sie die Anweisungen unter [Vor der](#page-9-0) [Arbeit an Komponenten im Innern des Computers](#page-9-0). Nach der Arbeit an Komponenten im Innern des Computers befolgen Sie die Anweisungen unter [Nach der Arbeit an Komponenten im Innern des](#page-12-0)  [Computers.](#page-12-0) Weitere Informationen zur bestmöglichen Einhaltung der Sicherheitsrichtlinien finden Sie auf der Website zur Einhaltung gesetzlicher Vorschriften unter dell.com/regulatory\_compliance.

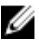

ANMERKUNG: Die Service-Tag-Nummer Ihres Computers ist in der Systemplatine gespeichert. Sie müssen die Service-Tag-Nummer im BIOS-Setup-Programm eingeben, nachdem Sie die Systemplatine wieder eingebaut haben.

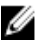

ANMERKUNG: Durch das Wiedereinbauen der Systemplatine werden alle unter Verwendung des BIOS-Setup-Programms vorgenommenen Änderungen im BIOS rückgängig gemacht. Sie müssen die gewünschten Änderungen erneut vornehmen, nachdem Sie die Systemplatine wieder eingebaut haben.

### Vorgehensweise

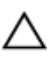

VORSICHT: Um Schäden an der Systemplatine zu vermeiden, stellen  $\triangle$  VORSICH I : UM SCHAGH an SC. System of the Sie sicher, dass sich keine Kabel darunter befinden.

- 1 Verbinden Sie das Netzadapteranschlusskabel mit der Systemplatine.
- 2 Schieben Sie das E/A-Platinenkabel in den Anschluss und drücken Sie den Riegel nach unten, um das Kabel zu sichern.
- 3 Drehen Sie die Systemplatine um.
- 4 Schieben Sie die Anschlüsse auf der Systemplatine in die Steckplätze auf der Handballenstützenbaugruppe.
- 5 Richten Sie die Schraubenbohrung der Systemplatine an der Schraubenbohrung der Handballenstützenbaugruppe aus.
- 6 Bringen Sie die Schraube wieder an, mit der die Systemplatine an der Handballenstützenbaugruppe befestigt wird.
- 7 Bringen Sie das E/A-Platinenkabel an der Handballenstützenbaugruppe an.
- 8 Schieben Sie das Bildschirmkabel in den Anschluss und drücken Sie den Riegel nach unten, um das Kabel an der Systemplatine zu sichern.
- 9 Den Computer herumdrehen und den Bildschirm öffnen.
- 10 Schieben Sie das Kabel der Betriebsschalterplatine und das Touchpadkabel in die entsprechenden Anschlüsse und drücken Sie die Riegel nach unten, um die Kabel zu befestigen.

#### Voraussetzungen nach der Arbeit am Computer

- 1 Setzen Sie die [Kühlkörperbaugruppe](#page-63-0) wieder ein.
- 2 Bauen Sie die [E/A-Platine](#page-59-0) wieder ein.
- 3 Befolgen Sie das Verfahren von Schritt 3 bis Schritt 8 unter ["Wiedereinbauen des Computersockels"](#page-49-0).
- 4 Befolgen Sie das Verfahren von Schritt 4 bis Schritt 7 im Abschnitt ["Wiedereinbauen des optischen Laufwerks"](#page-42-0).
- 5 Bringen Sie die [Tastatur](#page-37-0) wieder an.
- 6 Setzen Sie die [Knopfzellenbatterie](#page-33-0) wieder ein.
- 7 Setzen Sie die [Speichermodule](#page-25-0) wieder ein.
- 8 Setzen Sie die [Wireless-Karte](#page-29-0) wieder ein.
- 9 Befolgen Sie das Verfahren von Schritt 4 bis Schritt 6 im Abschnitt ["Wiedereinbauen des Festplattenlaufwerks"](#page-22-0).
- 10 Bringen Sie die [Bodenabdeckung](#page-18-0) wieder an.
- 11 Bauen Sie den [Akku](#page-15-0) wieder ein.
## Entfernen der Akku-Anschlussplatine

WARNUNG: Bevor Sie Arbeiten im Innern des Computers ausführen, lesen Sie zunächst die im Lieferumfang des Computers enthaltenen Sicherheitshinweise und befolgen Sie die Anweisungen unter [Vor der](#page-9-0) [Arbeit an Komponenten im Innern des Computers](#page-9-0). Nach der Arbeit an Komponenten im Innern des Computers befolgen Sie die Anweisungen unter [Nach der Arbeit an Komponenten im Innern des](#page-12-0)  [Computers.](#page-12-0) Weitere Informationen zur bestmöglichen Einhaltung der Sicherheitsrichtlinien finden Sie auf der Website zur Einhaltung gesetzlicher Vorschriften unter dell.com/regulatory\_compliance.

### Voraussetzungen

- 1 Entfernen Sie den [Akku.](#page-13-0)
- 2 Entfernen Sie die [Abdeckung an der Unterseite](#page-16-0).
- 3 Befolgen Sie das Verfahren von Schritt 1 bis Schritt 3 im Abschnitt ["Entfernen des Festplattenlaufwerks"](#page-19-0).
- 4 Entfernen Sie die [Wireless-Karte](#page-27-0).
- 5 Entfernen Sie die [Speichermodule](#page-23-0).
- 6 Entfernen Sie die [Tastatur.](#page-34-0)
- 7 Befolgen Sie das Verfahren von Schritt 1 bis Schritt 4 im Abschnitt ["Entfernen des optischen Laufwerks"](#page-39-0).
- 8 Befolgen Sie das Verfahren von Schritt 1 bis Schritt 6 im Abschnitt ["Entfernen des Computersockels"](#page-44-0).
- 9 Entfernen Sie die [E/A-Platine](#page-57-0).
- 10 Entfernen Sie die [Kühlkörperbaugruppe](#page-60-0).
- 11 Entfernen Sie die [Systemplatine.](#page-65-0)

## Vorgehensweise

- 1 Lösen Sie die Klebebänder, mit denen das Antennenkabel an der Handballenstützen-Baugruppe befestigt ist.
- 2 Entfernen Sie das Antennenkabel aus den Kabelführungen auf der Akku-Anschlussplatine.
- 3 Entfernen Sie die Schrauben, mit denen die Akku-Anschlussplatine an der Handballenstützenbaugruppe befestigt ist.
- 4 Heben Sie die Akku-Anschlussplatine aus der Handballenstützen-Baugruppe.

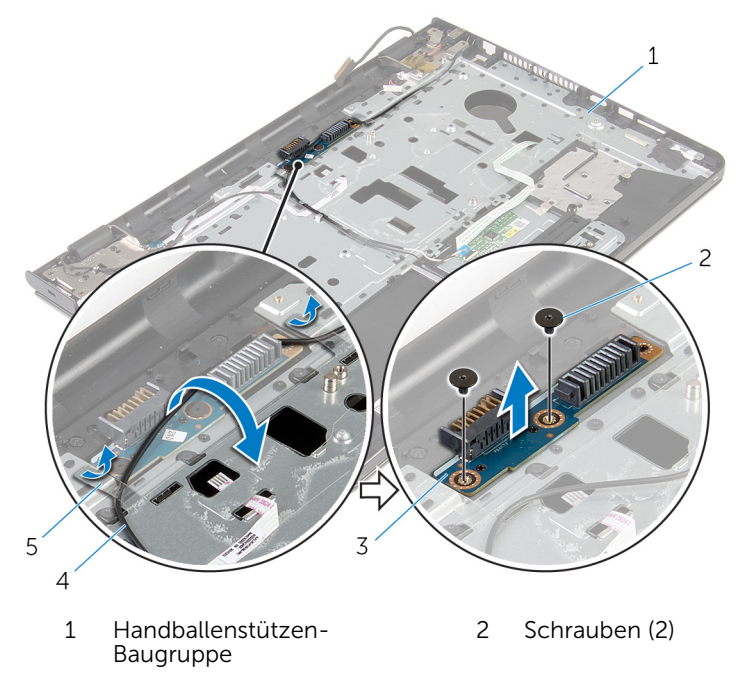

- 3 Akku-Anschlussplatine 4 Antennenkabel
- 5 Klebebänder (2)

## Wiedereinsetzen der Akku-Anschlussplatine

WARNUNG: Bevor Sie Arbeiten im Innern des Computers ausführen, lesen Sie zunächst die im Lieferumfang des Computers enthaltenen Sicherheitshinweise und befolgen Sie die Anweisungen unter [Vor der](#page-9-0) [Arbeit an Komponenten im Innern des Computers](#page-9-0). Nach der Arbeit an Komponenten im Innern des Computers befolgen Sie die Anweisungen unter [Nach der Arbeit an Komponenten im Innern des](#page-12-0)  [Computers.](#page-12-0) Weitere Informationen zur bestmöglichen Einhaltung der Sicherheitsrichtlinien finden Sie auf der Website zur Einhaltung gesetzlicher Vorschriften unter dell.com/regulatory\_compliance.

### Vorgehensweise

- 1 Richten Sie die Schraubenbohrungen der Akku-Anschlussplatine an den Schraubenbohrungen auf der Handballenstützen-Baugruppe aus.
- 2 Bringen Sie die Schrauben wieder an, mit denen die Akku-Anschlussplatine an der Handballenstützenbaugruppe befestigt wird.
- 3 Führen Sie das Antennenkabel durch die Kabelführungen auf der Akku-Anschlussplatine.
- 4 Befestigen Sie die Klebebänder, mit denen das Antennenkabel an der Handballenstützen-Baugruppe befestigt ist.

- 1 Bauen Sie die [Systemplatine](#page-70-0) wieder ein.
- 2 Setzen Sie die [Kühlkörperbaugruppe](#page-63-0) wieder ein.
- 3 Bauen Sie die [E/A-Platine](#page-59-0) wieder ein.
- 4 Befolgen Sie das Verfahren von Schritt 3 bis Schritt 8 unter ["Wiedereinbauen des Computersockels"](#page-49-0).
- 5 Befolgen Sie das Verfahren von Schritt 4 bis Schritt 7 im Abschnitt ["Wiedereinbauen des optischen Laufwerks"](#page-42-0).
- 6 Bringen Sie die [Tastatur](#page-37-0) wieder an.
- 7 Setzen Sie die [Speichermodule](#page-25-0) wieder ein.
- 8 Setzen Sie die [Wireless-Karte](#page-29-0) wieder ein.
- 9 Befolgen Sie das Verfahren von Schritt 4 bis Schritt 6 im Abschnitt ["Wiedereinbauen des Festplattenlaufwerks"](#page-22-0).
- 10 Bringen Sie die [Bodenabdeckung](#page-18-0) wieder an.
- 11 Bauen Sie den [Akku](#page-15-0) wieder ein.

## <span id="page-76-0"></span>Entfernen des Netzadapteranschlusses

WARNUNG: Bevor Sie Arbeiten im Innern des Computers ausführen, lesen Sie zunächst die im Lieferumfang des Computers enthaltenen Sicherheitshinweise und befolgen Sie die Anweisungen unter [Vor der](#page-9-0) [Arbeit an Komponenten im Innern des Computers](#page-9-0). Nach der Arbeit an Komponenten im Innern des Computers befolgen Sie die Anweisungen unter [Nach der Arbeit an Komponenten im Innern des](#page-12-0)  [Computers.](#page-12-0) Weitere Informationen zur bestmöglichen Einhaltung der Sicherheitsrichtlinien finden Sie auf der Website zur Einhaltung gesetzlicher Vorschriften unter dell.com/regulatory\_compliance.

### Voraussetzungen

- 1 Entfernen Sie den [Akku.](#page-13-0)
- 2 Entfernen Sie die [Abdeckung an der Unterseite](#page-16-0).
- 3 Befolgen Sie das Verfahren von Schritt 1 bis Schritt 3 im Abschnitt ["Entfernen des Festplattenlaufwerks"](#page-19-0).
- 4 Entfernen Sie die [Wireless-Karte](#page-27-0).
- 5 Entfernen Sie die [Speichermodule](#page-23-0).
- 6 Entfernen Sie die [Tastatur.](#page-34-0)
- 7 Befolgen Sie das Verfahren von Schritt 1 bis Schritt 4 im Abschnitt ["Entfernen des optischen Laufwerks"](#page-39-0).
- 8 Befolgen Sie das Verfahren von Schritt 1 bis Schritt 6 im Abschnitt ["Entfernen des Computersockels"](#page-44-0).
- 9 Entfernen Sie die [E/A-Platine](#page-57-0).
- 10 Entfernen Sie die [Kühlkörperbaugruppe](#page-60-0).
- 11 Entfernen Sie die [Systemplatine.](#page-65-0)

### Vorgehensweise

- 1 Notieren Sie sich die Kabelführung des Netzadapteranschlusskabels und entfernen Sie sie es aus den Kabelführungen auf der Handballenstützenbaugruppe.
- 2 Entfernen Sie die Schraube, mit der der Netzadapteranschluss an der Handballenstützenbaugruppe befestigt ist.
- 3 Ziehen Sie das Klebeband ab, mit dem der Netzadapteranschluss an der Handballenstützenbaugruppe befestigt ist.
- Heben Sie den Netzadapteranschluss zusammen mit dem Kabel von der Handballenstützenbaugruppe.

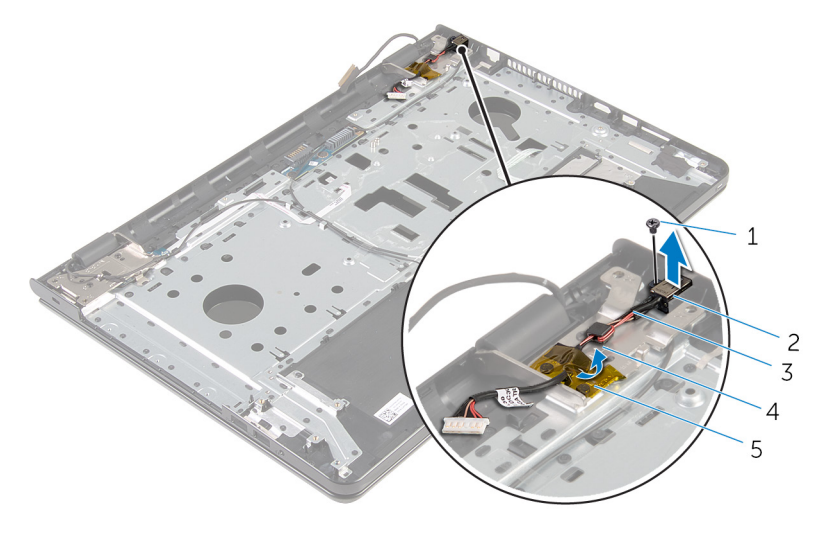

- 
- Schraube 2 Netzadapteranschluss
- Netzadapteranschlusskabel 4 Kabelführung
- Klebeband

## <span id="page-78-0"></span>Wiedereinbauen des Netzadapteranschlusses

WARNUNG: Bevor Sie Arbeiten im Innern des Computers ausführen, lesen Sie zunächst die im Lieferumfang des Computers enthaltenen Sicherheitshinweise und befolgen Sie die Anweisungen unter [Vor der](#page-9-0) [Arbeit an Komponenten im Innern des Computers](#page-9-0). Nach der Arbeit an Komponenten im Innern des Computers befolgen Sie die Anweisungen unter [Nach der Arbeit an Komponenten im Innern des](#page-12-0)  [Computers.](#page-12-0) Weitere Informationen zur bestmöglichen Einhaltung der Sicherheitsrichtlinien finden Sie auf der Website zur Einhaltung gesetzlicher Vorschriften unter dell.com/regulatory\_compliance.

### Vorgehensweise

- 1 Schieben Sie den Netzadapteranschluss auf den Steckplatz auf der Handballenstütze.
- 2 Bringen Sie die Schraube wieder an, mit der der Netzadapteranschluss an der Handballenstützenbaugruppe befestigt wird.
- 3 Führen Sie das Netzadapteranschlusskabel durch die Kabelführungen an der Handballenstützen-Baugruppe.
- 4 Bringen Sie das Klebeband an, mit dem der Netzadapteranschluss an der Handballenstützenbaugruppe befestigt wird.

- 1 Bauen Sie die [Systemplatine](#page-70-0) wieder ein.
- 2 Setzen Sie die [Kühlkörperbaugruppe](#page-63-0) wieder ein.
- 3 Bauen Sie die [E/A-Platine](#page-59-0) wieder ein.
- 4 Befolgen Sie das Verfahren von Schritt 3 bis Schritt 8 unter ["Wiedereinbauen des Computersockels"](#page-49-0).
- 5 Befolgen Sie das Verfahren von Schritt 4 bis Schritt 7 im Abschnitt ["Wiedereinbauen des optischen Laufwerks"](#page-42-0).
- 6 Bringen Sie die [Tastatur](#page-37-0) wieder an.
- 7 Setzen Sie die [Speichermodule](#page-25-0) wieder ein.
- 8 Setzen Sie die [Wireless-Karte](#page-29-0) wieder ein.
- 9 Befolgen Sie das Verfahren von Schritt 4 bis Schritt 6 im Abschnitt ["Wiedereinbauen des Festplattenlaufwerks"](#page-22-0).
- 10 Bringen Sie die [Bodenabdeckung](#page-18-0) wieder an.
- 11 Bauen Sie den [Akku](#page-15-0) wieder ein.

## <span id="page-80-0"></span>Entfernen der Bildschirmbaugruppe

WARNUNG: Bevor Sie Arbeiten im Innern des Computers ausführen, lesen Sie zunächst die im Lieferumfang des Computers enthaltenen Sicherheitshinweise und befolgen Sie die Anweisungen unter [Vor der](#page-9-0) [Arbeit an Komponenten im Innern des Computers](#page-9-0). Nach der Arbeit an Komponenten im Innern des Computers befolgen Sie die Anweisungen unter [Nach der Arbeit an Komponenten im Innern des](#page-12-0)  [Computers.](#page-12-0) Weitere Informationen zur bestmöglichen Einhaltung der Sicherheitsrichtlinien finden Sie auf der Website zur Einhaltung gesetzlicher Vorschriften unter dell.com/regulatory\_compliance.

### Voraussetzungen

- 1 Entfernen Sie den [Akku.](#page-13-0)
- 2 Entfernen Sie die [Abdeckung an der Unterseite](#page-16-0).
- 3 Befolgen Sie das Verfahren von Schritt 1 bis Schritt 3 im Abschnitt ["Entfernen des Festplattenlaufwerks"](#page-19-0).
- 4 Entfernen Sie die [Wireless-Karte](#page-27-0).
- 5 Entfernen Sie die [Speichermodule](#page-23-0).
- 6 Entfernen Sie die [Tastatur.](#page-34-0)
- 7 Befolgen Sie das Verfahren von Schritt 1 bis Schritt 4 im Abschnitt ["Entfernen des optischen Laufwerks"](#page-39-0).
- 8 Befolgen Sie das Verfahren von Schritt 1 bis Schritt 6 im Abschnitt ["Entfernen des Computersockels"](#page-44-0).
- 9 Entfernen Sie die [E/A-Platine](#page-57-0).
- 10 Entfernen Sie die [Kühlkörperbaugruppe](#page-60-0).
- 11 Entfernen Sie die [Systemplatine.](#page-65-0)
- 12 Entfernen Sie den [Netzadapteranschluss](#page-76-0).

### Vorgehensweise

1 Notieren Sie sich die Antennenkabelführung und entfernen Sie das Kabel aus den Kabelführungen.

2 Lösen Sie die Klebebänder, mit denen die Antennenkabel an der Handballenstützen-Baugruppe befestigt sind.

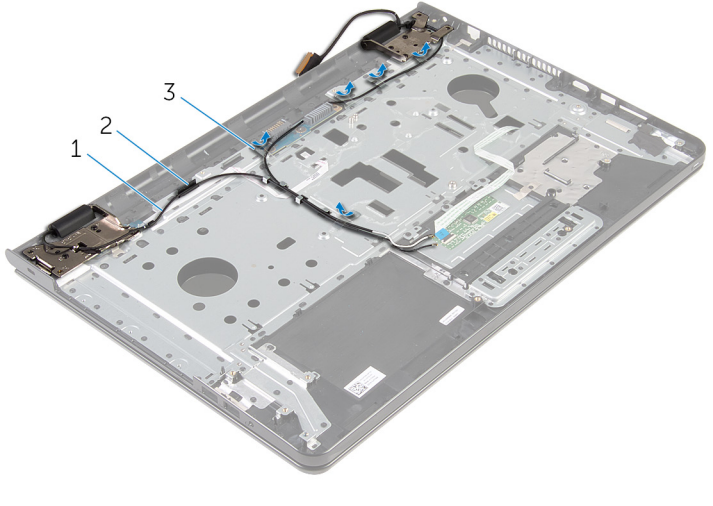

1 Antennenkabel (2) 2 Kabelführung

- 3 Klebebänder (5)
- 3 Öffnen Sie den Bildschirm in einem Winkel von 90 Grad.
- 4 Legen Sie den Computer auf die Kante eines Tischs, sodass sich die Handballenstützen-Baugruppe auf dem Tisch befindet und die Bildschirmbaugruppe mit den Bildschirmscharnieren nach oben über die Tischkante hinausragt.
- 5 Entfernen Sie die Schrauben, mit denen die Bildschirmscharniere an der Handballenstützen-Baugruppe befestigt sind.

Heben Sie die Bildschirmbaugruppe von der Handballenstützen-Baugruppe ab.

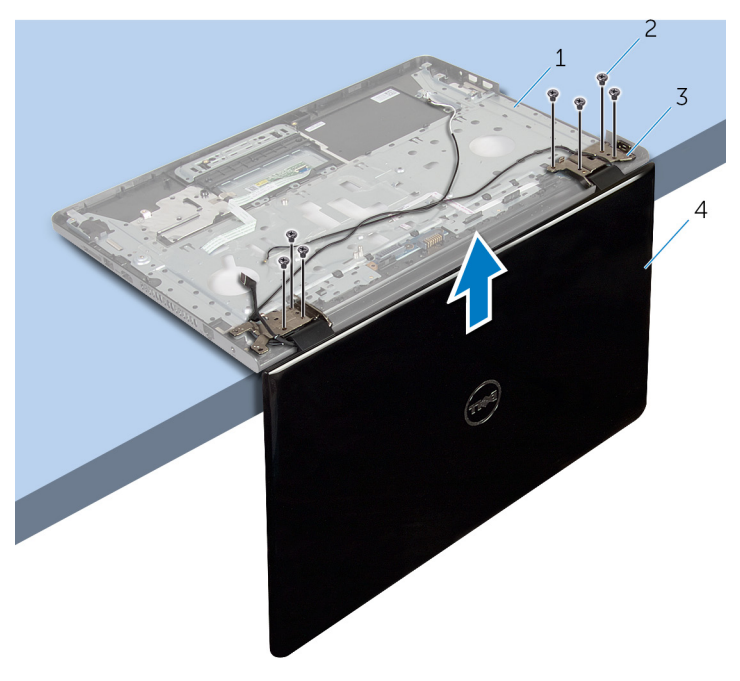

- Handballenstützen-Baugruppe
- Bildschirmscharniere (2) 4 Bildschirmbaugruppe
- Schrauben (7)
	-

## <span id="page-83-0"></span>Wiedereinsetzen der Bildschirmbaugruppe

WARNUNG: Bevor Sie Arbeiten im Innern des Computers ausführen, ⚠ lesen Sie zunächst die im Lieferumfang des Computers enthaltenen Sicherheitshinweise und befolgen Sie die Anweisungen unter [Vor der](#page-9-0) [Arbeit an Komponenten im Innern des Computers](#page-9-0). Nach der Arbeit an Komponenten im Innern des Computers befolgen Sie die Anweisungen unter [Nach der Arbeit an Komponenten im Innern des](#page-12-0)  [Computers.](#page-12-0) Weitere Informationen zur bestmöglichen Einhaltung der Sicherheitsrichtlinien finden Sie auf der Website zur Einhaltung gesetzlicher Vorschriften unter dell.com/regulatory\_compliance.

### Vorgehensweise

- 1 Legen Sie die Handballenstützen-Baugruppe mit den Bildschirmscharnieren nach oben auf die Kante eines Tischs.
- 2 Richten Sie die Schraubenbohrungen der Bildschirmscharniere an den Schraubenbohrungen der Handballenstützen-Baugruppe aus.
- 3 Bringen Sie die Schrauben wieder an, mit denen die Bildschirmscharniere an der Handballenstützen-Baugruppe befestigt werden.
- 4 Schließen Sie den Bildschirm und drehen Sie den Computer um.
- 5 Führen Sie das Antennenkabel durch die Kabelführungen der Handballenstützen-Baugruppe.
- 6 Bringen Sie die Klebebänder an, mit denen das Bildschirmkabel und die Antennenkabel an der Handballenstützen-Baugruppe befestigt werden.

- 1 Befestigen Sie den [Netzadapteranschluss](#page-78-0) wieder.
- 2 Bauen Sie die [Systemplatine](#page-70-0) wieder ein.
- 3 Setzen Sie die [Kühlkörperbaugruppe](#page-63-0) wieder ein.
- 4 Bauen Sie die [E/A-Platine](#page-59-0) wieder ein.
- 5 Befolgen Sie das Verfahren von Schritt 3 bis Schritt 8 unter ["Wiedereinbauen des Computersockels"](#page-49-0).
- 6 Befolgen Sie das Verfahren von Schritt 4 bis Schritt 7 im Abschnitt ["Wiedereinbauen des optischen Laufwerks"](#page-42-0).
- 7 Bringen Sie die [Tastatur](#page-37-0) wieder an.
- 8 Setzen Sie die [Speichermodule](#page-25-0) wieder ein.
- 9 Setzen Sie die [Wireless-Karte](#page-29-0) wieder ein.
- 10 Befolgen Sie das Verfahren von Schritt 4 bis Schritt 6 im Abschnitt ["Wiedereinbauen des Festplattenlaufwerks"](#page-22-0).
- 11 Bringen Sie die [Bodenabdeckung](#page-18-0) wieder an.
- 12 Bauen Sie den [Akku](#page-15-0) wieder ein.

## <span id="page-85-0"></span>Entfernen der Betriebsschalterplatine

WARNUNG: Bevor Sie Arbeiten im Innern des Computers ausführen, lesen Sie zunächst die im Lieferumfang des Computers enthaltenen Sicherheitshinweise und befolgen Sie die Anweisungen unter [Vor der](#page-9-0) [Arbeit an Komponenten im Innern des Computers](#page-9-0). Nach der Arbeit an Komponenten im Innern des Computers befolgen Sie die Anweisungen unter [Nach der Arbeit an Komponenten im Innern des](#page-12-0)  [Computers.](#page-12-0) Weitere Informationen zur bestmöglichen Einhaltung der Sicherheitsrichtlinien finden Sie auf der Website zur Einhaltung gesetzlicher Vorschriften unter dell.com/regulatory\_compliance.

#### Voraussetzungen

- 1 Entfernen Sie den [Akku.](#page-13-0)
- 2 Entfernen Sie die [Abdeckung an der Unterseite](#page-16-0).
- **3** Befolgen Sie das Verfahren von Schritt 1 bis Schritt 3 im Abschnitt ["Entfernen des Festplattenlaufwerks"](#page-19-0).
- 4 Entfernen Sie die [Wireless-Karte](#page-27-0).
- 5 Entfernen Sie die [Speichermodule](#page-23-0).
- 6 Entfernen Sie die [Tastatur.](#page-34-0)
- 7 Befolgen Sie das Verfahren von Schritt 1 bis Schritt 4 im Abschnitt ["Entfernen des optischen Laufwerks"](#page-39-0).
- 8 Befolgen Sie das Verfahren von Schritt 1 bis Schritt 6 im Abschnitt ["Entfernen des Computersockels"](#page-44-0).
- 9 Entfernen Sie die [E/A-Platine](#page-57-0).
- 10 Entfernen Sie die [Kühlkörperbaugruppe](#page-60-0).
- 11 Entfernen Sie die [Systemplatine.](#page-65-0)
- 12 Entfernen Sie den [Netzadapteranschluss](#page-76-0).
- 13 Entfernen Sie die [Bildschirmbaugruppe](#page-80-0).

### Vorgehensweise

1 Entfernen Sie die Schraube, mit der die Betriebsschalterplatine an der Baugruppe für die Handballenstützenbaugruppe befestigt ist.

- 2 Ziehen Sie das Klebeband ab, mit der die Betriebsschalterplatine an der Handballenstütze befestigt ist.
- 3 Lösen Sie das Kabel der Betriebsschalterplatine von der Handballenstütze.
- 4 Schieben Sie die Betriebsschalterplatine aus den Halterungen auf der Handballenstütze.
- 5 Heben Sie die Betriebsschalterplatine mit dem Kabel aus der Handballenstützenbaugruppe.

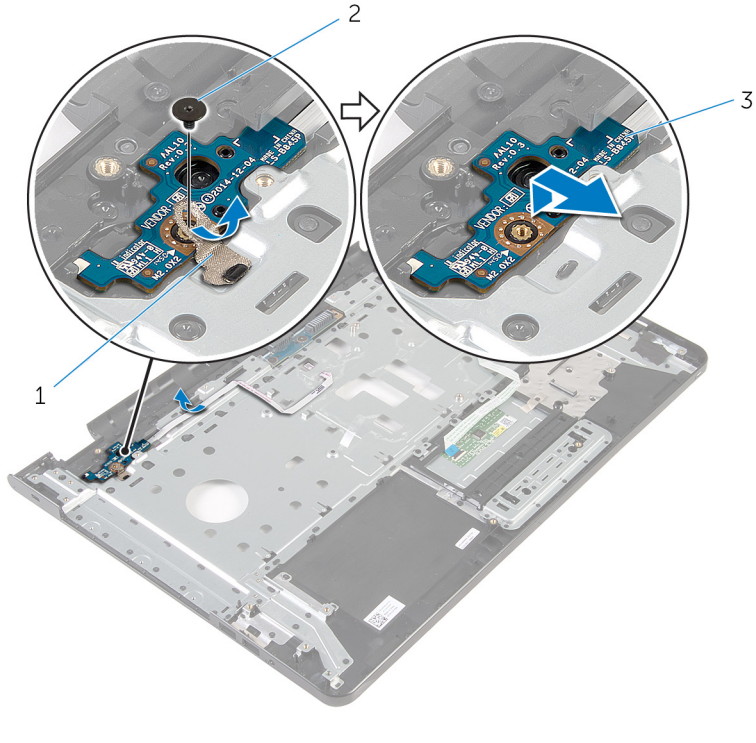

1 Klebeband 2 Schraube

3 Betriebsschalterplatine

## <span id="page-87-0"></span>Wiedereinsetzen der Betriebsschalterplatine

WARNUNG: Bevor Sie Arbeiten im Innern des Computers ausführen, ⚠ lesen Sie zunächst die im Lieferumfang des Computers enthaltenen Sicherheitshinweise und befolgen Sie die Anweisungen unter [Vor der](#page-9-0) [Arbeit an Komponenten im Innern des Computers](#page-9-0). Nach der Arbeit an Komponenten im Innern des Computers befolgen Sie die Anweisungen unter [Nach der Arbeit an Komponenten im Innern des](#page-12-0)  [Computers.](#page-12-0) Weitere Informationen zur bestmöglichen Einhaltung der Sicherheitsrichtlinien finden Sie auf der Website zur Einhaltung gesetzlicher Vorschriften unter dell.com/regulatory\_compliance.

### Vorgehensweise

- 1 Schieben Sie die Betriebsschalterplatine unter die Halterungen auf der Handballenstütze und richten Sie die Schraubenbohrung auf der Betriebsschalterplatine an der Schraubenbohrung der Handballenstützenbaugruppe aus.
- 2 Bringen Sie die Schraube, mit der die Betriebsschalterplatine an der Baugruppe für die Handballenstützenbaugruppe befestigt ist, wieder an.
- 3 Bringen Sie das Kabel der Betriebsschalterplatine an der Baugruppe für die Handballenstütze an.
- 4 Befestigen Sie das Klebeband, mit dem die Betriebsschalterplatine an der Handballenstützenbaugruppe befestigt ist.

- 1 Bauen Sie die [Bildschirmbaugruppe](#page-83-0) wieder ein.
- 2 Befestigen Sie den [Netzadapteranschluss](#page-78-0) wieder.
- 3 Bauen Sie die [Systemplatine](#page-70-0) wieder ein.
- 4 Setzen Sie die [Kühlkörperbaugruppe](#page-63-0) wieder ein.
- 5 Bauen Sie die [E/A-Platine](#page-59-0) wieder ein.
- 6 Befolgen Sie das Verfahren von Schritt 3 bis Schritt 8 unter ["Wiedereinbauen des Computersockels"](#page-49-0).
- 7 Befolgen Sie das Verfahren von Schritt 4 bis Schritt 7 im Abschnitt ["Wiedereinbauen des optischen Laufwerks"](#page-42-0).
- 8 Bringen Sie die [Tastatur](#page-37-0) wieder an.
- 9 Setzen Sie die [Speichermodule](#page-25-0) wieder ein.
- 10 Setzen Sie die [Wireless-Karte](#page-29-0) wieder ein.
- 11 Befolgen Sie das Verfahren von Schritt 4 bis Schritt 6 im Abschnitt ["Wiedereinbauen des Festplattenlaufwerks"](#page-22-0).
- 12 Bringen Sie die [Bodenabdeckung](#page-18-0) wieder an.
- 13 Bauen Sie den [Akku](#page-15-0) wieder ein.

## Entfernen der Handballenstütze

WARNUNG: Bevor Sie Arbeiten im Innern des Computers ausführen, ⚠ lesen Sie zunächst die im Lieferumfang des Computers enthaltenen Sicherheitshinweise und befolgen Sie die Anweisungen unter [Vor der](#page-9-0) [Arbeit an Komponenten im Innern des Computers](#page-9-0). Nach der Arbeit an Komponenten im Innern des Computers befolgen Sie die Anweisungen unter [Nach der Arbeit an Komponenten im Innern des](#page-12-0)  [Computers.](#page-12-0) Weitere Informationen zur bestmöglichen Einhaltung der Sicherheitsrichtlinien finden Sie auf der Website zur Einhaltung gesetzlicher Vorschriften unter dell.com/regulatory\_compliance.

#### Voraussetzungen

- 1 Entfernen Sie den [Akku.](#page-13-0)
- 2 Entfernen Sie die [Abdeckung an der Unterseite](#page-16-0).
- **3** Befolgen Sie das Verfahren von Schritt 1 bis Schritt 3 im Abschnitt ["Entfernen des Festplattenlaufwerks"](#page-19-0).
- 4 Entfernen Sie die [Wireless-Karte](#page-27-0).
- 5 Entfernen Sie die [Speichermodule](#page-23-0).
- 6 Entfernen Sie die [Tastatur.](#page-34-0)
- 7 Befolgen Sie das Verfahren von Schritt 1 bis Schritt 4 im Abschnitt ["Entfernen des optischen Laufwerks"](#page-39-0).
- 8 Befolgen Sie das Verfahren von Schritt 1 bis Schritt 6 im Abschnitt ["Entfernen des Computersockels"](#page-44-0).
- 9 Entfernen Sie die [E/A-Platine](#page-57-0).
- 10 Entfernen Sie die [Kühlkörperbaugruppe](#page-60-0).
- 11 Entfernen Sie die [Systemplatine.](#page-65-0)
- 12 Entfernen Sie den [Netzadapteranschluss](#page-76-0).
- 13 Entfernen Sie die [Bildschirmbaugruppe](#page-80-0).
- 14 Entfernen Sie die [Betriebsschalterplatine.](#page-85-0)

### Vorgehensweise

Nachdem die Schritte unter "Voraussetzungen" ausgeführt wurden, verbleibt die Handballenstützen-Baugruppe.

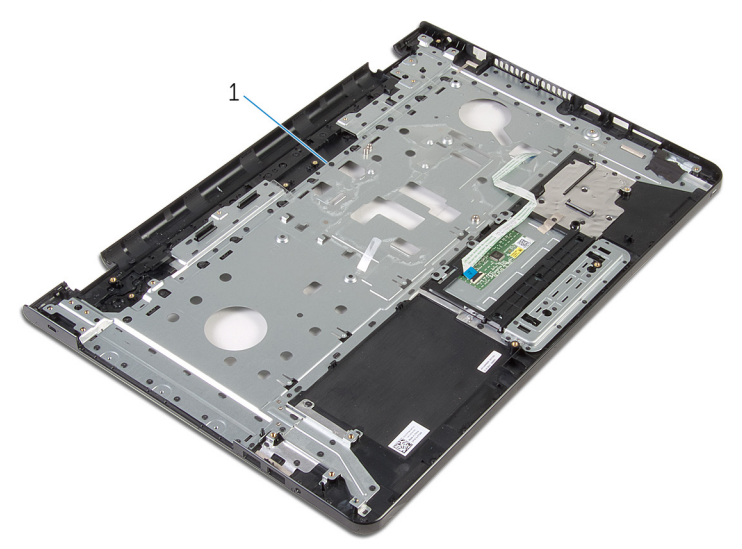

1 Handballenstützen-Baugruppe

## Austauschen der Handballenstütze

WARNUNG: Bevor Sie Arbeiten im Innern des Computers ausführen, ⚠ lesen Sie zunächst die im Lieferumfang des Computers enthaltenen Sicherheitshinweise und befolgen Sie die Anweisungen unter [Vor der](#page-9-0) [Arbeit an Komponenten im Innern des Computers](#page-9-0). Nach der Arbeit an Komponenten im Innern des Computers befolgen Sie die Anweisungen unter [Nach der Arbeit an Komponenten im Innern des](#page-12-0)  [Computers.](#page-12-0) Weitere Informationen zur bestmöglichen Einhaltung der Sicherheitsrichtlinien finden Sie auf der Website zur Einhaltung gesetzlicher Vorschriften unter dell.com/regulatory\_compliance.

### Vorgehensweise

Legen Sie die Handballenstützen-Baugruppe auf eine ebene Fläche.

- 1 Setzen Sie die [Betriebsschalterplatine](#page-87-0) wieder ein.
- 2 Bauen Sie die [Bildschirmbaugruppe](#page-83-0) wieder ein.
- 3 Befestigen Sie den [Netzadapteranschluss](#page-78-0) wieder.
- 4 Bauen Sie die [Systemplatine](#page-70-0) wieder ein.
- 5 Setzen Sie die [Kühlkörperbaugruppe](#page-63-0) wieder ein.
- 6 Bauen Sie die [E/A-Platine](#page-59-0) wieder ein.
- 7 Befolgen Sie das Verfahren von Schritt 3 bis Schritt 8 unter ["Wiedereinbauen des Computersockels"](#page-49-0).
- 8 Befolgen Sie das Verfahren von Schritt 4 bis Schritt 7 im Abschnitt ["Wiedereinbauen des optischen Laufwerks"](#page-42-0).
- 9 Bringen Sie die [Tastatur](#page-37-0) wieder an.
- 10 Setzen Sie die [Speichermodule](#page-25-0) wieder ein.
- 11 Setzen Sie die [Wireless-Karte](#page-29-0) wieder ein.
- 12 Befolgen Sie das Verfahren von Schritt 4 bis Schritt 6 im Abschnitt ["Wiedereinbauen des Festplattenlaufwerks"](#page-22-0).
- 13 Bringen Sie die [Bodenabdeckung](#page-18-0) wieder an.

14 Bauen Sie den [Akku](#page-15-0) wieder ein.

## <span id="page-93-0"></span>Entfernen der Bildschirmblende

WARNUNG: Bevor Sie Arbeiten im Innern des Computers ausführen, ⚠ lesen Sie zunächst die im Lieferumfang des Computers enthaltenen Sicherheitshinweise und befolgen Sie die Anweisungen unter [Vor der](#page-9-0) [Arbeit an Komponenten im Innern des Computers](#page-9-0). Nach der Arbeit an Komponenten im Innern des Computers befolgen Sie die Anweisungen unter [Nach der Arbeit an Komponenten im Innern des](#page-12-0)  [Computers.](#page-12-0) Weitere Informationen zur bestmöglichen Einhaltung der Sicherheitsrichtlinien finden Sie auf der Website zur Einhaltung gesetzlicher Vorschriften unter dell.com/regulatory\_compliance.

#### Voraussetzungen

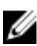

ANMERKUNG: Diese Anweisungen gelten nur für Laptops mit Bildschirm ohne Touchscreen.

- 1 Entfernen Sie den [Akku.](#page-13-0)
- 2 Entfernen Sie die [Abdeckung an der Unterseite](#page-16-0).
- 3 Befolgen Sie das Verfahren von Schritt 1 bis Schritt 3 im Abschnitt ["Entfernen des Festplattenlaufwerks"](#page-19-0).
- 4 Entfernen Sie die [Wireless-Karte](#page-27-0).
- 5 Entfernen Sie die [Speichermodule](#page-23-0).
- 6 Entfernen Sie die [Tastatur.](#page-34-0)
- 7 Befolgen Sie das Verfahren von Schritt 1 bis Schritt 4 im Abschnitt ["Entfernen des optischen Laufwerks"](#page-39-0).
- 8 Befolgen Sie das Verfahren von Schritt 1 bis Schritt 6 im Abschnitt ["Entfernen des Computersockels"](#page-44-0).
- 9 Entfernen Sie die [E/A-Platine](#page-57-0).
- 10 Entfernen Sie die [Kühlkörperbaugruppe](#page-60-0).
- 11 Entfernen Sie die [Systemplatine.](#page-65-0)
- 12 Entfernen Sie den [Netzadapteranschluss](#page-76-0).
- 13 Entfernen Sie die [Bildschirmbaugruppe](#page-80-0).

### Vorgehensweise

- 1 Hebeln Sie mit Ihren Fingerspitzen vorsichtig die innere Kante der Bildschirmblende auf.
- 2 Entfernen Sie die Bildschirmblende von der hinteren Bildschirmabdeckung.

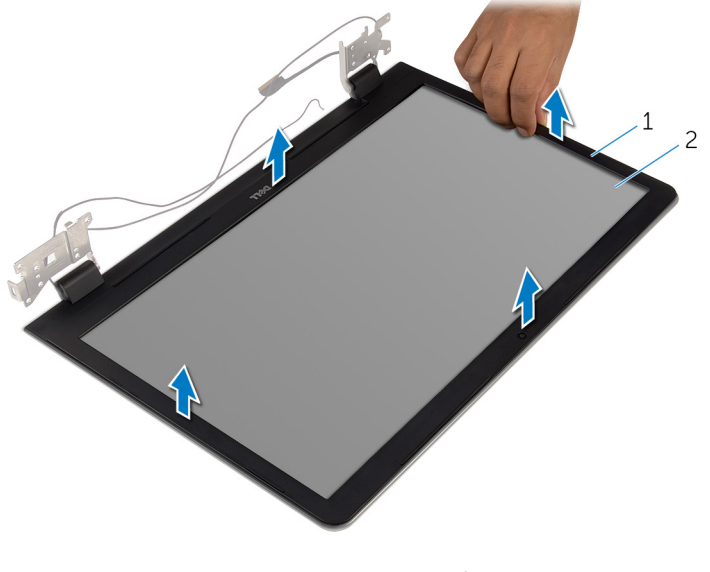

1 Bildschirmblende 2 Hintere Bildschirmabdeckung

## <span id="page-95-0"></span>Wiedereinbauen der Bildschirmblende

WARNUNG: Bevor Sie Arbeiten im Innern des Computers ausführen, ⚠ lesen Sie zunächst die im Lieferumfang des Computers enthaltenen Sicherheitshinweise und befolgen Sie die Anweisungen unter [Vor der](#page-9-0) [Arbeit an Komponenten im Innern des Computers](#page-9-0). Nach der Arbeit an Komponenten im Innern des Computers befolgen Sie die Anweisungen unter [Nach der Arbeit an Komponenten im Innern des](#page-12-0)  [Computers.](#page-12-0) Weitere Informationen zur bestmöglichen Einhaltung der Sicherheitsrichtlinien finden Sie auf der Website zur Einhaltung gesetzlicher Vorschriften unter dell.com/regulatory\_compliance.

### Vorgehensweise

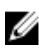

ANMERKUNG: Diese Anweisungen gelten nur für Laptops mit Bildschirm ohne Touchscreen.

Richten Sie die Bildschirmblende an der hinteren Bildschirmabdeckung aus und lassen Sie sie vorsichtig einrasten.

- 1 Bauen Sie die [Bildschirmbaugruppe](#page-83-0) wieder ein.
- 2 Befestigen Sie den [Netzadapteranschluss](#page-78-0) wieder.
- **3** Bauen Sie die [Systemplatine](#page-70-0) wieder ein.
- 4 Setzen Sie die [Kühlkörperbaugruppe](#page-63-0) wieder ein.
- 5 Bauen Sie die [E/A-Platine](#page-59-0) wieder ein.
- 6 Befolgen Sie das Verfahren von Schritt 3 bis Schritt 8 unter ["Wiedereinbauen des Computersockels"](#page-49-0).
- 7 Befolgen Sie das Verfahren von Schritt 4 bis Schritt 7 im Abschnitt ["Wiedereinbauen des optischen Laufwerks"](#page-42-0).
- 8 Bringen Sie die [Tastatur](#page-37-0) wieder an.
- 9 Setzen Sie die [Speichermodule](#page-25-0) wieder ein.
- 10 Setzen Sie die [Wireless-Karte](#page-29-0) wieder ein.
- 11 Befolgen Sie das Verfahren von Schritt 4 bis Schritt 6 im Abschnitt ["Wiedereinbauen des Festplattenlaufwerks"](#page-22-0).
- 12 Bringen Sie die [Bodenabdeckung](#page-18-0) wieder an.
- 13 Bauen Sie den [Akku](#page-15-0) wieder ein.

# <span id="page-97-0"></span>Entfernen des Bildschirms

WARNUNG: Bevor Sie Arbeiten im Innern des Computers ausführen, lesen Sie zunächst die im Lieferumfang des Computers enthaltenen Sicherheitshinweise und befolgen Sie die Anweisungen unter [Vor der](#page-9-0) [Arbeit an Komponenten im Innern des Computers](#page-9-0). Nach der Arbeit an Komponenten im Innern des Computers befolgen Sie die Anweisungen unter [Nach der Arbeit an Komponenten im Innern des](#page-12-0)  [Computers.](#page-12-0) Weitere Informationen zur bestmöglichen Einhaltung der Sicherheitsrichtlinien finden Sie auf der Website zur Einhaltung gesetzlicher Vorschriften unter dell.com/regulatory\_compliance.

#### Voraussetzungen

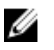

ANMERKUNG: Diese Anweisungen gelten nur für Laptops ohne Touchscreen.

- 1 Entfernen Sie den [Akku.](#page-13-0)
- 2 Entfernen Sie die [Abdeckung an der Unterseite](#page-16-0).
- 3 Befolgen Sie das Verfahren von Schritt 1 bis Schritt 3 im Abschnitt ["Entfernen des Festplattenlaufwerks"](#page-19-0).
- 4 Entfernen Sie die [Wireless-Karte](#page-27-0).
- 5 Entfernen Sie die [Speichermodule](#page-23-0).
- 6 Entfernen Sie die [Tastatur.](#page-34-0)
- 7 Befolgen Sie das Verfahren von Schritt 1 bis Schritt 4 im Abschnitt ["Entfernen des optischen Laufwerks"](#page-39-0).
- 8 Befolgen Sie das Verfahren von Schritt 1 bis Schritt 6 im Abschnitt ["Entfernen des Computersockels"](#page-44-0).
- 9 Entfernen Sie die [E/A-Platine](#page-57-0).
- 10 Entfernen Sie die [Kühlkörperbaugruppe](#page-60-0).
- 11 Entfernen Sie die [Systemplatine.](#page-65-0)
- 12 Entfernen Sie den [Netzadapteranschluss](#page-76-0).
- 13 Entfernen Sie die [Bildschirmbaugruppe](#page-80-0).
- 14 Entfernen Sie die [Bildschirmblende.](#page-93-0)

## Vorgehensweise

- Entfernen Sie die Schrauben, mit denen der Bildschirm an der hinteren Bildschirmabdeckung befestigt ist.
- Heben Sie den Bildschirm vorsichtig an und drehen Sie ihn um.

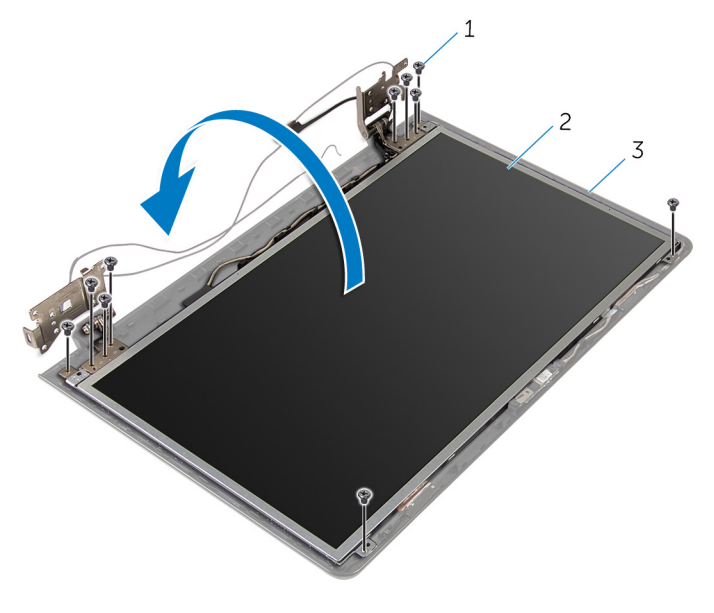

- Schrauben (10) 2 Bildschirm Hintere
- Bildschirmabdeckung

Lösen Sie vorsichtig das Bildschirmkabel und heben Sie dann den Riegel an und trennen Sie das Bildschirmkabel vom Bildschirmkabelanschluss.

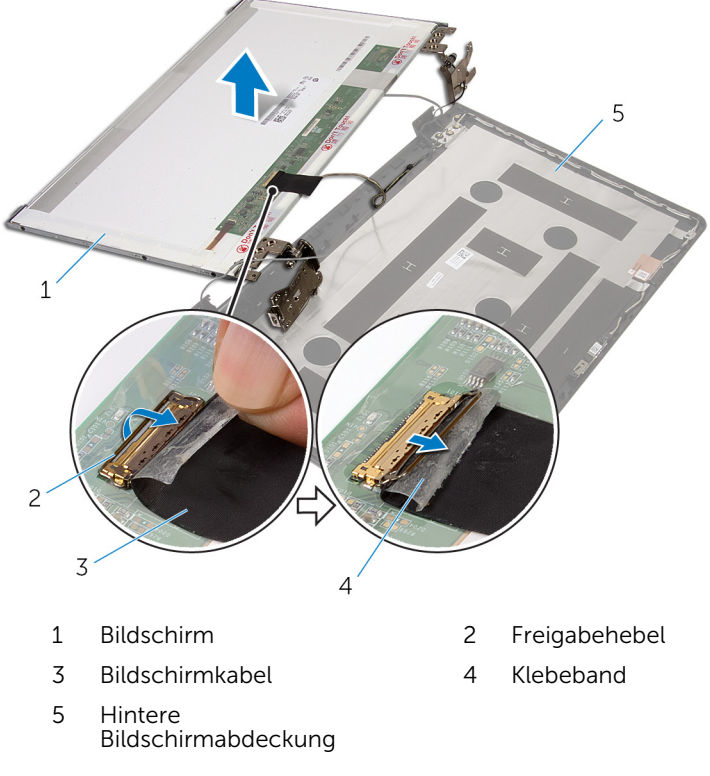

Heben Sie den Bildschirm aus der hinteren Bildschirmabdeckung.

5 Entfernen Sie die [Bildschirmscharniere.](#page-104-0)

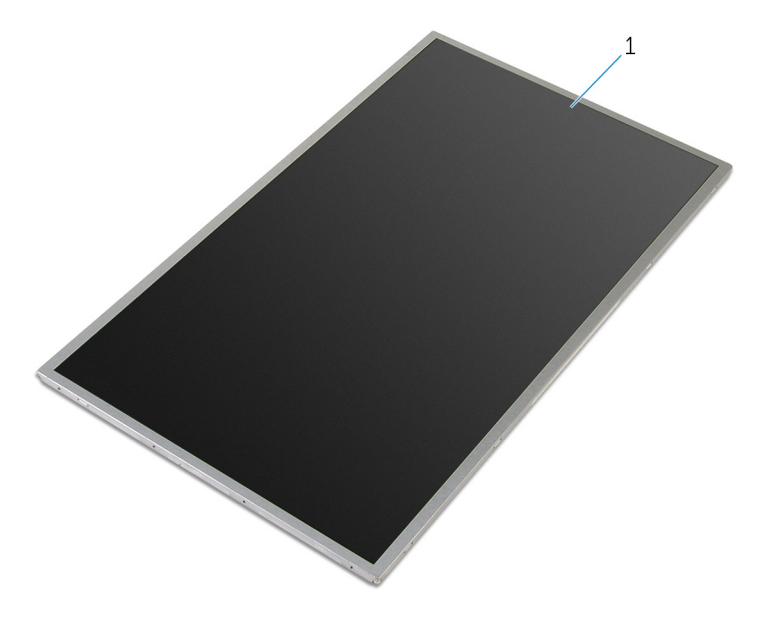

Bildschirm

## <span id="page-101-0"></span>Wiedereinbauen des Bildschirms

WARNUNG: Bevor Sie Arbeiten im Innern des Computers ausführen, ⚠ lesen Sie zunächst die im Lieferumfang des Computers enthaltenen Sicherheitshinweise und befolgen Sie die Anweisungen unter [Vor der](#page-9-0) [Arbeit an Komponenten im Innern des Computers](#page-9-0). Nach der Arbeit an Komponenten im Innern des Computers befolgen Sie die Anweisungen unter [Nach der Arbeit an Komponenten im Innern des](#page-12-0)  [Computers.](#page-12-0) Weitere Informationen zur bestmöglichen Einhaltung der Sicherheitsrichtlinien finden Sie auf der Website zur Einhaltung gesetzlicher Vorschriften unter dell.com/regulatory\_compliance.

### Vorgehensweise

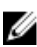

ANMERKUNG: Diese Anweisungen gelten nur für Laptops mit Bildschirm ohne Touchscreen.

- 1 Bringen Sie die [Bildschirmscharniere](#page-105-0) wieder an.
- 2 Schieben Sie das Bildschirmkabel in den Bildschirmkabelanschluss und drücken Sie den Riegel nach unten, um das Kabel zu befestigen.
- 3 Befestigen Sie das Bildschirmkabel über dem Bildschirmkabelanschluss.
- 4 Legen Sie den Bildschirm vorsichtig auf die hintere Bildschirmabdeckung und richten Sie die Schraubenbohrungen des Bildschirms an den Schraubenbohrungen der hinteren Bildschirmabdeckung aus.
- 5 Bringen Sie die Schrauben wieder an, mit denen der Bildschirm an der hinteren Bildschirmabdeckung befestigt wird.

- 1 Bringen Sie die [Bildschirmblende](#page-95-0) an.
- 2 Bauen Sie die [Bildschirmbaugruppe](#page-83-0) wieder ein.
- 3 Befestigen Sie den [Netzadapteranschluss](#page-78-0) wieder.
- 4 Bauen Sie die [Systemplatine](#page-70-0) wieder ein.
- 5 Setzen Sie die [Kühlkörperbaugruppe](#page-63-0) wieder ein.
- 6 Bauen Sie die [E/A-Platine](#page-59-0) wieder ein.
- 7 Befolgen Sie das Verfahren von Schritt 3 bis Schritt 8 unter ["Wiedereinbauen des Computersockels"](#page-49-0).
- 8 Befolgen Sie das Verfahren von Schritt 4 bis Schritt 7 im Abschnitt ["Wiedereinbauen des optischen Laufwerks"](#page-42-0).
- 9 Bringen Sie die [Tastatur](#page-37-0) wieder an.
- 10 Setzen Sie die [Speichermodule](#page-25-0) wieder ein.
- 11 Setzen Sie die [Wireless-Karte](#page-29-0) wieder ein.
- 12 Befolgen Sie das Verfahren von Schritt 4 bis Schritt 6 im Abschnitt ["Wiedereinbauen des Festplattenlaufwerks"](#page-22-0).
- 13 Bringen Sie die [Bodenabdeckung](#page-18-0) wieder an.
- 14 Bauen Sie den [Akku](#page-15-0) wieder ein.

## Entfernen der Bildschirmscharniere

WARNUNG: Bevor Sie Arbeiten im Innern des Computers ausführen, ⚠ lesen Sie zunächst die im Lieferumfang des Computers enthaltenen Sicherheitshinweise und befolgen Sie die Anweisungen unter [Vor der](#page-9-0) [Arbeit an Komponenten im Innern des Computers](#page-9-0). Nach der Arbeit an Komponenten im Innern des Computers befolgen Sie die Anweisungen unter [Nach der Arbeit an Komponenten im Innern des](#page-12-0)  [Computers.](#page-12-0) Weitere Informationen zur bestmöglichen Einhaltung der Sicherheitsrichtlinien finden Sie auf der Website zur Einhaltung gesetzlicher Vorschriften unter dell.com/regulatory\_compliance.

#### Voraussetzungen

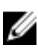

ANMERKUNG: Diese Anweisungen gelten nur für Notebooks ohne Touchscreen.

- 1 Entfernen Sie den [Akku.](#page-13-0)
- 2 Entfernen Sie die [Abdeckung an der Unterseite](#page-16-0).
- **3** Befolgen Sie das Verfahren von Schritt 1 bis Schritt 3 im Abschnitt ["Entfernen des Festplattenlaufwerks"](#page-19-0).
- 4 Entfernen Sie die [Wireless-Karte](#page-27-0).
- 5 Entfernen Sie die [Speichermodule](#page-23-0).
- 6 Entfernen Sie die [Tastatur.](#page-34-0)
- 7 Befolgen Sie das Verfahren von Schritt 1 bis Schritt 4 im Abschnitt ["Entfernen des optischen Laufwerks"](#page-39-0).
- 8 Befolgen Sie das Verfahren von Schritt 1 bis Schritt 6 im Abschnitt ["Entfernen des Computersockels"](#page-44-0).
- 9 Entfernen Sie die [E/A-Platine](#page-57-0).
- 10 Entfernen Sie die [Kühlkörperbaugruppe](#page-60-0).
- 11 Entfernen Sie die [Systemplatine.](#page-65-0)
- 12 Entfernen Sie den [Netzadapteranschluss](#page-76-0).
- 13 Entfernen Sie die [Bildschirmbaugruppe](#page-80-0).
- 14 Entfernen Sie die [Bildschirmblende.](#page-93-0)
- 15 Entfernen Sie den [Bildschirm](#page-97-0).

### <span id="page-104-0"></span>Vorgehensweise

- Entfernen Sie die Schrauben, die die Bildschirmscharniere am Bildschirm befestigen.
- Heben Sie die Bildschirmscharniere aus dem Bildschirm heraus.

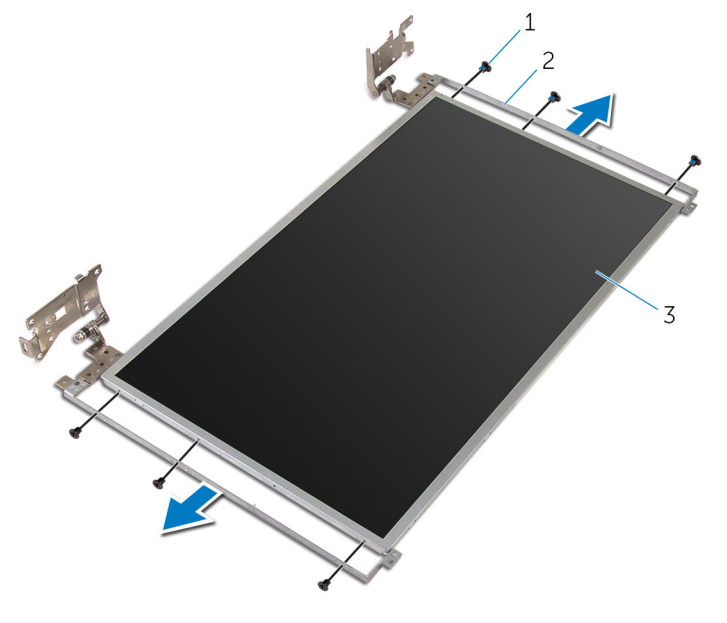

- Schrauben (6) 2 Bildschirmscharniere (2)
- Bildschirm

## <span id="page-105-0"></span>Wiedereinsetzen der Bildschirmscharniere

WARNUNG: Bevor Sie Arbeiten im Innern des Computers ausführen, ⚠ lesen Sie zunächst die im Lieferumfang des Computers enthaltenen Sicherheitshinweise und befolgen Sie die Anweisungen unter [Vor der](#page-9-0) [Arbeit an Komponenten im Innern des Computers](#page-9-0). Nach der Arbeit an Komponenten im Innern des Computers befolgen Sie die Anweisungen unter [Nach der Arbeit an Komponenten im Innern des](#page-12-0)  [Computers.](#page-12-0) Weitere Informationen zur bestmöglichen Einhaltung der Sicherheitsrichtlinien finden Sie auf der Website zur Einhaltung gesetzlicher Vorschriften unter dell.com/regulatory\_compliance.

### Vorgehensweise

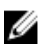

ANMERKUNG: Diese Anweisungen gelten nur für Laptops mit Bildschirm ohne Touchscreen.

- 1 Richten Sie die Schraubenbohrungen auf den Bildschirmscharnieren an den Schraubenbohrungen am Bildschirm aus.
- 2 Setzen Sie die Schrauben wieder ein, mit denen die Bildschirmscharniere am Bildschirm befestigt werden.

- 1 Bauen Sie den [Bildschirm](#page-101-0) wieder ein.
- 2 Bringen Sie die [Bildschirmblende](#page-95-0) an.
- 3 Bauen Sie die [Bildschirmbaugruppe](#page-83-0) wieder ein.
- 4 Befestigen Sie den [Netzadapteranschluss](#page-78-0) wieder.
- 5 Bauen Sie die [Systemplatine](#page-70-0) wieder ein.
- 6 Setzen Sie die [Kühlkörperbaugruppe](#page-63-0) wieder ein.
- 7 Bauen Sie die [E/A-Platine](#page-59-0) wieder ein.
- 8 Befolgen Sie das Verfahren von Schritt 3 bis Schritt 8 unter ["Wiedereinbauen des Computersockels"](#page-49-0).
- 9 Befolgen Sie das Verfahren von Schritt 4 bis Schritt 7 im Abschnitt ["Wiedereinbauen des optischen Laufwerks"](#page-42-0).
- 10 Bringen Sie die [Tastatur](#page-37-0) wieder an.
- 11 Setzen Sie die [Speichermodule](#page-25-0) wieder ein.
- 12 Setzen Sie die [Wireless-Karte](#page-29-0) wieder ein.
- 13 Befolgen Sie das Verfahren von Schritt 4 bis Schritt 6 im Abschnitt ["Wiedereinbauen des Festplattenlaufwerks"](#page-22-0).
- 14 Bringen Sie die [Bodenabdeckung](#page-18-0) wieder an.
- 15 Bauen Sie den [Akku](#page-15-0) wieder ein.

# Entfernen der Kamera

WARNUNG: Bevor Sie Arbeiten im Innern des Computers ausführen, lesen Sie zunächst die im Lieferumfang des Computers enthaltenen Sicherheitshinweise und befolgen Sie die Anweisungen unter [Vor der](#page-9-0) [Arbeit an Komponenten im Innern des Computers](#page-9-0). Nach der Arbeit an Komponenten im Innern des Computers befolgen Sie die Anweisungen unter [Nach der Arbeit an Komponenten im Innern des](#page-12-0)  [Computers.](#page-12-0) Weitere Informationen zur bestmöglichen Einhaltung der Sicherheitsrichtlinien finden Sie auf der Website zur Einhaltung gesetzlicher Vorschriften unter dell.com/regulatory\_compliance.

#### Voraussetzungen

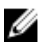

ANMERKUNG: Diese Anweisungen gelten nur für Notebooks ohne Touchscreen.

- 1 Entfernen Sie den [Akku.](#page-13-0)
- 2 Entfernen Sie die [Abdeckung an der Unterseite](#page-16-0).
- 3 Befolgen Sie das Verfahren von Schritt 1 bis Schritt 3 im Abschnitt ["Entfernen des Festplattenlaufwerks"](#page-19-0).
- 4 Entfernen Sie die [Wireless-Karte](#page-27-0).
- 5 Entfernen Sie die [Speichermodule](#page-23-0).
- 6 Entfernen Sie die [Tastatur.](#page-34-0)
- 7 Befolgen Sie das Verfahren von Schritt 1 bis Schritt 4 im Abschnitt ["Entfernen des optischen Laufwerks"](#page-39-0).
- 8 Befolgen Sie das Verfahren von Schritt 1 bis Schritt 6 im Abschnitt ["Entfernen des Computersockels"](#page-44-0).
- 9 Entfernen Sie die [E/A-Platine](#page-57-0).
- 10 Entfernen Sie die [Kühlkörperbaugruppe](#page-60-0).
- 11 Entfernen Sie die [Systemplatine.](#page-65-0)
- 12 Entfernen Sie den [Netzadapteranschluss](#page-76-0).
- 13 Entfernen Sie die [Bildschirmbaugruppe](#page-80-0).
- 14 Entfernen Sie die [Bildschirmblende.](#page-93-0)
## Vorgehensweise

- 1 Trennen Sie das Kamerakabel vom Kameramodul.
- 2 Lösen Sie das Kameramodul mit einem Kunststoffstift vorsichtig von der äußeren Bildschirmabdeckung.

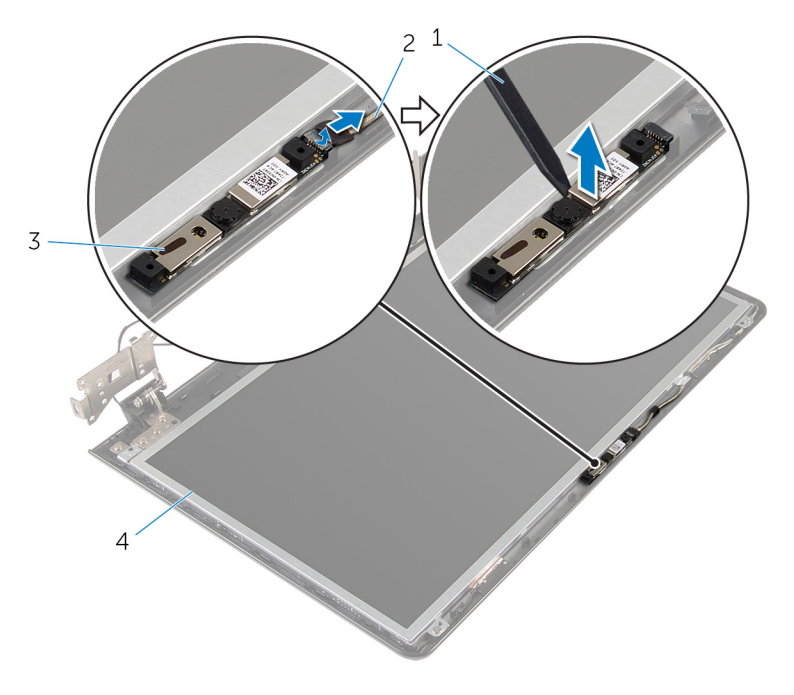

- 1 Kunststoffstift 2 Kamerakabel
- 3 Kamera 4 Hintere
- 
- Bildschirmabdeckung

# <span id="page-109-0"></span>Wiedereinbauen der Kamera

WARNUNG: Bevor Sie Arbeiten im Innern des Computers ausführen, lesen Sie zunächst die im Lieferumfang des Computers enthaltenen Sicherheitshinweise und befolgen Sie die Anweisungen unter [Vor der](#page-9-0) [Arbeit an Komponenten im Innern des Computers](#page-9-0). Nach der Arbeit an Komponenten im Innern des Computers befolgen Sie die Anweisungen unter [Nach der Arbeit an Komponenten im Innern des](#page-12-0)  [Computers.](#page-12-0) Weitere Informationen zur bestmöglichen Einhaltung der Sicherheitsrichtlinien finden Sie auf der Website zur Einhaltung gesetzlicher Vorschriften unter dell.com/regulatory\_compliance.

### Vorgehensweise

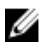

ANMERKUNG: Diese Anweisungen gelten nur für Laptops mit Bildschirm ohne Touchscreen.

- 1 Befestigen Sie die Kamera mithilfe des Führungsstifts an der hinteren Bildschirmabdeckung.
- 2 Schließen Sie das Kamerakabel am Kameraanschluss an.

#### Voraussetzungen nach der Arbeit am Computer

- 1 Bringen Sie die [Bildschirmblende](#page-95-0) an.
- 2 Bauen Sie die [Bildschirmbaugruppe](#page-83-0) wieder ein.
- 3 Befestigen Sie den [Netzadapteranschluss](#page-78-0) wieder.
- 4 Bauen Sie die [Systemplatine](#page-70-0) wieder ein.
- 5 Setzen Sie die [Kühlkörperbaugruppe](#page-63-0) wieder ein.
- 6 Bauen Sie die [E/A-Platine](#page-59-0) wieder ein.
- 7 Befolgen Sie das Verfahren von Schritt 3 bis Schritt 8 unter ["Wiedereinbauen des Computersockels"](#page-49-0).
- 8 Befolgen Sie das Verfahren von Schritt 4 bis Schritt 7 im Abschnitt ["Wiedereinbauen des optischen Laufwerks"](#page-42-0).
- 9 Bringen Sie die [Tastatur](#page-37-0) wieder an.
- 10 Setzen Sie die [Speichermodule](#page-25-0) wieder ein.
- 11 Setzen Sie die [Wireless-Karte](#page-29-0) wieder ein.
- 12 Befolgen Sie das Verfahren von Schritt 4 bis Schritt 6 im Abschnitt ["Wiedereinbauen des Festplattenlaufwerks"](#page-22-0).
- 13 Bringen Sie die [Bodenabdeckung](#page-18-0) wieder an.
- 14 Bauen Sie den [Akku](#page-15-0) wieder ein.

# <span id="page-111-0"></span>Entfernen des Bildschirmkabels

WARNUNG: Bevor Sie Arbeiten im Innern des Computers ausführen, ⚠ lesen Sie zunächst die im Lieferumfang des Computers enthaltenen Sicherheitshinweise und befolgen Sie die Anweisungen unter [Vor der](#page-9-0) [Arbeit an Komponenten im Innern des Computers](#page-9-0). Nach der Arbeit an Komponenten im Innern des Computers befolgen Sie die Anweisungen unter [Nach der Arbeit an Komponenten im Innern des](#page-12-0)  [Computers.](#page-12-0) Weitere Informationen zur bestmöglichen Einhaltung der Sicherheitsrichtlinien finden Sie auf der Website zur Einhaltung gesetzlicher Vorschriften unter dell.com/regulatory\_compliance.

#### Voraussetzungen

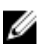

ANMERKUNG: Dieser Abschnitt gilt nur für Notebooks mit einem Bildschirm ohne Touchscreen.

- 1 Entfernen Sie den [Akku.](#page-13-0)
- 2 Entfernen Sie die [Abdeckung an der Unterseite](#page-16-0).
- **3** Befolgen Sie das Verfahren von Schritt 1 bis Schritt 3 im Abschnitt ["Entfernen des Festplattenlaufwerks"](#page-19-0).
- 4 Entfernen Sie die [Wireless-Karte](#page-27-0).
- 5 Entfernen Sie die [Speichermodule](#page-23-0).
- 6 Entfernen Sie die [Tastatur.](#page-34-0)
- 7 Befolgen Sie das Verfahren von Schritt 1 bis Schritt 4 im Abschnitt ["Entfernen des optischen Laufwerks"](#page-39-0).
- 8 Befolgen Sie das Verfahren von Schritt 1 bis Schritt 6 im Abschnitt ["Entfernen des Computersockels"](#page-44-0).
- 9 Entfernen Sie die [E/A-Platine](#page-57-0).
- 10 Entfernen Sie die [Kühlkörperbaugruppe](#page-60-0).
- 11 Entfernen Sie die [Systemplatine.](#page-65-0)
- 12 Entfernen Sie den [Netzadapteranschluss](#page-76-0).
- 13 Entfernen Sie die [Bildschirmbaugruppe](#page-80-0).
- 14 Entfernen Sie die [Bildschirmblende.](#page-93-0)
- 15 Entfernen Sie den [Bildschirm](#page-97-0).

### Vorgehensweise

- 1 Lösen Sie die Klebebänder, mit denen das Kamerakabel an der hinteren Bildschirmabdeckung befestigt ist.
- 2 Notieren Sie sich die Bildschirmkabelführung und entfernen Sie das Bildschirmkabel aus den Kabelführungen auf der hinteren Bildschirmabdeckung.
- 3 Notieren Sie sich die Kamerakabelführung und entfernen Sie das Kamerakabel von der hinteren Bildschirmabdeckung.

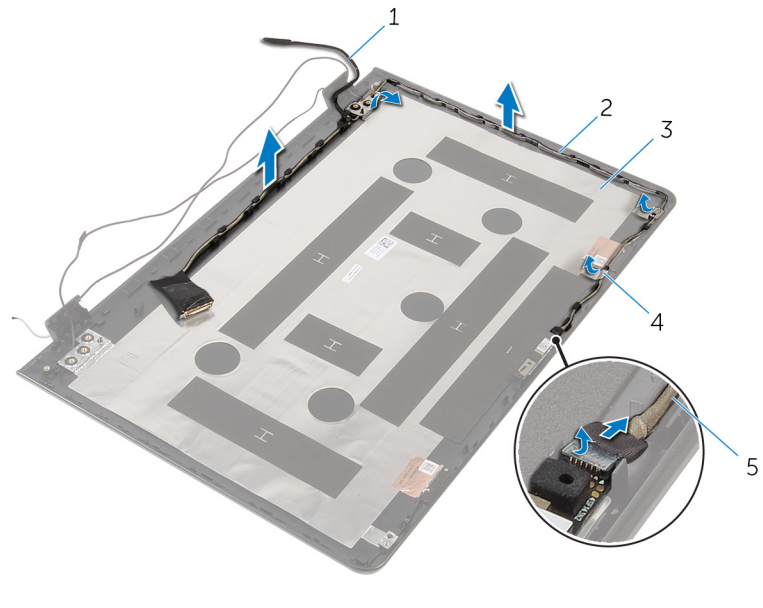

- 
- 3 Hintere Bildschirmabdeckung
	-
- 5 Kamerakabel
- 1 Bildschirmkabel 2 Kabelführungen
	- 4 Klebeband

# <span id="page-113-0"></span>Wiederbefestigen des Bildschirmkabels

WARNUNG: Bevor Sie Arbeiten im Innern des Computers ausführen, ⚠ lesen Sie zunächst die im Lieferumfang des Computers enthaltenen Sicherheitshinweise und befolgen Sie die Anweisungen unter [Vor der](#page-9-0) [Arbeit an Komponenten im Innern des Computers](#page-9-0). Nach der Arbeit an Komponenten im Innern des Computers befolgen Sie die Anweisungen unter [Nach der Arbeit an Komponenten im Innern des](#page-12-0)  [Computers.](#page-12-0) Weitere Informationen zur bestmöglichen Einhaltung der Sicherheitsrichtlinien finden Sie auf der Website zur Einhaltung gesetzlicher Vorschriften unter dell.com/regulatory\_compliance.

### Vorgehensweise

- 1 Führen Sie das Bildschirmkabel durch die Kabelführungen auf der äußeren Bildschirmabdeckung.
- 2 Befestigen Sie die Klebebänder, mit denen das Bildschirmkabel an der hinteren Bildschirmabdeckung befestigt wird.

#### Voraussetzungen nach der Arbeit am Computer

- 1 Bauen Sie die [Kamera](#page-109-0) wieder ein.
- 2 Bauen Sie den [Bildschirm](#page-101-0) wieder ein.
- 3 Bringen Sie die [Bildschirmblende](#page-95-0) an.
- 4 Bauen Sie die [Bildschirmbaugruppe](#page-83-0) wieder ein.
- 5 Befestigen Sie den [Netzadapteranschluss](#page-78-0) wieder.
- 6 Bauen Sie die [Systemplatine](#page-70-0) wieder ein.
- 7 Setzen Sie die [Kühlkörperbaugruppe](#page-63-0) wieder ein.
- 8 Bauen Sie die [E/A-Platine](#page-59-0) wieder ein.
- 9 Befolgen Sie das Verfahren von Schritt 3 bis Schritt 8 unter ["Wiedereinbauen des Computersockels"](#page-49-0).
- 10 Befolgen Sie das Verfahren von Schritt 4 bis Schritt 7 im Abschnitt ["Wiedereinbauen des optischen Laufwerks"](#page-42-0).
- 11 Bringen Sie die [Tastatur](#page-37-0) wieder an.
- 12 Setzen Sie die [Speichermodule](#page-25-0) wieder ein.
- 13 Setzen Sie die [Wireless-Karte](#page-29-0) wieder ein.
- 14 Befolgen Sie das Verfahren von Schritt 4 bis Schritt 6 im Abschnitt ["Wiedereinbauen des Festplattenlaufwerks"](#page-22-0).
- 15 Bringen Sie die [Bodenabdeckung](#page-18-0) wieder an.
- 16 Bauen Sie den [Akku](#page-15-0) wieder ein.

# Entfernen der hinteren Bildschirmabdeckung und der Antennenbaugruppe

WARNUNG: Bevor Sie Arbeiten im Innern des Computers ausführen, lesen Sie zunächst die im Lieferumfang des Computers enthaltenen Sicherheitshinweise und befolgen Sie die Anweisungen unter [Vor der](#page-9-0) [Arbeit an Komponenten im Innern des Computers](#page-9-0). Nach der Arbeit an Komponenten im Innern des Computers befolgen Sie die Anweisungen unter [Nach der Arbeit an Komponenten im Innern des](#page-12-0)  [Computers.](#page-12-0) Weitere Informationen zur bestmöglichen Einhaltung der Sicherheitsrichtlinien finden Sie auf der Website zur Einhaltung gesetzlicher Vorschriften unter dell.com/regulatory\_compliance.

#### Voraussetzungen

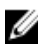

ANMERKUNG: Diese Anweisungen gelten nur für Notebooks ohne Touchscreen.

- 1 Entfernen Sie den [Akku.](#page-13-0)
- 2 Entfernen Sie die [Abdeckung an der Unterseite](#page-16-0).
- **3** Befolgen Sie das Verfahren von Schritt 1 bis Schritt 3 im Abschnitt ["Entfernen des Festplattenlaufwerks"](#page-19-0).
- 4 Entfernen Sie die [Wireless-Karte](#page-27-0).
- 5 Entfernen Sie die [Speichermodule](#page-23-0).
- 6 Entfernen Sie die [Tastatur.](#page-34-0)
- 7 Befolgen Sie das Verfahren von Schritt 1 bis Schritt 4 im Abschnitt ["Entfernen des optischen Laufwerks"](#page-39-0).
- 8 Befolgen Sie das Verfahren von Schritt 1 bis Schritt 6 im Abschnitt ["Entfernen des Computersockels"](#page-44-0).
- 9 Entfernen Sie die [E/A-Platine](#page-57-0).
- 10 Entfernen Sie die [Kühlkörperbaugruppe](#page-60-0).
- 11 Entfernen Sie die [Systemplatine.](#page-65-0)
- 12 Entfernen Sie den [Netzadapteranschluss](#page-76-0).
- 13 Entfernen Sie die [Bildschirmbaugruppe](#page-80-0).
- 14 Entfernen Sie die [Bildschirmblende.](#page-93-0)
- 15 Entfernen Sie die [Kamera.](#page-107-0)
- 16 Entfernen Sie den [Bildschirm](#page-97-0).
- 17 Entfernen Sie das [Bildschirmkabel](#page-111-0).

### Vorgehensweise

Nachdem die Schritte unter "Voraussetzungen" ausgeführt wurden, verbleiben die hintere Bildschirmabdeckung und die Antennenbaugruppe.

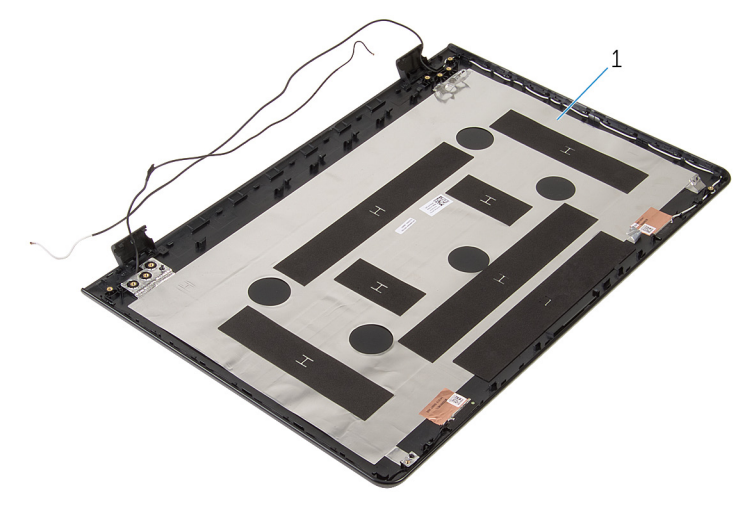

1 Hintere Bildschirmabdeckung und Antennenbaugruppe

# Austauschen der hinteren Bildschirmabdeckung und der Antennenbaugruppe

WARNUNG: Bevor Sie Arbeiten im Innern des Computers ausführen, lesen Sie zunächst die im Lieferumfang des Computers enthaltenen Sicherheitshinweise und befolgen Sie die Anweisungen unter [Vor der](#page-9-0) [Arbeit an Komponenten im Innern des Computers](#page-9-0). Nach der Arbeit an Komponenten im Innern des Computers befolgen Sie die Anweisungen unter [Nach der Arbeit an Komponenten im Innern des](#page-12-0)  [Computers.](#page-12-0) Weitere Informationen zur bestmöglichen Einhaltung der Sicherheitsrichtlinien finden Sie auf der Website zur Einhaltung gesetzlicher Vorschriften unter dell.com/regulatory\_compliance.

### Vorgehensweise

Legen Sie die hintere Bildschirmabdeckung und die Antennenbaugruppe auf eine ebene Oberfläche.

#### Voraussetzungen nach der Arbeit am Computer

- 1 Bringen Sie das [Bildschirmkabel](#page-113-0) wieder an.
- 2 Bauen Sie den [Bildschirm](#page-101-0) wieder ein.
- 3 Bauen Sie die [Kamera](#page-109-0) wieder ein.
- 4 Bringen Sie die [Bildschirmblende](#page-95-0) an.
- 5 Bauen Sie die [Bildschirmbaugruppe](#page-83-0) wieder ein.
- 6 Befestigen Sie den [Netzadapteranschluss](#page-78-0) wieder.
- 7 Bauen Sie die [Systemplatine](#page-70-0) wieder ein.
- 8 Setzen Sie die [Kühlkörperbaugruppe](#page-63-0) wieder ein.
- 9 Bauen Sie die [E/A-Platine](#page-59-0) wieder ein.
- 10 Befolgen Sie das Verfahren von Schritt 3 bis Schritt 8 unter ["Wiedereinbauen des Computersockels"](#page-49-0).
- 11 Befolgen Sie das Verfahren von Schritt 4 bis Schritt 7 im Abschnitt ["Wiedereinbauen des optischen Laufwerks"](#page-42-0).
- 12 Bringen Sie die [Tastatur](#page-37-0) wieder an.
- 13 Setzen Sie die [Speichermodule](#page-25-0) wieder ein.
- 14 Setzen Sie die [Wireless-Karte](#page-29-0) wieder ein.
- 15 Befolgen Sie das Verfahren von Schritt 4 bis Schritt 6 im Abschnitt ["Wiedereinbauen des Festplattenlaufwerks"](#page-22-0).
- 16 Bringen Sie die [Bodenabdeckung](#page-18-0) wieder an.
- 17 Bauen Sie den [Akku](#page-15-0) wieder ein.

# Aktualisieren des BIOS

Sie müssen evtl. das BIOS aktualisieren, wenn eine Aktualisierung verfügbar ist oder die Systemplatine ausgetauscht wurde. So aktualisieren Sie das BIOS:

- 1 Schalten Sie den Computer ein.
- 2 Rufen Sie die Website dell.com/support auf.
- 3 Klicken Sie auf Produktsupport, geben Sie die Service-Tag-Nummer Ihres Notebooks ein und klicken Sie auf Senden.

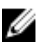

ANMERKUNG: Wenn Sie keine Service-Tag-Nummer haben, verwenden Sie die automatische Erkennungsfunktion oder suchen Sie manuell nach Ihrem Computermodell.

- 4 Klicken Sie auf **Drivers & Downloads** (Treiber & Downloads)
- 5 Führen Sie auf der Seite einen Bildlauf nach unten durch und wählen Sie die Option BIOS aus der Drop-Down-Liste Kategorie aus.

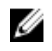

ANMERKUNG: Wählen Sie in der Dropdown-Liste Betriebssystem ändern das auf Ihrem Computer installierte Betriebssystem aus.

- 6 Erweitern Sie BIOS, um die verfügbaren BIOS-Dateien anzuzeigen.
- 7 Klicken Sie auf **Download File** (Datei herunterladen), um die aktuellste BIOS-Version für Ihren Computer herunterzuladen.
- 8 Speichern Sie die Datei und navigieren Sie nach Abschluss des Downloads zum Ordner, in dem Sie die BIOS-Aktualisierungsdatei gespeichert haben.
- 9 Doppelklicken Sie auf das Dateisymbol der BIOS-Aktualisierungsdatei und befolgen Sie die Anweisungen auf dem Bildschirm.

# Hilfe erhalten und Kontaktaufnahme mit Dell

### Selbsthilfe-Ressourcen

Mithilfe dieser Online-Selbsthilfe-Ressourcen erhalten Sie Informationen und Hilfe zu Dell-Produkten:

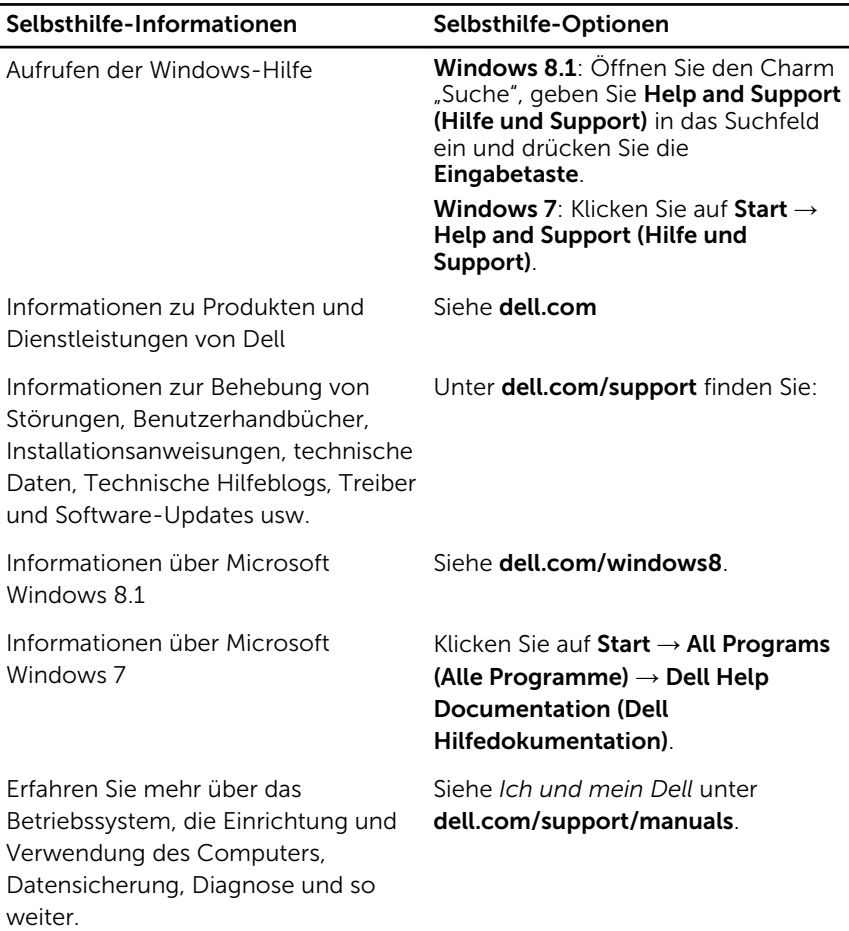

## Kontaktaufnahme mit Dell

Informationen zur Kontaktaufnahme mit Dell für den Verkauf, den technischen Support und den Kundendienst erhalten Sie unter dell.com/ contactdell.

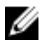

ANMERKUNG: Die Verfügbarkeit ist je nach Land und Produkt unterschiedlich, und bestimmte Dienstleistungen sind in Ihrer Region eventuell nicht verfügbar.

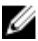

**ANMERKUNG:** Wenn Sie nicht über eine aktive Internetverbindung verfügen, können Sie Kontaktinformationen auch auf Ihrer Auftragsbestätigung, dem Lieferschein, der Rechnung oder im Dell-Produktkatalog finden.